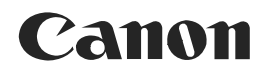

**Videocámara digital Manual de instrucciones**

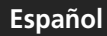

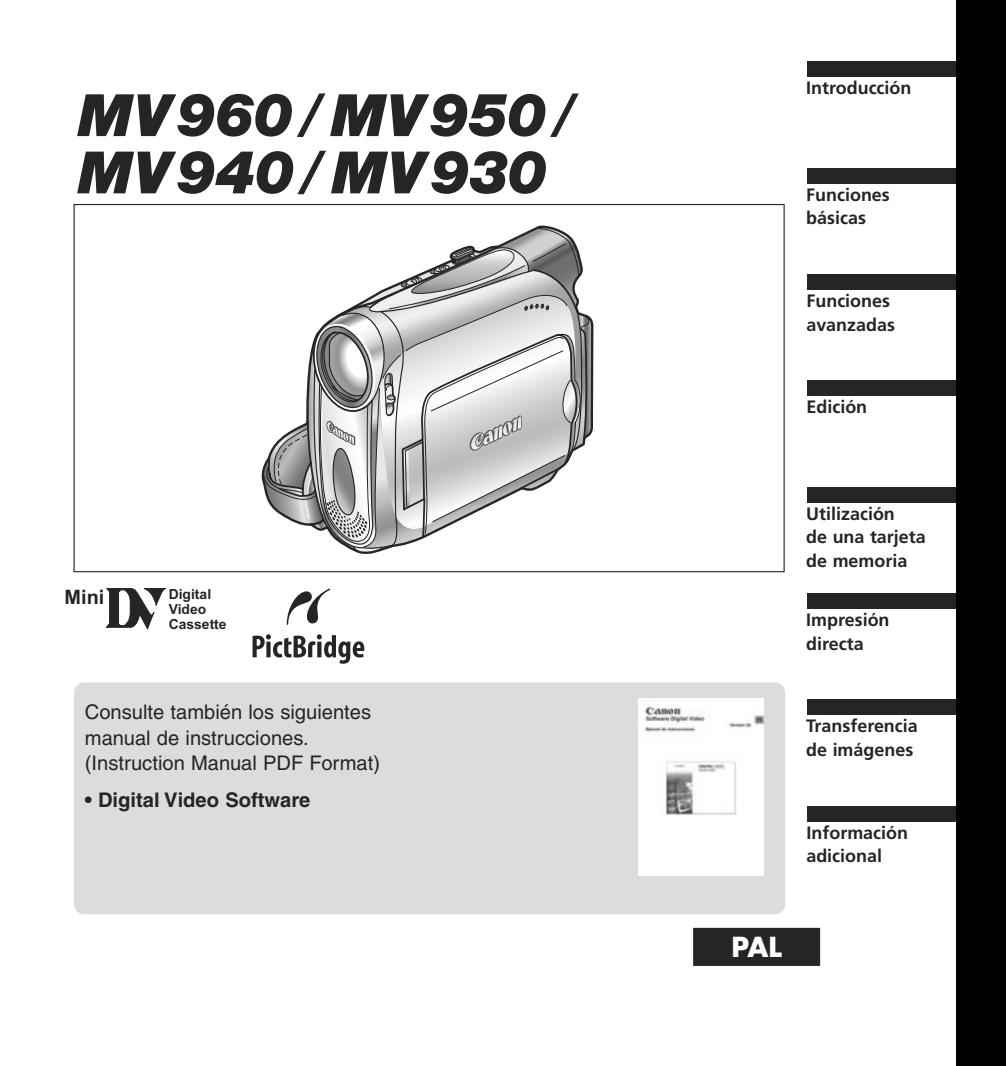

#### **¡AVISO!**

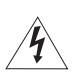

**PARA REDUCIR EL RIESGO DE INCENDIO O DE DESCARGAS ELÉCTRICAS, NO QUITE LA CUBIERTA (NI LA PARTE POSTERIOR). NO HAY NINGUNA PIEZA INTERIOR QUE PUEDA REPARAR EL USUARIO. DIRÍJASE A UN CENTRO DE REPARACIONES AUTORIZADO.**

#### **¡AVISO!**

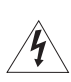

**PARA REDUCIR EL RIESGO DE INCENDIO O DE DESCARGA ELÉCTRICA, NO EXPONGA ESTE PRODUCTO NI A LA LLUVIA NI A LA HUMEDAD.**

#### **PRECAUCIÓN:**

**PARA EVITAR EL RIESGO DE DESCARGAS ELÉCTRICAS Y REDUCIR INTERFERENCIAS MOLESTAS, UTILICE ÚNICAMENTE LOS ACCESORIOS RECOMENDADOS.**

#### **PRECAUCIÓN:**

DESCONECTE EL ENCHUFE DE LA VIDEOCÁMARA DE LA CORRIENTE CUANDO NO LA ESTÉ UTILIZANDO.

La placa de identificación CA-750 está situada en la parte inferior.

# *Utilización de este manual*

Gracias por comprar la Canon MV960/MV950/MV940/MV930. Antes de utilizar la videocámara, lea detenidamente este manual y consérvelo para futuras consultas. Si su videocámara deja de funcionar correctamente, consulte la tabla de Problemas y soluciones  $($  $\Box$  119 $).$ 

Antes de comenzar, cambie el idioma de visualización ( $\Box$ 66).

#### **Símbolos y referencias utilizados en este manual**

- : Precauciones relacionadas con el uso de la videocámara.
- : Temas adicionales que complementan los procedimientos básicos de uso.
- O  $\Box$  : Número de página de referencia.
- : Opción o característica que sólo se aplica o está disponible en este modelo.
- Para hacer referencia a botones de la videocámara o del mando a distancia se utilizan letras mayúsculas.
- O Para hacer referencia a opciones de menú que se muestran en la pantalla se utilizan [ ].
- "Pantalla" hace referencia a las opciones LCD y a la pantalla del visor.
- O Tenga en cuenta que las ilustraciones se refieren principalmente a **MV960**.

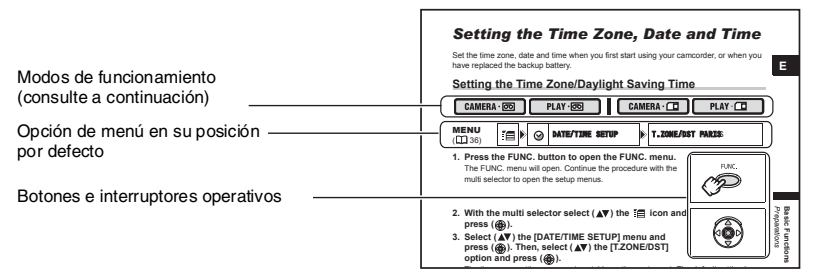

#### **El Joystick y la guía del Joystick**

El mini joystick permite controlar muchas de las funciones de la cámara y seleccionar y cambiar las opciones en los menús.

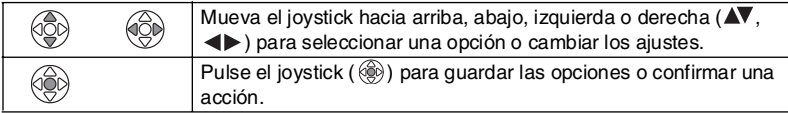

Las funciones asignadas al joystick cambian de acuerdo con el modo de trabajo. Se puede mostrar la guía del joystick para recordar sus funciones en cada modo de trabajo.

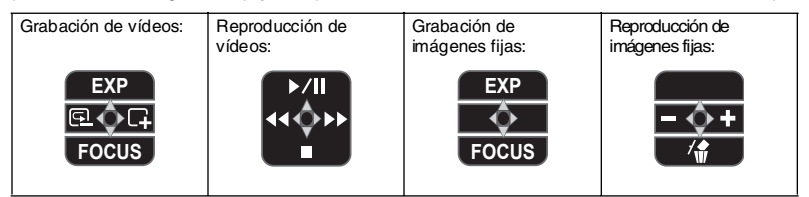

#### **Acerca de los modos de funcionamiento**

Los modos de trabajo vienen determinados por la posición de los interruptores POWER y TAPE/CARD.

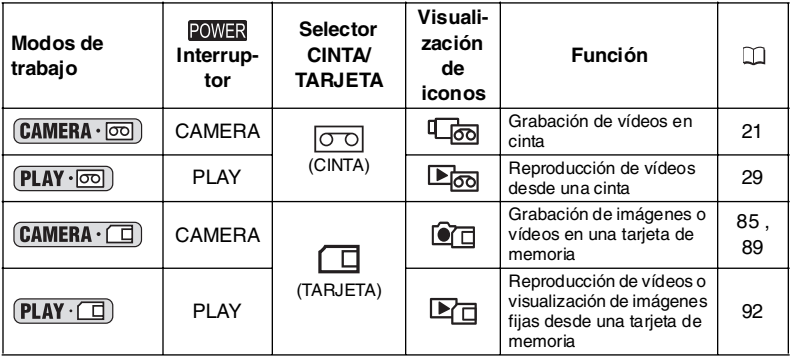

```
CAMERA \cdot \circledcirc
```
 **: La función puede utilizarse en este modo.**

```
CAMERA \cdot \circledcirc
```
 **: La función no puede utilizarse en este modo.**

#### **Reconocimiento de marcas registradas**

- $\cdot$  Mini $\mathbf{D}^{\mathbf{v}}$  es una marca registrada.
- $\cdot$   $\mathsf{S2}$  es una marca registrada.
- Windows® es indistintamente una marca comercial registrada o una marca comercial de Microsoft Corporation en Estados Unidos y/o en otros países.
- Macintosh y Mac OS son marcas registradas de Apple Computer, Inc., registradas en Estados Unidos y en otros países.
- Es posible que otros nombres y productos no mencionados anteriormente también sean marcas registradas o marcas comerciales de sus empresas respectivas.

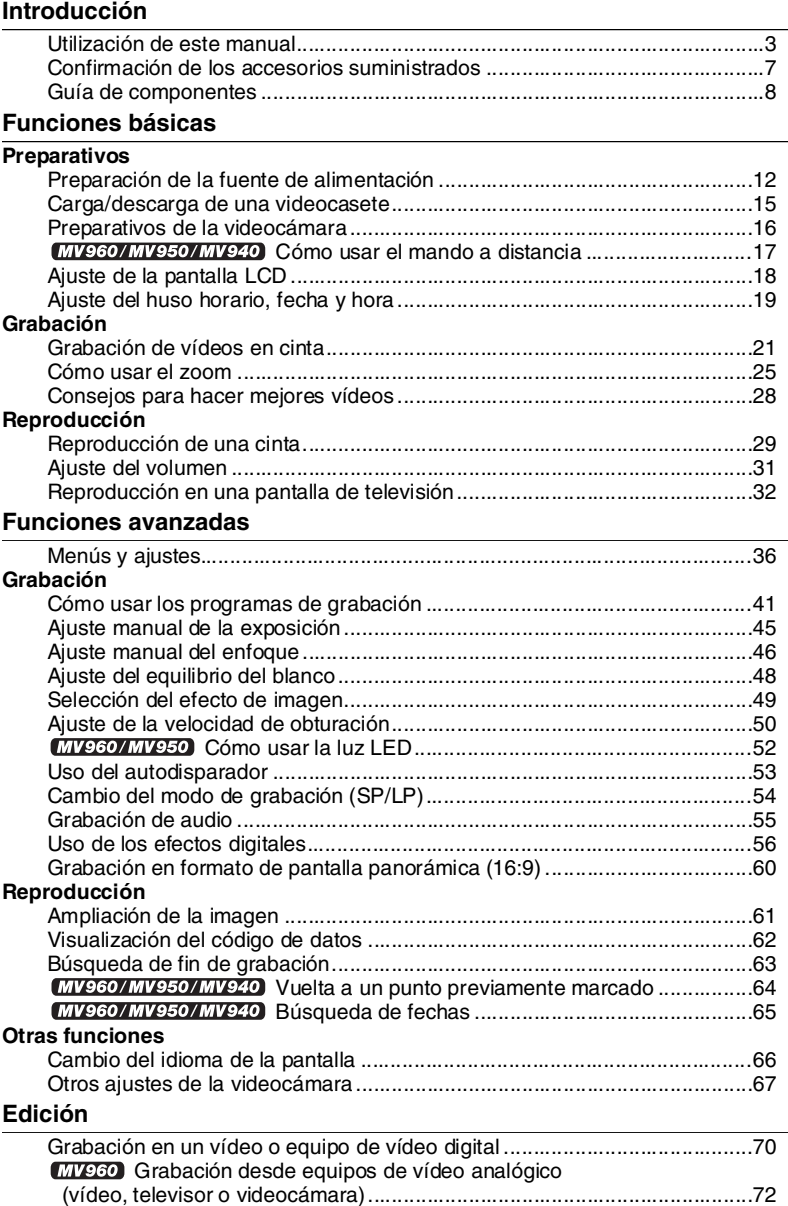

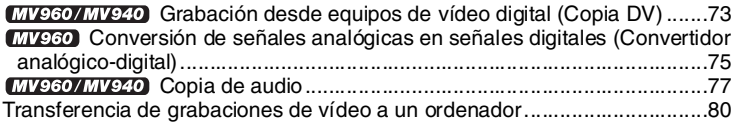

#### **Utilización de una tarjeta de memoria**

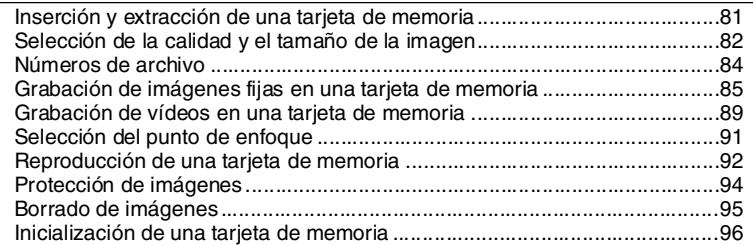

#### **Impresión directa**

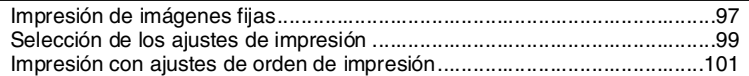

#### **Transferencia de imágenes**

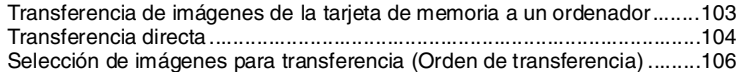

#### **Información adicional**

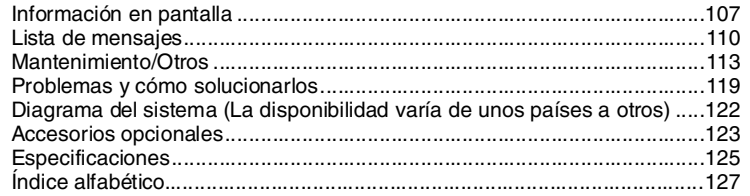

# *Confirmación de los accesorios suministrados*

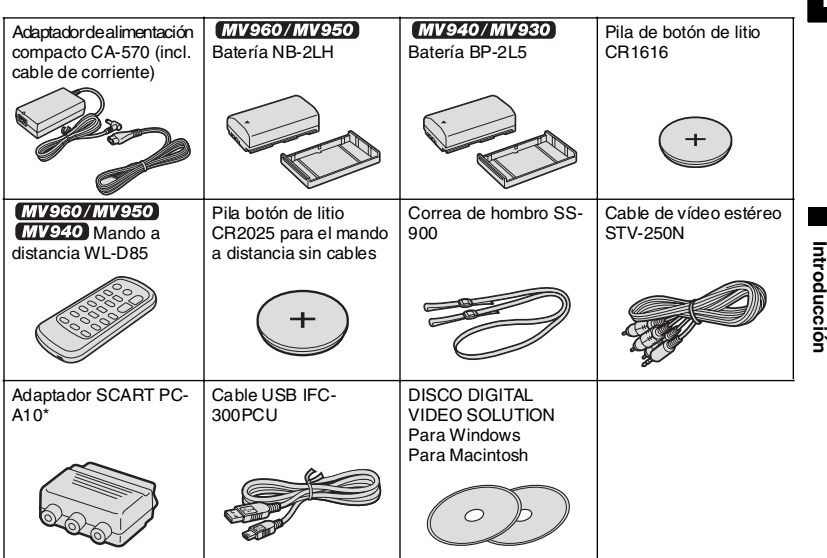

\* Sólo Europa.

#### **MV960/MV950/MV940/MV930**

#### **Vista lateral izquierda**

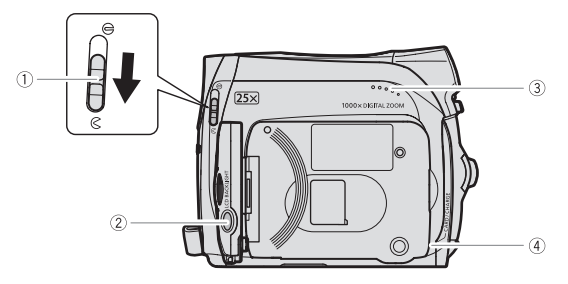

#### **Vista lateral derecha**

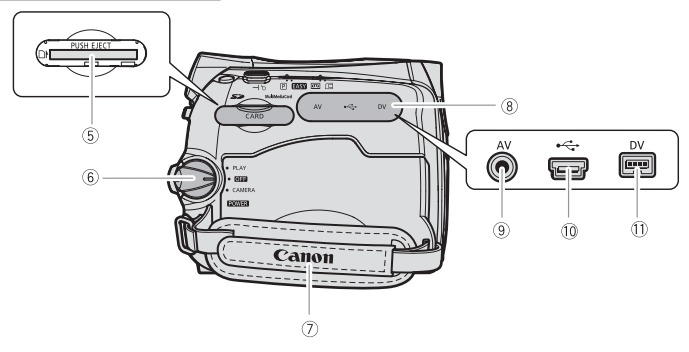

- Interruptor de la tapa del objetivo  $(D21, 85)$ 
	- $(Q$  abierta,  $\bigoplus$  cerrada)
- 2 Botón LCD BACKLIGHT ( $\Box$  18)
- $\overline{3}$  Altavoz ( $\overline{1}$  31)
- $\sqrt{4}$  Indicador CHARGE ( $\boxed{1}$  12) /
- Indicador de acceso a la tarjeta
	- $(D185, 89)$
- $\overline{6}$  Ranura para la tarjeta de memoria ( $\Box$  81)
- $6$  POWER interruptor( $\Box$  4) Correa de sujeción ( 16) Tapa de los terminales **Terminal AV( 1 32, 72, 75, 77)** 10 Terminal USB ( $\Box$  97, 103)  $\overline{11}$  Terminal DV ( $\Box$  70, 73, 80)

#### **Vista frontal**

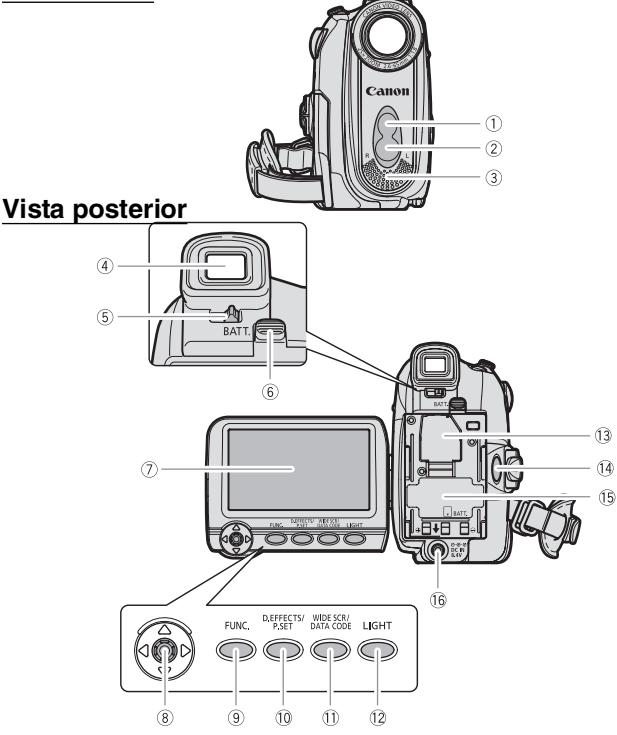

- $\overline{1}$  Sensor remoto  $(\Box \overline{1}$  17)
- 2 MV960/MV950 LED de luz blanca (lámpara de asistencia) ( 52)
- Micrófono estéreo
- $\sqrt{4}$  Visor ( $\Box$  16)
- $\circledS$  Palanca de ajuste dióptrico ( $\Box$  16)
- Botón BATT. (liberación de la batería)  $(D)$  12)
- $\overline{O}$  Pantalla LCD ( $\overline{O}$  18)
- $\overline{\text{0}}$  Joystick  $\left(\Box\right)$  3)
- $\overline{\circledcirc}$  Botón FUNC.  $(\Box \Box \ 36)$
- 10 Botón D.EFFECTS (Q 56)/ botón P.SET $($ 197)
- $\overline{10}$  Botón WIDE SCR ( $\Box$  60) / botón DATA CODE ( $\Box$  62)
- 12 MV960/MV950 Botón LIGHT (11 52)
- Compartimiento de la pila de reserva  $(D)$  14)
- 14 Botón de inicio/parada ( $\Box$  21, 89)
- Unidad de acoplamiento de la batería  $(D) 12) /$ 
	- Número de serie
- <sup>16</sup> Terminal DC IN (Q 12)

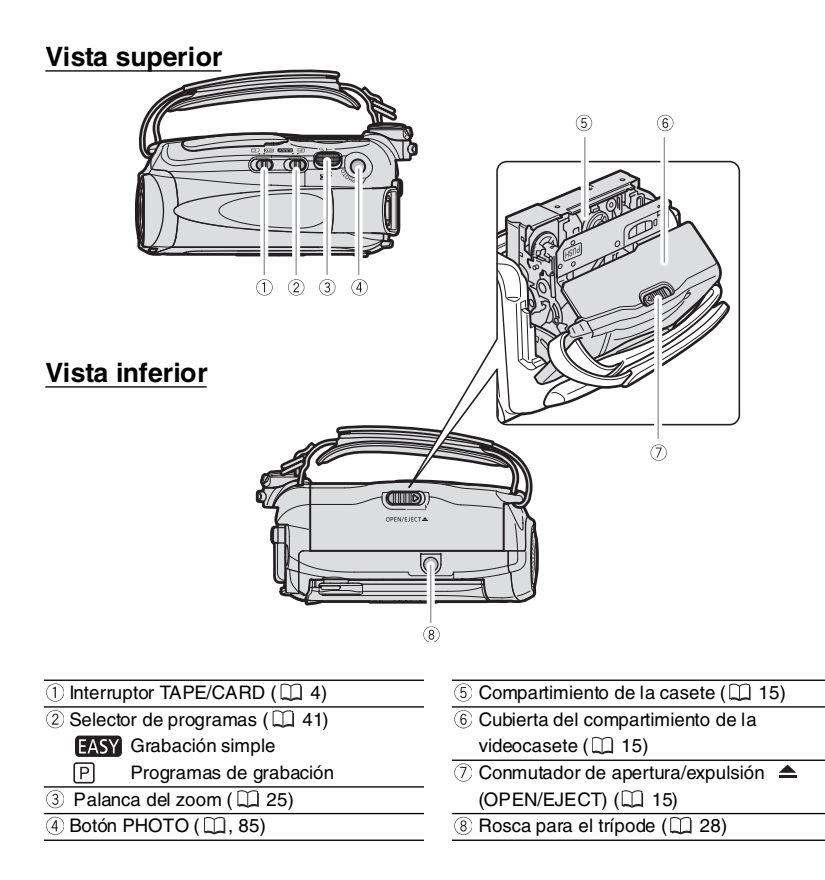

#### **MV960/MV950/MV940 Mando a distancia WL-D85**

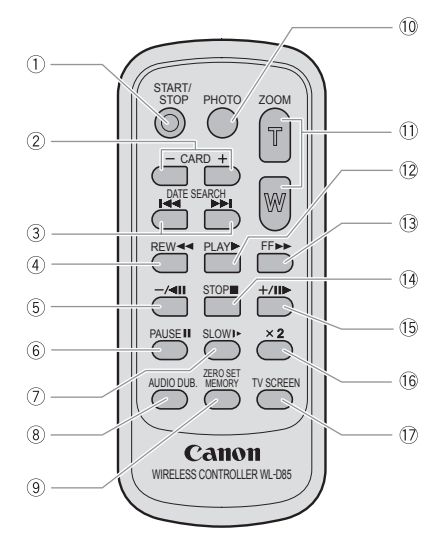

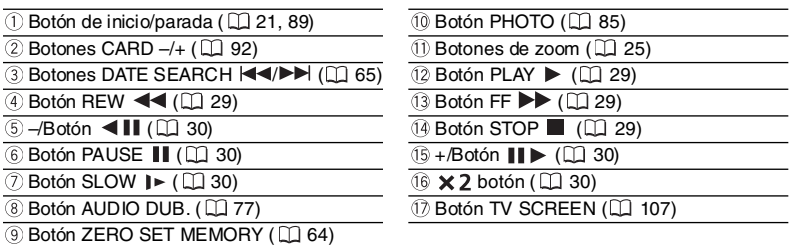

# Preparación de la fuente de *alimentación*

#### **Colocación de la batería**

- **1. Ponga el interruptor POWER en OFF**.
- **2. Coloque la batería en la videocámara.**
	- Quite la tapa de los terminales de la batería.
	- Presione suavementente y deslícela en el sentido de la flecha hasta que encaje con un chasquido.

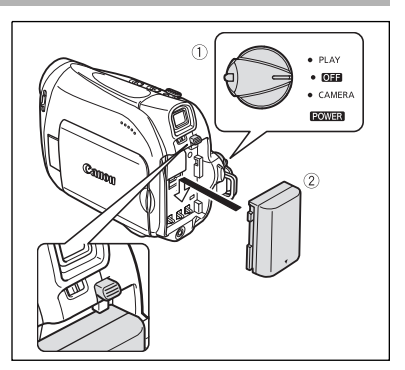

#### **Carga de la batería**

- **1. Conecte el cable de alimentación al adaptador.**
- **2. Enchufe el cable de alimentación a una toma de corriente.**
- **3. Conecte el adaptador de alimentación al terminal DC IN de la videocámara.**

El indicador CHARGE comienza a parpadear. Cuando finalice la carga, se encenderá de forma permanente.

**4. Una vez cargada la batería, desconecte el adaptador de alimentación de la videocámara.** 

**Desenchufe el cable de alimentación de la toma de corriente y desconéctelo del adaptador.**

**5. Retire la batería después de usarla.** Pulse el botón BATT. para retirar la batería.

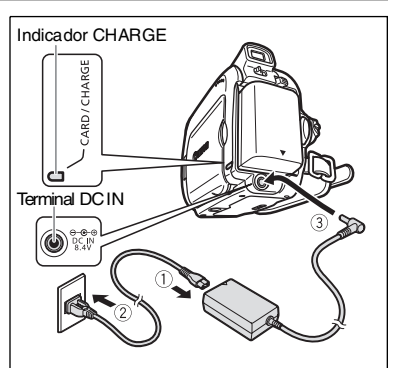

#### **Uso de una toma de corriente doméstica**

Conecte la videocámara a una toma de corriente doméstica para utilizarla sin tener que preocuparse por la batería. Puede mantener instalada la batería; su energía no se consumirá.

- **1. Ponga el selector POWER en OFF.**
- **2. Conecte el cable de alimentación al adaptador de alimentación.**
- **3. Enchufe el cable de alimentación a una toma de corriente.**
- **4. Conecte el adaptador de alimentación al terminal DC IN de la videocámara.**

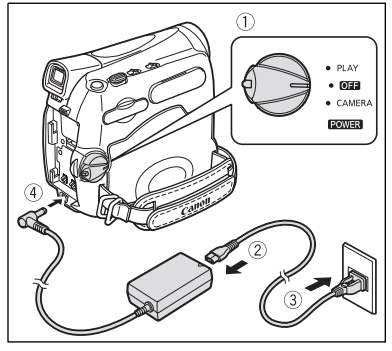

- Apague la videocámara antes de conectar o desconectar el adaptador de alimentación.
- O Si el adaptador se utiliza cerca de un televisor, puede causar interferencias en la imagen. Aleje el adaptador del televisor o del cable de la antena.
- O No conecte al terminal DC IN ni al adaptador de alimentación de la videocámara productos que no hayan sido recomendados expresamente.
- Puede oírse algún ruido procedente del adaptador de alimentación mientras esté en uso. Esto no significa un funcionamiento incorrecto.
- No desconecte y vuelva a conectar el cable de alimentación mientras la batería esté cargándose. La carga puede detenerse. Es posible que la batería no se cargue correctamente incluso si el indicador CHARGE está encendido continuamente. Es posible que la batería no se cargue correctamente cuando se produzca un corte del suministro eléctrico durante la carga. Extraiga la batería y vuelva a colocarla en la videocámara.

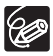

 Cuando el adaptador de alimentación o la batería no funcionen correctamente, el indicador CHARGE parpadeará rápidamente (a unos 2 parpadeos por segundo) y se detendrá la carga.

- El indicador CHARGE le informa sobre el estado de carga. 0-50%: parpadea una vez por segundo Más del 50%: parpadea dos veces por segundo 100%: encendido continuamente
- $\overline{O}$  Se recomienda cargar la batería a temperaturas comprendidas entre 10 °C y 30 °C. A temperaturas fuera del intervalo 0 °C y 40 °C, no se iniciará la carga. Si durante la carga la temperatura de la batería se saliese de este intervalo, el indicador CHARGE parpadeará rápidamente y se detendrá la carga.
- Una batería de iones de litio se puede recargar en cualquier estado de carga. A diferencia de las baterías convencionales, no es necesario agotar la carga ni descargarla antes de recargarla.
- O Se recomienda preparar suficientes baterías para disponer de un tiempo entre 2 y 3 veces superior al que se estima que se necesitará.
- Para conservar la carga de la batería, apague la videocámara en vez de dejarla en modo de pausa de grabación.

#### **Tiempo de carga, grabación y reproducción**

Los tiempos que figuran a continuación son aproximados y varían en función de las condiciones de carga, grabación y reproducción.

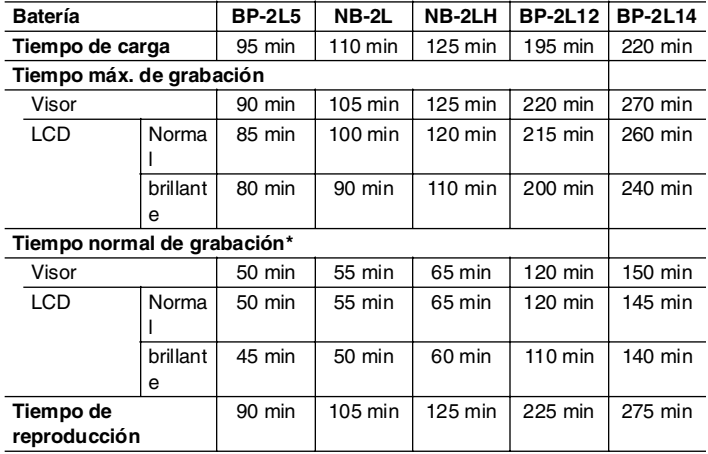

\* Tiempos aproximados de grabación con operaciones repetitivas, como inicio/ parada, zoom o encendido/apagado. El tiempo real puede ser menor.

#### **Instalación de la pila de reserva**

La pila de reserva (pila de botón de litio CR1616) permite que la videocámara mantenga la fecha y la hora  $(\Box)$  19) además de otros ajustes, cuando se desconecta la fuente de alimentación. Cuando cambie la pila de reserva, conecte una fuente de alimentación a la videocámara para, de este modo, mantener los ajustes.

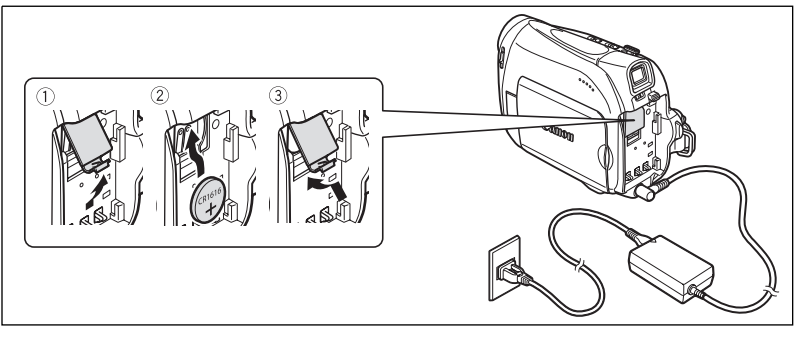

- **1. Abra la tapa de la pila de reserva.**
- **2. Inserte la pila de reserva con la cara + hacia fuera.**

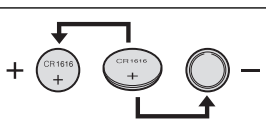

**3. Cierre la tapa.**

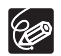

La pila de reserva tiene una duración aproximada de un año. "  $\stackrel{+}{\leq}$ " parpadea en rojo para indicarle que es necesario cambiarla.

# *Carga/descarga de una videocasete*

Utilice únicamente videocasetes que lleven el logotipo MiniDV.

- **1. Deslice el selector OPEN/EJECT**   $triangle$  para abrir la tapa del **compartimiento de la videocasete.** El compartimiento de la videocasete se abre automáticamente.
- **2. Cargue o descargue la videocasete.**
	- Cargue la videocasete con la ventanilla encarada hacia la correa de sujeción.
	- Descargue la videocasete tirando de ella recto hacia fuera.
- **3. Presione la marca PUSH del compartimiento de la videocasete hasta que encaje.**
- **4. Espere a que el compartimiento de la videocasete se retraiga automáticamente y cierre la cubierta de este compartimiento.**

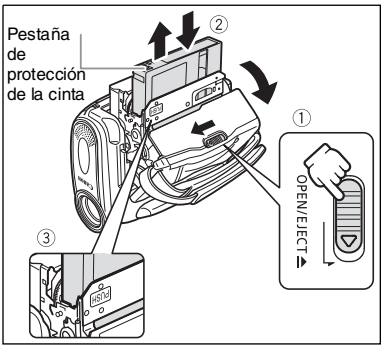

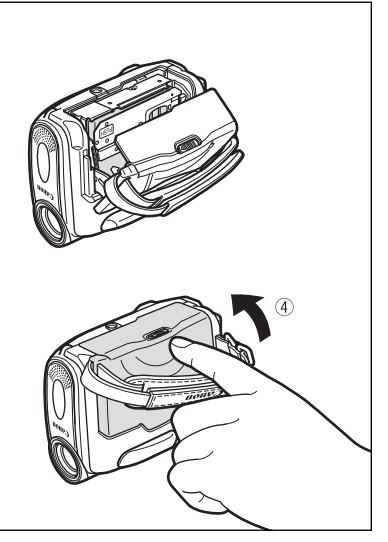

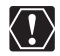

- No obstaculice el movimiento del compartimiento de la videocasete mientras se abre o cierra automáticamente, y no intente cerrar la tapa antes de que el compartimiento de la videocasete se haya retraído totalmente.
- Tenga cuidado de no pillarse los dedos con la cubierta del compartimiento de la videocasete.

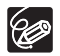

Si la videocámara está conectada a una toma de corriente, las videocasetes se pueden cargar y descargar aunque el interruptor POWER esté en la posición OFF.

# *Preparativos de la videocámara*

#### **Ajuste del visor (ajuste dióptrico)**

- **1. Encienda la videocámara y mantenga cerrada la pantalla LCD.**
- **2. Regule la palanca del ajuste dióptrico.**

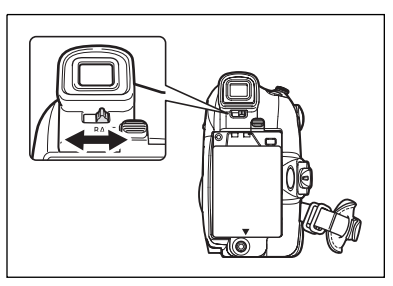

## **Ajuste de la correa de sujeción**

Ajuste la correa de sujeción de modo que con el dedo índice pueda alcanzar la palanca del zoom, y con el dedo pulgar el botón de inicio/ parada.

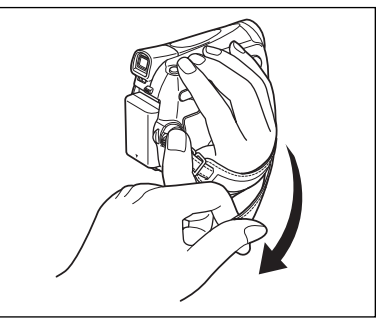

#### **Colocación de la correa de hombro**

**Haga pasar los extremos a través del enganche de fijación y ajuste la longitud.**

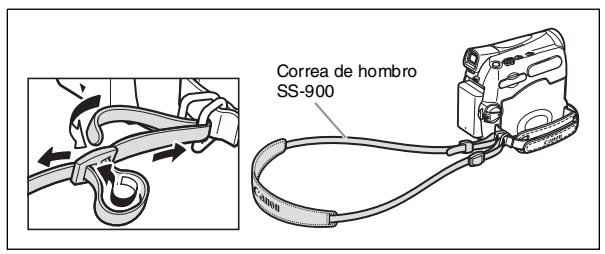

#### [MV960/MV950/MV940]

# *Cómo usar el mando a distancia*

**Dirija el mando a distancia hacia el sensor de la videocámara mientras pulsa los botones.**

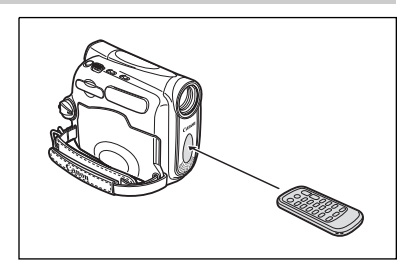

#### **Inserción de la pila**

El mando a distancia funciona con una pila de botón de litio CR2025.

- **1. Extraiga el portapilas.**
- **2. Coloque la pila de botón de litio con la cara + hacia arriba.**
- **3. Inserte el portapilas.**

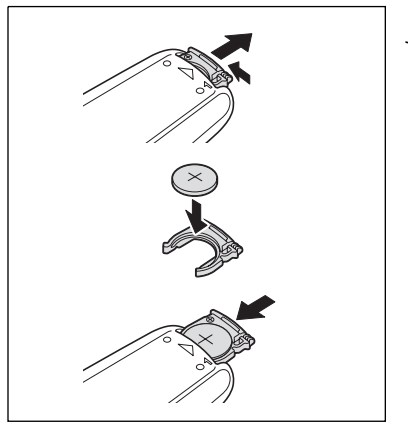

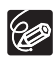

- El mando a distancia puede no funcionar correctamente cuando el sensor remoto está expuesto a fuentes de luz intensa o a la luz solar directa.
- O Si el mando a distancia no funciona, compruebe si el sensor remoto está ajustado en  $[OFF(\mathbb{Q}]$  ( $\Box$  67).
- Cuando la videocámara no funcione con el mando a distancia, o funcione sólo estando muy cerca, cambie la pila.

#### **Giro de la pantalla LCD**

#### **Abra el panel LCD 90 grados.**

- Puede girar el panel 90 grados hacia fuera.
- Puede girar el panel 180 grados hacia dentro.

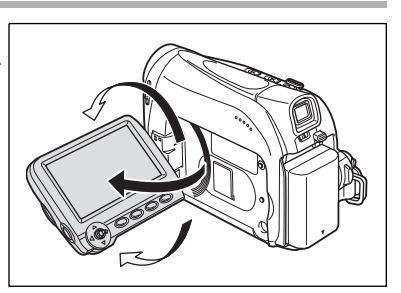

# **Retroiluminación de la pantalla LCD**

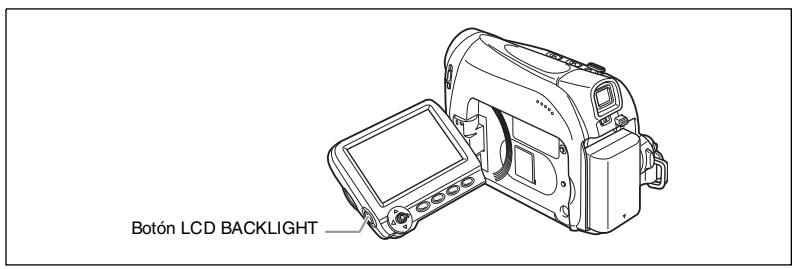

Mediante el botón LCD BACKLIGHT puede alternar la luminosidad de la pantalla LCD entre normal y brillante. Esto resulta útil para las grabaciones en exteriores.

#### **Pulse el botón LCD BACKLIGHT.**

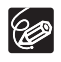

 Este ajuste no afecta a la luminosidad de la grabación ni a la de pantalla del visor.

- Cuando se utiliza una batería, la videocámara mantiene el ajuste aun cuando se cambie la posición del interruptor POWER.
- El tiempo de uso de la batería se acorta cuando se aumenta la luminosidad de la pantalla LCD  $($  14).

# *Ajuste del huso horario, fecha y hora*

Ajuste el huso horario, la fecha y la hora cuando utilice la videocámara por primera vez o cuando haya cambiado la pila de reserva.

#### **Ajuste del huso horario/hora de verano**

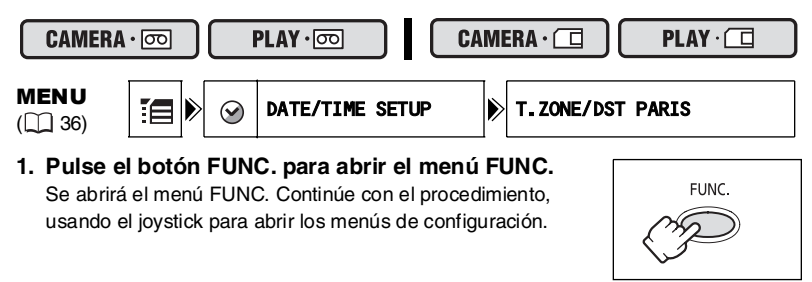

- **2. Seleccione (▲▼) con el joystick el icono**  $\equiv$  **y pulse ( ).**
- **3. Seleccione ( AV) el menú [DATE/TIME SETUP] v** pulse ( ). Después, seleccione ( **△** ) la opción  $[T.ZONE/DST]$  y pulse  $(\circledcircledast)$ .

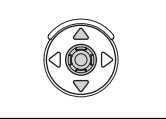

Preparativos **Funciones básicas** 19<br>Preparativos **Funciones básicas**

Aparece el ajuste del huso horario (consulte la tabla de la página siguiente). El ajuste por defecto es París o Singapur dependiendo del huso horario.

#### **4. Seleccione (** $\blacktriangle$ **V) su huso horario y pulse (** $\circledcirc$ **).**

Para realizar el ajuste al horario de verano, seleccione el huso horario que presenta un "  $*$  " junto al huso.

#### **Ajuste de la fecha y la hora**

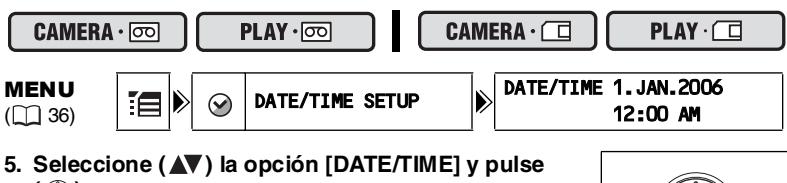

# **( ).**

Aparece un recuadro de selección en torno a la fecha y las flechas de selección alrededor del día comenzarán a parpadear.

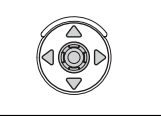

- **6. Cambie con el joystick (** $\blacktriangle$ **) al día que sea necesario y** mueva ( $\blacktriangleright$ ) al siguiente campo.
	- Las flechas de selección parpadearán en torno al siguiente campo de fecha/hora.
	- Ajuste mes, año, hora y minuto de la misma forma.
	- En caso de que no necesite cambiar los ajustes, puede usar el joystick para mover  $($   $\blacklozenge$  ) al ajuste específico que desee cambiar.
- **7. Pulse ( ) para poner en marcha el reloj.**

#### **8. Pulse el botón FUNC. para cerrar el menú.**

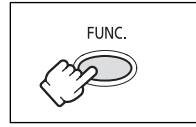

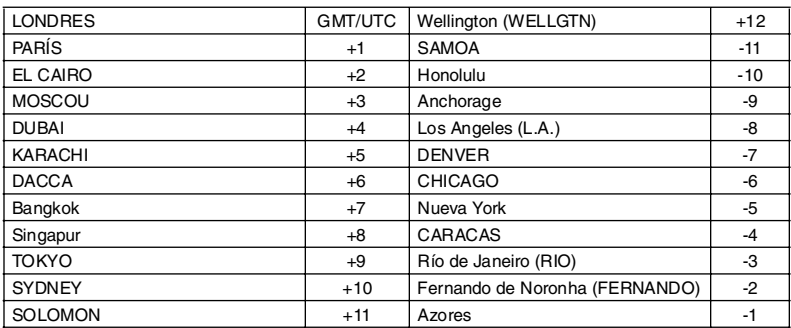

#### **Usos horarios y diferencias de GMT/UTC.**

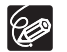

Una vez fijados el huso horario, la fecha y la hora, no es necesario reajustar el reloj cada vez que se viaja a un sitio con otro huso horario. Simplemente, fije el huso horario del punto de destino y la videocámara ajustará el reloj automáticamente.

# Grab ación *Grabación de vídeos en cinta*

#### **Antes de empezar a grabar**

Haga primero una grabación de prueba para ver si la videocámara funciona correctamente. Si es necesario, limpie los cabezales de vídeo ( $\Box$ ) 114).

#### **Grabación**

- **1. Abra la tapa del objetivo (deslice el interruptor de la tapa del**  objetivo  $a \n\in \mathcal{C}$ ).
- **2. Ajuste en la videocámara el modo**   $\boxed{\text{CAMERA} \cdot \boxed{\infty}}$ .

Ajuste el selector **POWER** en CAMERA y el selector TAPE/CARD en  $\boxed{\circ}$ .

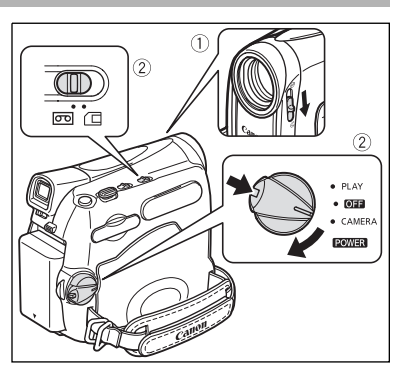

- **3. Abra el panel LCD.**
- **4. Pulse el botón de inicio/parada para empezar a grabar.**

Pulse el botón inicio/parada de nuevo para detener la grabación.

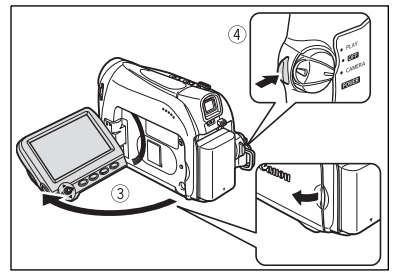

#### **Una vez finalizada la grabación**

- **1. Ponga el interruptor POWER en OFF.**
- **2. Cierre el panel LCD.**
- **3. Cierre la tapa del objetivo (deslice el selector de**   $l$ a tapa del objetivo a  $\ominus$ ).
- **4. Extraiga la videocasete.**
- **5. Desconecte la fuente de alimentación.**

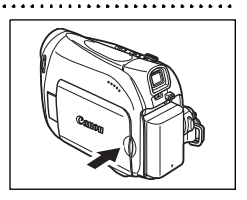

- **Acerca de la pantalla LCD y del visor: las pantallas se fabrican con**  96 **técnicas industriales de extrema precisión, ajustándose a las especificaciones más del 99,99% de los píxeles. Menos del 0,01% de los píxeles pueden fallar ocasionalmente o figurar como puntos negros o verdes. Esta circunstancia no afecta a la imagen grabada y no constituye una anomalía.**
	- **Cuando se realiza la alimentación mediante baterías, la videocámara se desconecta si se deja en el modo de pausa de grabación durante más de cinco minutos. Aproximadamente 30 segundos antes de que se apague la**  cámara aparecerá el mensaje "/ AUTO POWER OFF". Para sequir grabando, ajuste el interruptor **POWER** a **OFF** y luego otra vez en **CAMERA.**
	- Espere a que el contador de cinta se detenga totalmente antes de comenzar a grabar.
	- O Si no retira el videocasete, puede grabar la siguiente escena sin perturbaciones ni secciones en blanco entre las grabaciones, aunque apague la videocámara.
	- La luz intensa puede dificultar la utilización de la pantalla LCD. En tales casos, recurra al visor.
	- Al grabar en las proximidades de sonidos estentóreos (como fuegos artificiales, tambores o conciertos), el sonido puede distorsionarse o no grabarse con el nivel que realmente tiene. Esto no significa un funcionamiento incorrecto.

# **Para permitir que el sujeto supervise la pantalla LCD**

Puede girar el panel LCD de modo que la pantalla quede orientada en el mismo sentido que el objetivo. El visor se activa, permitiendo usarlo mientras el sujeto supervisa la pantalla.

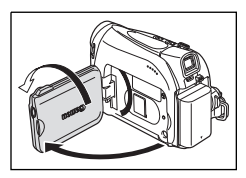

#### **Visualización de la marca de nivel**

Use la marca de nivel como guía horizontal para realizar encuadres más ajustados al sujeto.

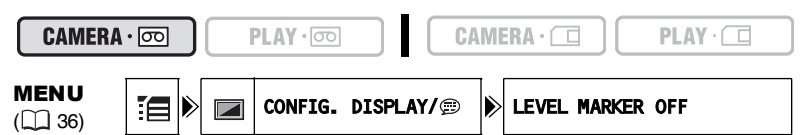

- **1. Pulse el botón FUNC. para abrir el menú FUNC.**
- **2. Seleccione (** $\blacktriangle$ **V) con el joystick el icono**  $\mathbb{F}$  **y pulse (** $\circledcirc$ **).**
- 3. Seleccione (**AV**) el menú [DISPLAY SETUP/ [D] y pulse (  $\circledcirc$  ). A continuación, seleccione (AV) la opción [LEVEL MARKER] y pulse **( ).**
- **4. Ajústelo en [ON] y pulse ( ) para guardar los cambios.**
- **5. Pulse el botón FUNC. para cerrar el menú.**

Aparece la marca de nivel.

#### **Búsqueda y revisión durante la grabación**

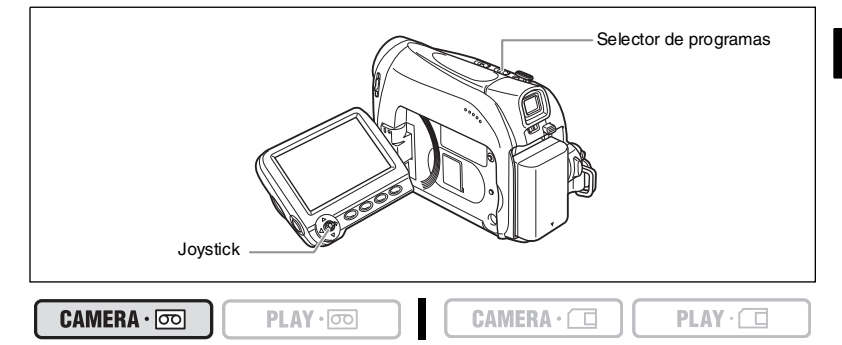

#### **Revisión de grabación**

En modo de pausa de grabación, esta función permite revisar los últimos segundos de la grabación para comprobar si la grabación se ha realizado correctamente.

- **1. Ponga el selector de programas en**  $\mathbb{P}$ **.**
- **2. Si no aparece en la pantalla la guía del joystick, pulse ( ) para que se muestre.**
- **3. Pulse el joystick (<) durante un momento hacia**  $\boxed{\subseteq}$ **y suéltelo.**

La videocámara rebobina la cinta, reproduce los últimos segundos y regresa al modo de pausa de grabación.

#### **Búsqueda de grabación**

En modo de pausa de grabación, esta función permite reproducir la cinta (hacia delante o hacia atrás) para localizar el punto en el que desea iniciar la grabación.

- **1. Ponga el selector de programas en**  $\mathbb{P}$ **.**
- **2. Si no aparece en la pantalla la guía del joystick, pulse ( ) para que se muestre.**
- **3.** Mantenga pulsado el joystick (<) hacia  $\boxed{\subseteq}$  para **buscar hacia atrás hasta el principio de la grabación o pulse (** $\blacktriangleright$ **) hacia**  $\Box$  **para buscar hacia adelante hasta el final de la grabación.**
	- Suelte el joystick en el punto en el que desee comezar a grabar.
	- La videocámara vuelve al modo de pausa de grabación.

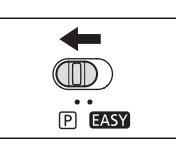

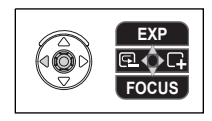

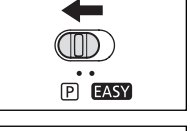

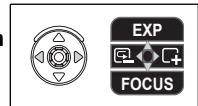

**Funciones básicas**

Grabación **Funciones básicas** 

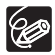

Cuando la videocámara se desconecta automáticamente, no funcionarán las funciones de revisión de grabación y búsqueda de grabación. Para volver al modo normal mueva el selector POWER a OFF y después a CAMERA.

#### **Información en pantalla durante la grabación**

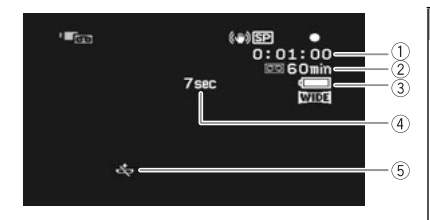

#### **Código de tiempo**

Indica el tiempo de grabación en horas, minutos y segundos.

#### **Cinta restante**

Indica, en minutos, el tiempo de cinta que queda. "  $\boxed{0}$ " se desplaza durante la grabación. "  $\textcircled{r}$ FIN" parpadeará cuando la cinta llegue a su fin.

- Cuando el tiempo restante sea inferior a 15 segundos, es posible que no aparezca el tiempo de cinta que queda.
- Dependiendo del tipo de cinta, es posible que la indicación no se muestre correctamente.

#### **Carga que queda en la batería**

El símbolo de la batería indica su estado de carga.

#### $\begin{picture}(150,10) \put(0,0){\line(1,0){10}} \put(10,0){\line(1,0){10}} \put(10,0){\line(1,0){10}} \put(10,0){\line(1,0){10}} \put(10,0){\line(1,0){10}} \put(10,0){\line(1,0){10}} \put(10,0){\line(1,0){10}} \put(10,0){\line(1,0){10}} \put(10,0){\line(1,0){10}} \put(10,0){\line(1,0){10}} \put(10,0){\line(1,0){10}} \put(10,0){\line($

- " $\leftrightarrow$ " comienza a parpadear en rojo cuando la batería está descargada.
- Si coloca una batería agotada, se puede desactivar la alimentación sin mostrar " $\leftarrow$ ".
- La carga real de la batería puede no indicarse con precisión dependiendo de las condiciones en las que se utilicen la batería y la videocámara.

#### **Recordatorio de grabación**

La videocámara cuenta de 1 a 10 segundos cuando se inicia la grabación. Esto resulta útil para evitar escenas demasiado cortas.

#### **Cuando parpadea "**

" " parpadea en rojo cuando no está colocada la pila de botón de litio o cuando es necesario cambiarla.

# *Cómo usar el zoom*

El zoom se encuentra disponible en los modos  $\text{CAMERA} \cdot \text{CD}$   $\vee$   $\text{CAMERA} \cdot \text{CD}$ . Cuando se graba en cinta, además del zoom óptico 25x, también se puede usar el zoom digital.

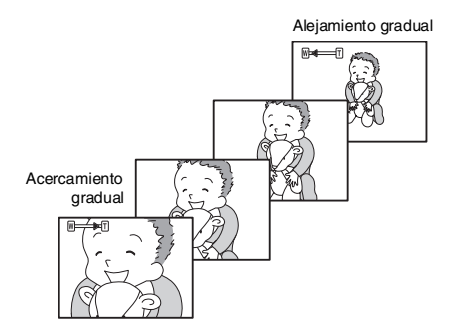

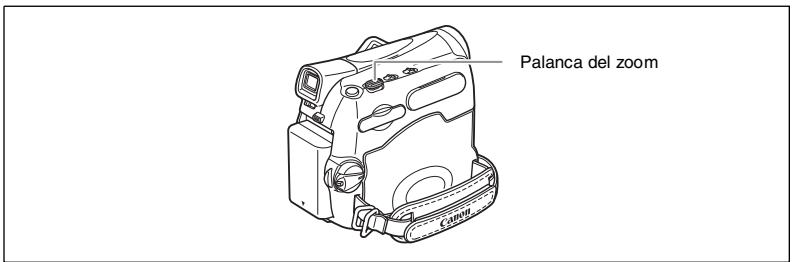

#### **Zoom óptico 25x**

CAMERA · 0

 $PLAY \cdot \circledcirc$ 

 $\mathsf{CAMERA} \cdot \Box$ 

#### **Mueva la palanca del zoom hacia** W **para efectuar un alejamiento gradual (angular). Muévala hacia** T **para efectuar un acercamiento gradual (tele).**

También se puede cambiar la velocidad del zoom  $(1)$  27).

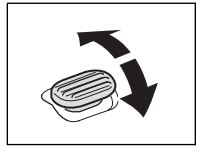

 $PLAY \cdot \Box$ 

- (CP
- O Puede utilizar también los botones  $T$  y W del mando a distancia. La velocidad del zoom será la misma con el mando a distancia que con la videocámara (si se ha seleccionado uno de los niveles fijos de velocidad del zoom) o fijo en [SPEED 3] (si se ha seleccionado [VARIABLE]).
- Manténgase como mínimo a una distancia del sujeto de 1 m. En angular, el sujeto se puede enfocar hasta a 1 cm.
- La velocidad del zoom es ligeramente superior en el modo de pausa de grabación.

# **Zoom digital**

Cuando se active el zoom digital, la videocámara alternará automáticamente entre el zoom óptico y el zoom digital. Con el zoom digital, la resolución de la imagen disminuye a medida que se acerque más con el zoom.

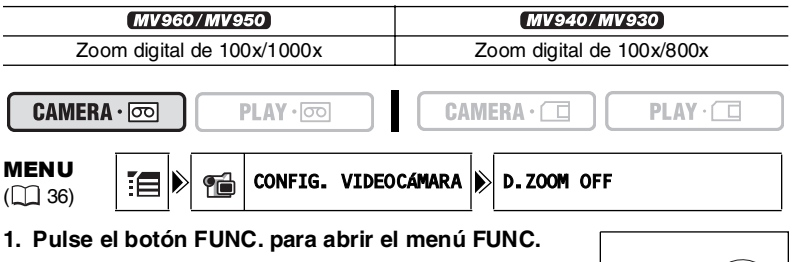

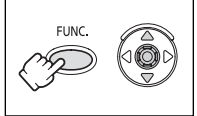

- **2. Seleccione (▲▼) con el joystick el icono**  $\equiv$  **y pulse ( ).**
- **3. Seleccione (AV) el menú [CAMERA SETUP] y pulse ( ). A** continuación, seleccione(▲▼) la opción [D.ZOOM] y pulse ( .......................
- 4. Seleccione bien [100x] o [1000x] (MV960/MV950) o [800x] **(MV940/MV930)** y pulse ( ) para guardar los cambios.
- **5. Pulse el botón FUNC. para cerrar el menú.**

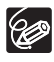

O El zoom digital no puede utilizarse en el programa de grabación  $\Box$  Noche. El indicador de zoom aparece durante cuatro segundos. Se amplía en color azul claro cuando el zoom digital se ajusta a100x, y se amplía aún más en color azul oscuro cuando se ajusta a  $1000x$  ( $MV960/MV950$ ) u 800x  $(MV940/MV930)$ .

#### **Ajuste de la velocidad del zoom**

Se puede ajustar la velocidad del zoom a variable o a uno de 3 niveles fijos de velocidad de zoom. Cuando se ajusta a [VARIABLE], la velocidad del zoom depende de como se acciona la palanca del zoom. Pulse suavemente para un zoom más lento o más fuertemente para un zoom más rápido.

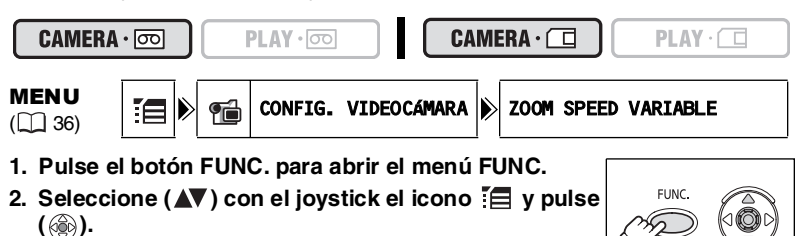

- 3. Seleccione (AV) el menú [CAMERA SETUP] y pulse **(** $@$ **). A continuación, seleccione (** $\blacktriangle$ **V) la opción [ZOOM SPEED] y pulse (**  $\circledcirc$ **)**.
- **4. Seleccione una opción y pulse ( ) para guardar los cambios.**
- **5. Pulse el botón FUNC. para cerrar el menú.**

La velocidad más rápida de zoom se alcanza con el ajuste [VARIABLE]. Entre la velocidades fijas [SPEED 3] es la más rápida y [SPEED 1] la más lenta.

# *Consejos para hacer mejores vídeos*

#### **Sujeción de la videocámara**

Para conseguir la máxima estabilidad, sujete la videocámara con la mano derecha y mantenga el codo derecho presionado contra el cuerpo. Si es necesario, sujete la videocámara con la mano izquierda. Evite que los dedos toquen el micrófono o el objetivo.

#### **Para lograr mayor estabilidad**

Apóyese sobre una rodilla entre una vecesión de Use un trípode

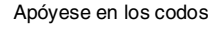

#### **Iluminación**

Al grabar en exteriores, se recomienda situarse de modo que el sol quede a la espalda.

Apóyese en una pared Coloque la videocámara sobre una mesa

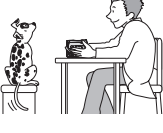

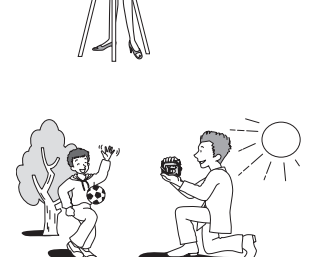

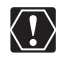

O Si usa trípode, no deje el visor expuesto directamente a la luz solar, pues puede derretirse (debido a la concentración de luz producida por la lente).

O No utilice trípodes con tornillos de fijación de longitud superior a 5,5 mm, pues podrían dañar la videocámara. La videocámara no puede motarse sobre trípodes con tornillos de fijación fijos (no retráctiles).

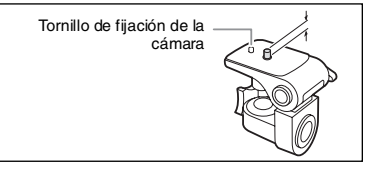

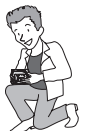

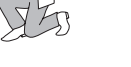

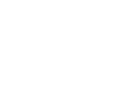

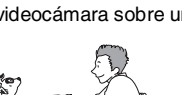

# Repro ducción *Reproducción de una cinta*

Si la imagen que se reproduce aparece distorsionada, limpie los cabezales del vídeo utilizando una casete Canon para limpieza de cabezales de vídeo o un casete para limpieza de cabezales de vídeo digital de otra marca  $($  $\Box$  114).

**1. Ajuste la videocámara al modo**   $\boxed{\text{PLAY}\cdot\boxed{\infty}}$ .

Ajuste el interruptor **POWER** a PLAY y el selector TAPE/CARD a  $\overline{CD}$ .

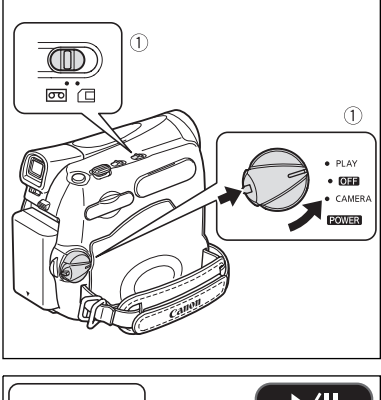

- **2. Abra el panel LCD.** Puede también cerrar el panel LCD con la pantalla dirigida hacia fuera.
- **3. Si el joystick no aparece en la pantalla, pulse ( ) para que se muestre.**
- 4. Pulse el joystick (<) hacia < **para rebobinar la cinta.**
- **5. Pulse el joystick (▲) hacia >/II para reproducir la cinta.**

Pulse de nuevo  $($   $\blacktriangle)$  para detener la reproducción.

**6. Pulse el joystick (▼) hacia ■ para detener la reproducción.**

196

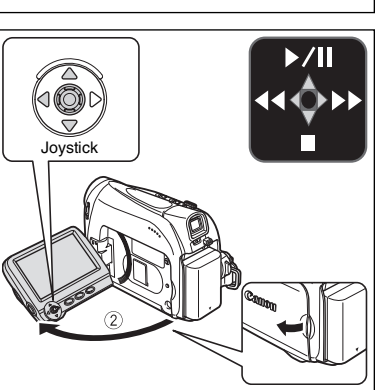

O Para usar el visor, cierre el panel LCD.

 Acerca de la información en pantalla: durante la reproducción, el código de tiempo indica las horas, los minutos, los segundos y los fotogramas. Puede que no aparezca el tiempo restante de cinta cuando el tiempo que queda es inferior a 15 segundos.

# Reproducción **Funciones básicas** 29 Reproducci*ón concelho de la concelho de la concelho de la concelho de la co* **Funciones básicas**

#### **Modos de reproducción especial**

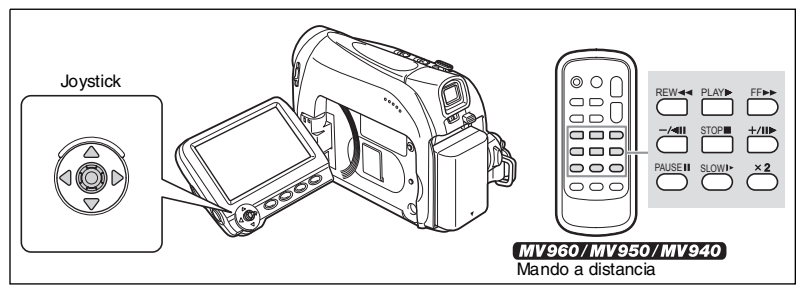

#### **/ (Pausa de reproducción)**

Para poner en pausa una reproducción normal, pulse el joystick  $(\triangle)$  hacia  $\triangleright$ /II o pulse el botón PAUSE del mando a distancia.

#### **EXACTE:** (Reproducción de avance rápido) /  $\leftarrow$  (Reproducción con **rebobinado)**

Reproduce la cinta a 11,5 veces la velocidad normal (hacia delante o hacia atrás). Durante la reproducción normal, mantenga pulsado el joystick  $(\triangleright)$  hacia  $\triangleright$  o hacia  $($ **4**) **44**. En vez de esto, también puede mantener pulsados los botones FF  $\blacktriangleright$  o REW del mando a distancia. Suelte el joystick o el botón del mando a distancia para volver a reproducción normal.

#### **–/ (Reproducción hacia atrás)**

Durante la reproducción normal, pulse el botón –/◀ II del mando a distancia. Pulse el botón PLAY  $\blacktriangleright$  del mando a distancia o pulse el joystick ( $\blacktriangle$ ) hacia  $\blacktriangleright$ /II para volver a reproducción normal.

#### **+/ (Avance por fotogramas) / –/ (Retroceso por fotogramas)**

Reproduce fotograma a fotograma. Durante la pausa de reproducción, pulse repetidamente los botones  $+/\parallel \blacktriangleright$  o  $-\prime \blacktriangleleft \parallel \parallel$  del mando a distancia. Mantenga pulsado el botón para la reproducción fotograma a fotograma para reproducir continuamente fotograma a fotograma hacia delante o hacia atrás. Pulse el botón PLAY  $\blacktriangleright$  del mando a distancia o pulse el joystick ( $\triangle$ ) hacia  $\triangleright$  / $\blacksquare$  para volver a reproducción normal.

#### **SLOW (Avance lento)/(Retroceso lento)**

Reproduce aproximadamente a 1/3 de la velocidad normal. Durante la reproducción normal o hacia atrás, pulse el botón SLOW | ► del mando a distancia. Pulse el botón  $PLAY$  del mando a distancia o pulse el joystick  $(A)$  hacia  $\blacktriangleright$  /II para volver a reproducción normal.

#### **(Reproducción hacia adelante a doble velocidad)/(Reproducción hacia atrás a doble velocidad)**

Reproduce al doble de la velocidad normal. Pulse el botón  $\boldsymbol{\times}$  del mando a distancia durante la reproducción normal o hacia atrás. Pulse el botón PLAY ▶ del mando a distancia o pulse el joystick (▲) hacia ▶/II para volver a reproducción normal.

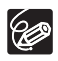

No se emite sonido durante la reproducción especial.

- En varios modos de reproducción especial la imagen puede aparecer distorsionada.
- Transcurridos 5 minutos en el modo de pausa de reproducción, la videocámara detiene la cinta automáticamente para proteger la cinta y los cabezales de vídeo.

Cuando se usa la pantalla LCD para reproducción, la videocámara reproduce el sonido a través del altavoz incorporado. El altavoz no suena cuando se cierra el panel LCD o cuando se dispone de una entrada de vídeo por el terminal AV (sólo MV960/MV950).

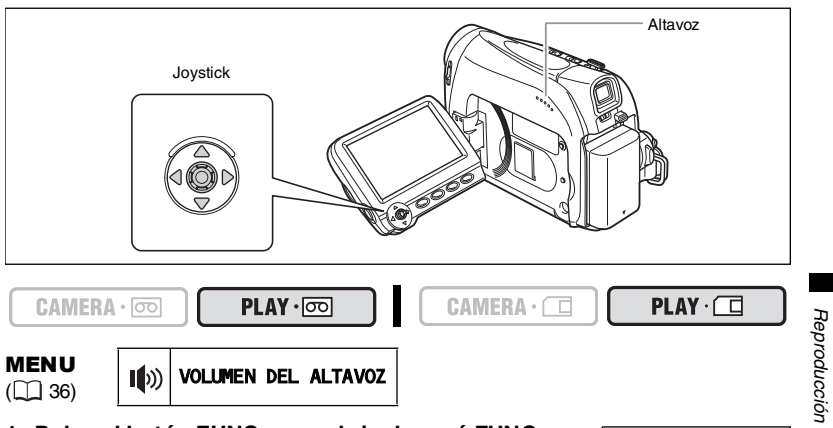

**1. Pulse el botón FUNC. para abrir el menú FUNC.** 

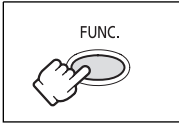

- **2. Seleccione con (△▼) del joystick el icono de volumen del altavoz.**
- 3. Ajuste ( $\blacklozenge$ ) el nivel de volumen que desee.
- **4. Pulse el botón FUNC. para guardar los ajustes y cerrar el menú.**

Si baja completamente el nivel del volumen, el indicador del volumen cambiará "165".

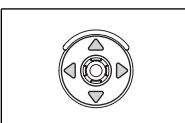

**Funciones básicas**

**Funciones básicas** 

# *Reproducción en una pantalla de televisión*

#### **Televisores con terminal SCART (Euroconector)**

Consulte también el manual de instrucciones del televisor o del vídeo.

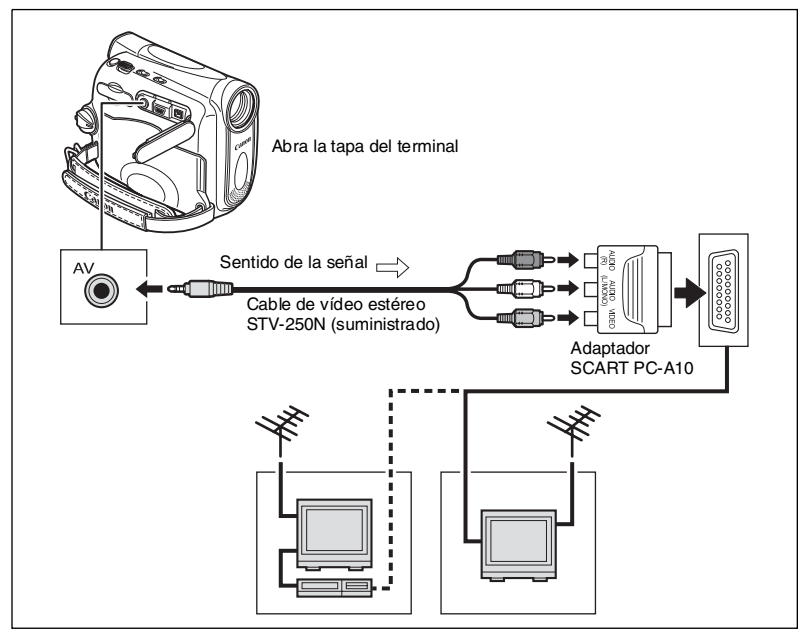

- **1. Apague todos los aparatos antes de empezar a hacer las conexiones.**
- **2. Conecte el adaptador SCART PC-A10 al terminal SCART del televisor o del vídeo (VCR).**
- **3. Conecte el cable de vídeo STV-250N estéreo al terminal AV de la videocámara y a los terminales de audio del adaptador SCART.** Conecte la clavija blanca al terminal de AUDIO blanco L (izquierdo), la clavija roja al terminal de AUDIO rojo R (derecho) y la clavija amarilla al terminal de VIDEO amarillo.
- **4. Si va a conectar a un televisor, ajuste el selector de entrada en VIDEO. Si va a conectar a un vídeo, ajuste el selector de entrada en LINE.**

#### **Televisores con terminales de audio/vídeo**

Consulte también el manual de instrucciones del televisor o del vídeo.

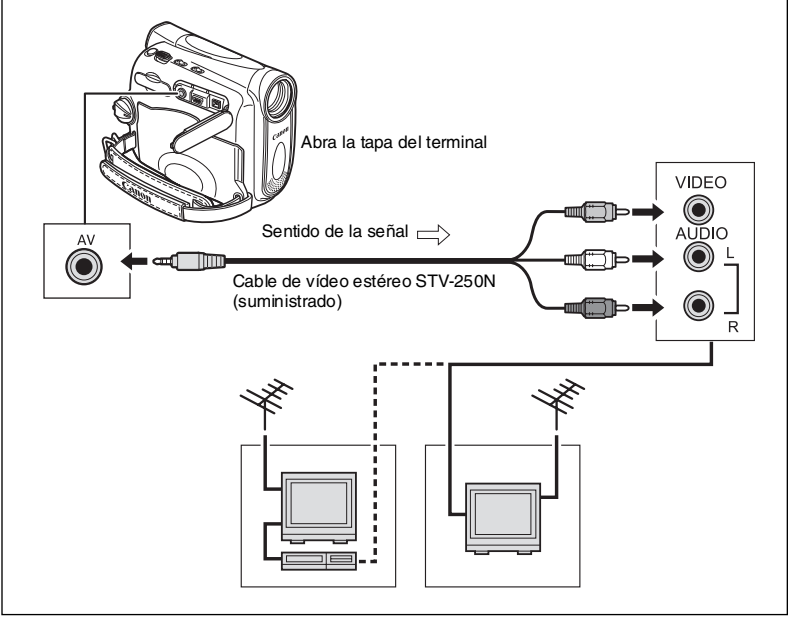

- **1. Apague todos los aparatos antes de empezar a hacer las conexiones.**
- **2. Conecte el cable de vídeo estéreo STV-250N al terminal AV de la videocámara y a los terminales de audio/vídeo del televisor/vídeo.** Conecte la clavija blanca al terminal de audio blanco L (izquierdo), la clavija roja al terminal de audio rojo R (derecho) y la clavija amarilla al terminal de vídeo amarillo VIDEO.
- **3. Si va a conectar a un televisor, ajuste el selector de entrada en VIDEO. Si va a conectar a un vídeo, ajuste el selector de entrada en LINE.**

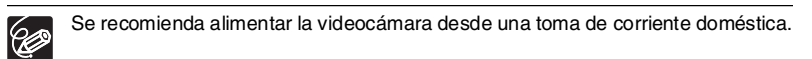

#### **Selección del tipo de televisor**

Durante la reproducción ajuste la opción [TV TYPE] de acuerdo con el televisor al que vaya a conectar la videocámara.

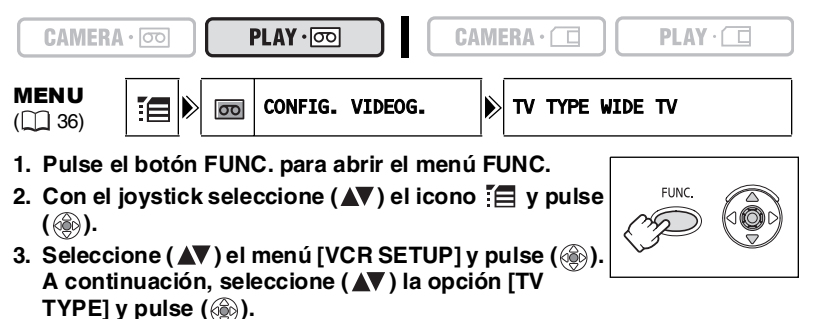

- 4. Seleccione una opción de ajuste y pulse ( ) para guardar los **cambios.**
	- TV PANORÁMICA: Televisores con un formato de pantalla 16:9.
	- TV NORMAL : Televisores con un formato de pantalla 4:3
- **5. Pulse el botón FUNC. para cerrar el menú.**
	- O Reproducción en un televisor normal de grabaciones realizadas en formato panorámico: Si el tipo de televisor se ajusta a [NORMAL TV] la grabación se reproducirá con bandas negras arriba y abajo de la imagen. Si el tipo de televisor se ajusta a [WIDE TV] la imagen aparecerá horizontalmente alargada.
		- O Si se conecta la videocámara a un televisor con sistema de vídeo ID-1, las grabaciones realizadas en formato panorámico se reproducen automáticamente en ese formato.
		- Cuando el tipo de televisor se ajusta a [NORMAL TV] los efectos digitales no se encuentran disponibles en el modo  $[PLAY \cdot \overline{\infty}]$ .

#### **Selección del canal de salida de audio**

Puede seleccionar los canales de salida al reproducir una cinta con sonido grabado en dos canales.

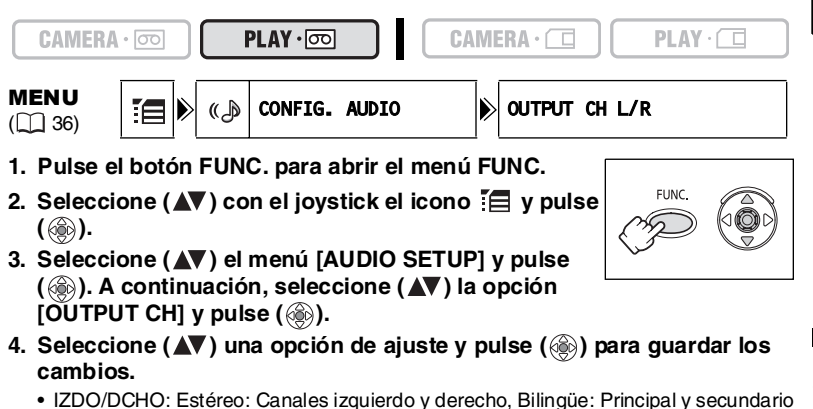

- IZDO/IZDO: Estéreo: Canal izquierdo, Bilingüe: Principal.
- DCHO/DCHO: Estéreo: Canal derecho, Bilingüe: Secundario.
- **5. Pulse el botón FUNC. para cerrar el menú.**

Los ajustes se vuelven a [L/R] cuando se apaga la videocámara.

# **Menús y ajustes**

Las funciones y ajustes de la videocámara se controlan mediante una serie de menús que aparecen cuando se pulsa el botón FUNC. La mayor parte de las funciones básicas aparecen en la primera pantalla del menú FUNC. Para acceder a los ajustes más avanzados hay que abrir los menús de ajuste seleccionando la opción [MENU] del menú FUNC.

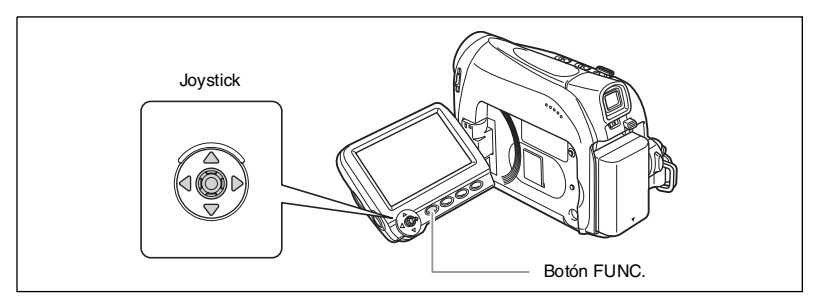

#### **Selección de menús y ajustes**

Menú FUNC.:

- **1. Pulse el botón FUNC. para abrir el menú FUNC.**
- 2. Seleccione con el joystick (**AV**) el icono de la **función que desee cambiar.**

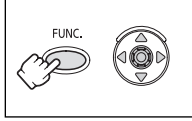

**3. Seleccione (<) una opción de ajuste de la barra inferior.** 

Con algunos ajustes, es necesario pulsar ( ) o realizar selecciones adicionales con el joystick. En esos casos, aparece como ayuda un icono de joystick (junto a la barra inferior) o unas flechas pequeñas (alrededor de la opción de ajuste).

**4. Pulse el botón FUNC. para guardar los ajustes y cerrar el menú.**

Menús de ajuste:

- **1. Pulse el botón FUNC. para abrir el menú FUNC.**
- **2. Seleccione con el joystick (▲▼) el icono**  $\equiv$  **y pulse (**  $\textcircled{\tiny{\textcircled{\tiny\textcirc}}}$ **).**
- **3. Seleccione (AV) un menú de ajuste y pulse ( 8).**
- **4. Seleccione (AV) una opción del menú y pulse ( ).**
- 5. Seleccione (**AV**) una opción de ajuste y pulse (...) para guardar los **cambios.**
- **6. Pulse el botón FUNC. para cerrar el menú.**

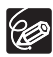

- Al pulsar el botón MENU en cualquier momento, se cerrará el menú.
- Las opciones que no pueden utilizarse aparecen atenuadas.
- El menú no aparecerá al pulsar el botón FUNC. mientras se están grabando vídeos.

 Se puede abrir el menú directamente en la pantalla de menús de ajuste manteniendo pulsado el botón FUNC. durante más de 2 segundos.
## **Menús y ajustes por defecto**

Los ajustes por defecto figuran en negrita.

#### $(\overline{\text{CAMERA}\cdot\text{\odot}})$

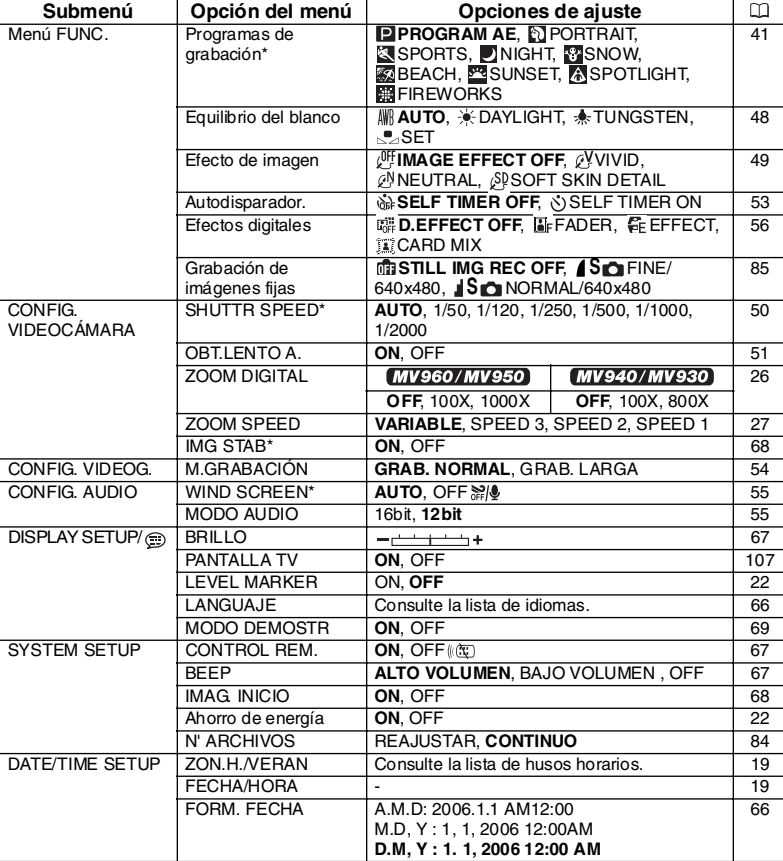

\* La opción no aparecerá en el modo **EASY**.

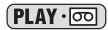

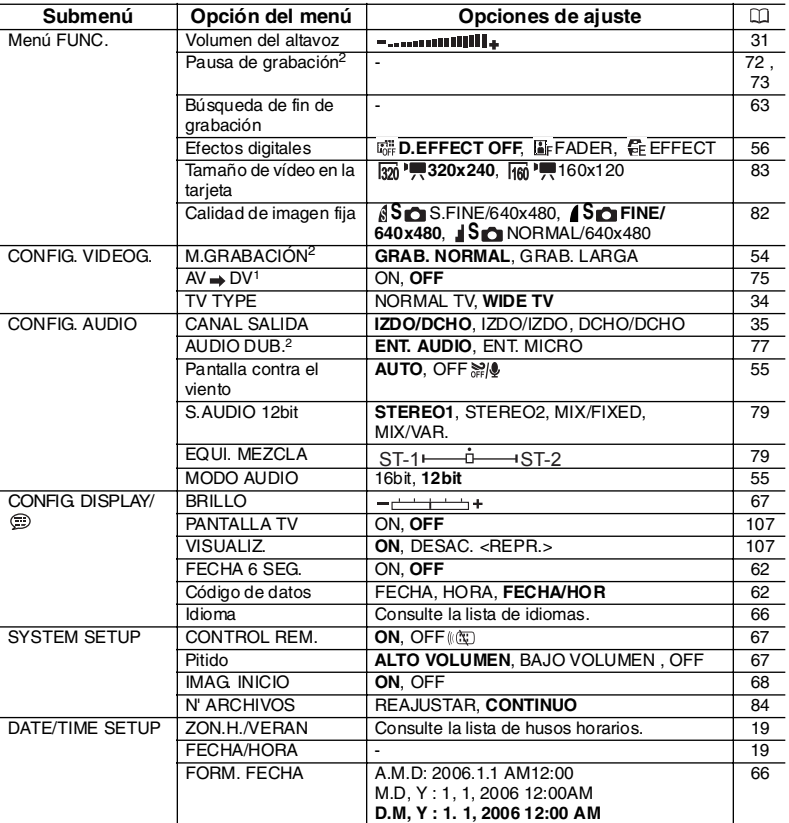

 $1$  Sólo  $M$ V960.

 $2$  Sólo  $MV960/MV940$ .

\* La opción no aparecerá en el modo **EASY**.

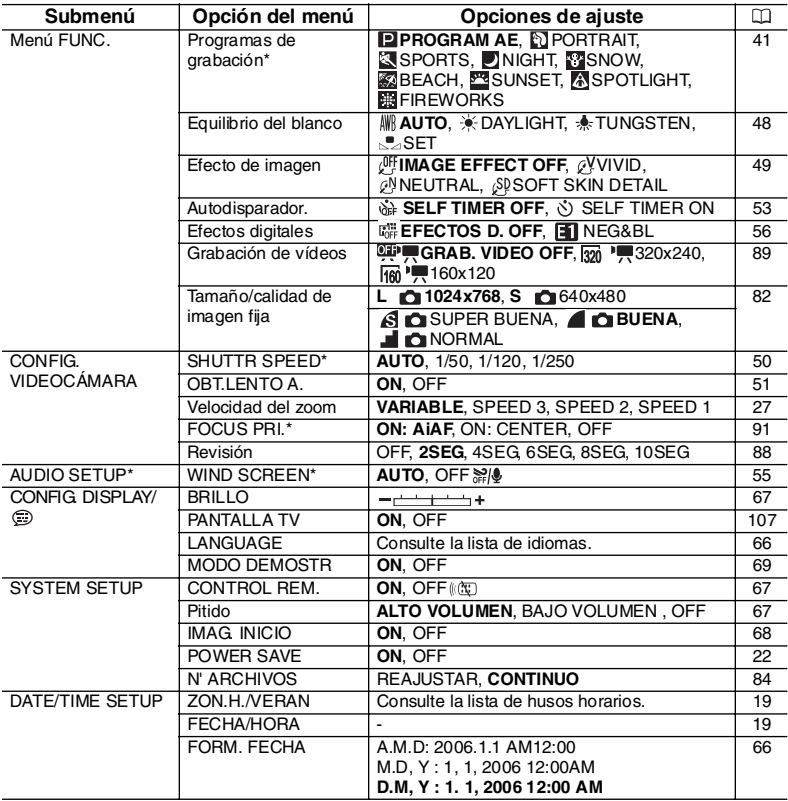

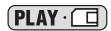

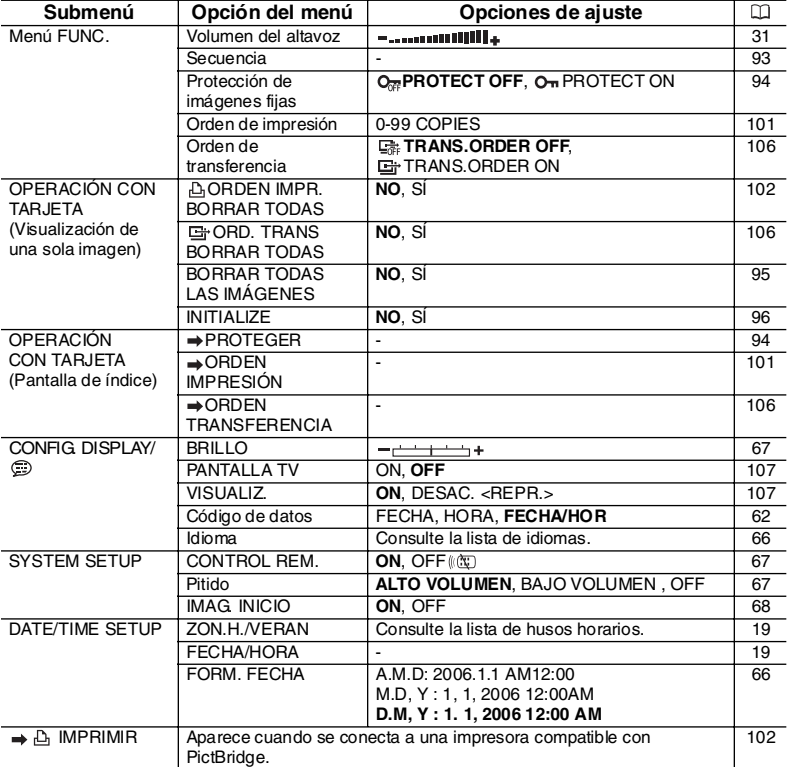

**Es**

# **Cómo usar los programas de** *grabación*

## **Programa de grabación simple**

La videocámara selecciona automáticamente el enfoque, la exposición y otros ajustes, con lo que únicamente tiene que apuntar y grabar.

## **Programas de grabación**

## **AE programada**

La videocámara selecciona automáticamente el enfoque, la exposición y otros ajustes. No obstante, tiene la posibilidad de seleccionar manualmente los aiustes.

## **Retratos**

Use este modo para realzar el sujeto difuminando el fondo o el primer plano. El efecto de difuminación aumenta a medida que el zoom se ajusta hacia telefoto.

## **Deportes**

Utilice este modo para grabar escenas deportivas (como tenis o golf) u objetos en movimiento (como montañas rusas).

## **Noche**

Use este modo para grabar en lugares débilmente iluminados.

## **Nieve**

Utilice este modo para grabar en estaciones de esquí. Evita que el sujeto quede subexpuesto.

# Funciones avanzadas Grabación 41Grabación **Funciones avanzadas**

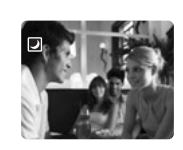

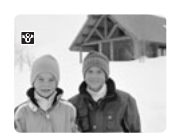

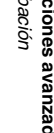

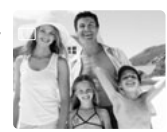

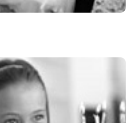

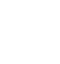

#### **Playa**

Utilice este modo para grabar en playas soleadas. Evita que el sujeto quede subexpuesto.

## **Puesta de sol**

Utilice este modo para grabar puestas de sol con colores intensos.

## **Iluminación puntual**

Utilice este modo para grabar escenas iluminadas con intensamente en un punto o zona concreta.

## **Fuegos artificiales**

Utilice este modo para grabar fuegos artificiales.

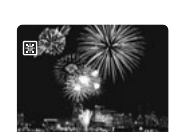

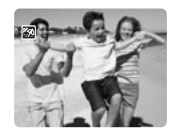

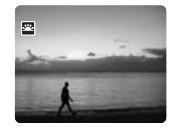

 $\overline{\mathbf{z}}$ 

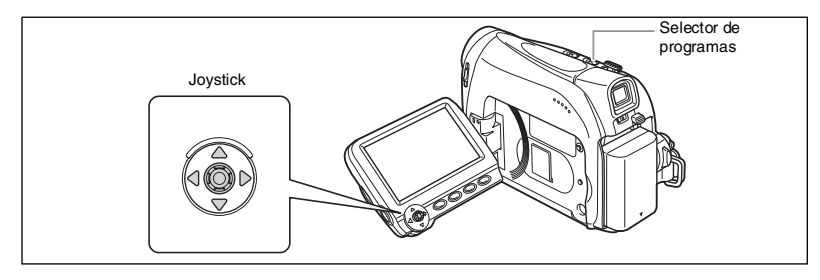

#### **Disponibilidad de funciones en cada modo:**

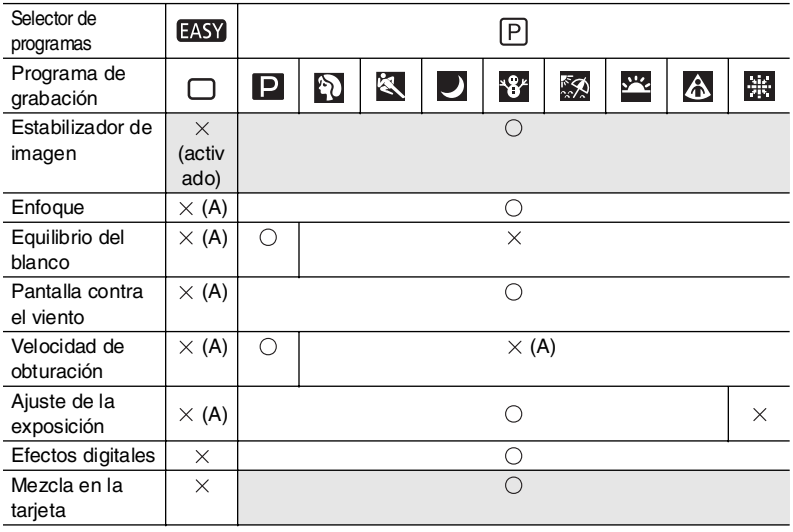

: Disponible  $X:$  No disponible  $A:$  Ajuste automático Zona sombre: sólo se puede usar en el modo (CAMERA · oo]).

#### **Selección del programa Grabación simple**

 $CAMERA \cdot \Box$ CAMERA · 00  $PLAY \cdot \circledcirc$  $PLAY \cdot \Box$ Ponga el selector de programas en **EASY**.  $" \Box"$  aparece.  $\boxed{P}$   $EASY$ 

#### **Seleccione un programa de grabación**

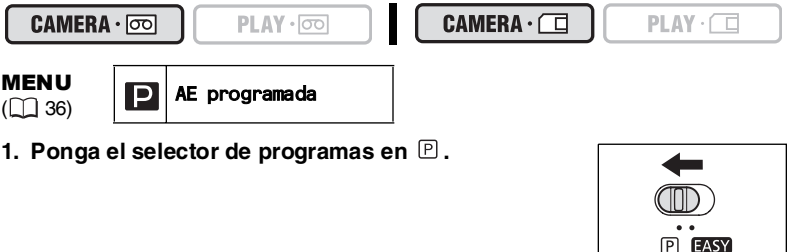

- **2. Pulse el botón FUNC. para abrir el menú FUNC.**
- **3. Seleccione con el joystick (▲▼) el icono de programa de grabación.**
- 4. Seleccione (<**)** el programa de grabación en las **opciones de la barra inferior.**

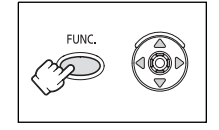

**5. Pulse el botón FUNC. para guardar los ajustes y cerrar el menú.**

Aparece el símbolo del programa de grabación seleccionado.

 No cambie el programa de grabación durante la grabación, ya que la luminosidad de la imagen podría cambiar bruscamente.

O Modo Retratos/Deportes:

La imagen quizás aparezca distorsionada al reproducirla.

O Modo de nieve/playa:

- El sujeto puede resultar sobreexpuesto en entornos oscuros. Verifique la imagen en la pantalla.
- La imagen quizás aparezca distorsionada al reproducirla.
- Modo nocturno:
	- Los sujetos en movimiento pueden dejar una estela tras de sí.
	- La calidad de la imagen puede no ser tan buena como en otros modos.
	- Pueden aparecer puntos blancos en la pantalla.
	- El enfoque automático puede no funcionar tan bien como en otros modos. En tal caso, ajuste el enfoque manualmente.
	- El zoom digital no puede utilizarse con este programa de grabación.
- O Modo de fuegos artificiales:

Para evitar el movimiento de la videocámara es recomendable utilizar trípode. Utilice un trípode cuando grabe en modo  $[CMIERA \cdot \Box]$ , ya que la velocidad de obturación se reduce.

# *Ajuste manual de la exposición*

Ajuste la exposición cuando un sujeto a contraluz quede subexpuesto, o sobreexpuesto debido a una iluminación intensa.

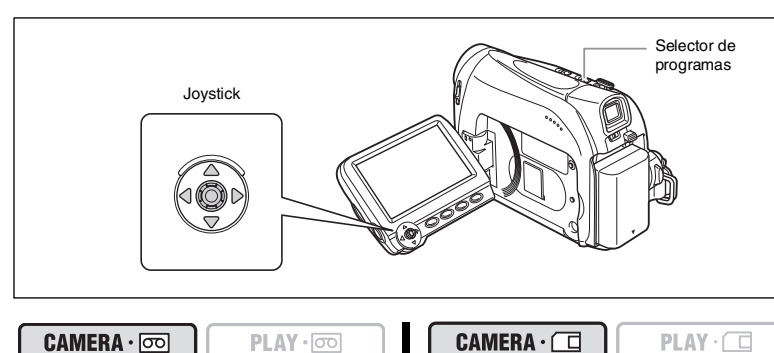

- **1. Ponga el selector de programas en**  $\mathbb{P}$ **.**
- **2. Si no aparece en la pantalla la guía del joystick, pulse ( ) para que se muestre.**
- **3. Pulse el joystick (A) hacia [EXP] para entrar en el modo de bloqueo de la exposición.**

La guía del joystick aparecerá [EXP] en azul claro y el indicador de ajuste de la exposición y el valor neutro "±0" aparecen en la pantalla.

#### 4. De ser necesario, ajuste (<**)** el brillo de la pantalla.

Para volver al modo de exposición automática, pulse otra vez el joystick (A) hacia [EXP]. El indicador de ajuste de la exposición desaparecerá y [EXP] se pondrá de nuevo en blanco.

- 5. Pulse el joystick (V) hacia [BACK] para guardar los ajustes de **exposición.**
	- Cuando utilice el zoom durante el bloqueo de la exposición, la luminosidad de la imagen puede cambiar.
	- El intervalo de ajuste depende de la luminosidad en el momento de bloquear la exposición.
- **6. De ser necesario, pulse ( ) de nuevo para esconder la guía del joystick.**

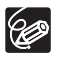

El ajuste manual de la exposición vuelve a exposición automática cuando se apaga la videocámara o se cambia el programa de grabación.

Grabación Funciones avanzadas 45Grabación **Funciones avanzadas**

45

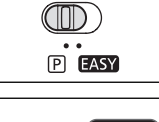

**EXP BAC** 

# *Ajuste manual del enfoque*

El enfoque automático puede no funcionar bien con los sujetos siguientes. En tales casos, enfoque manualmente.

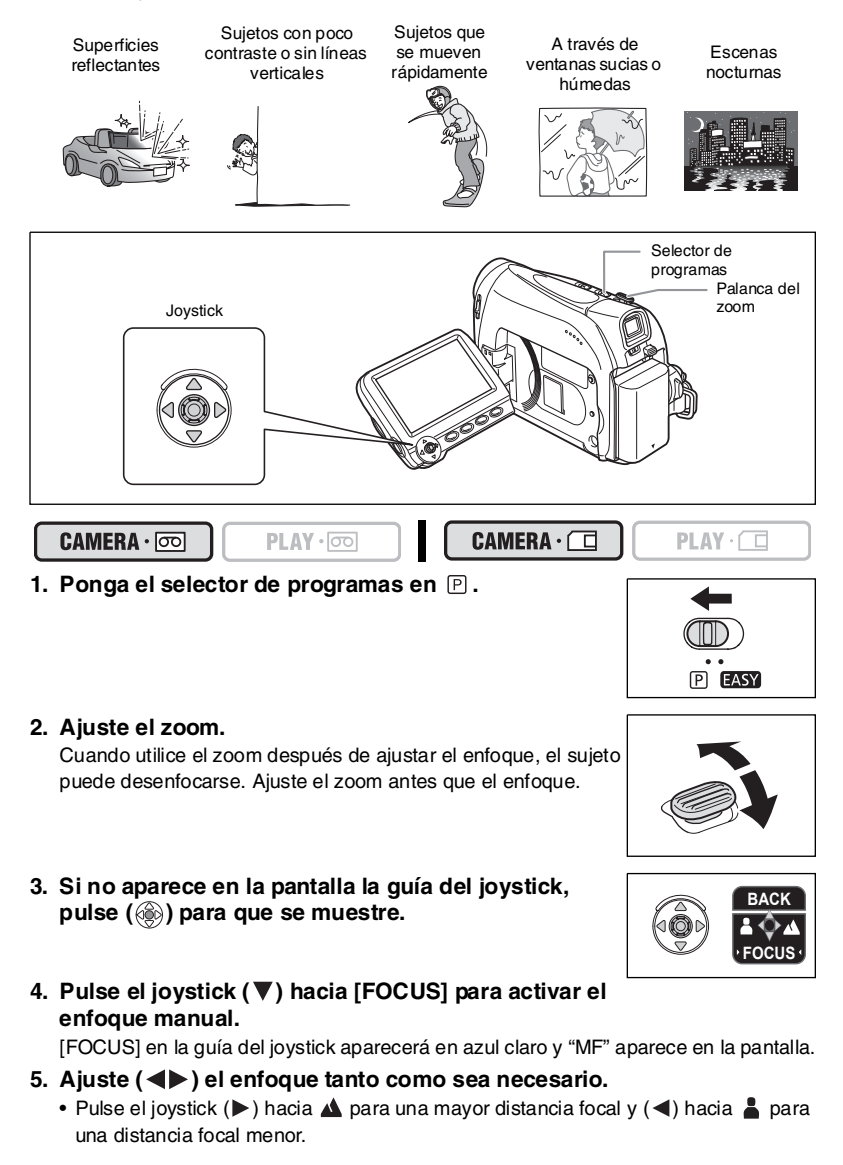

- Para volver al enfoque automático, pulse el joystick  $(\blacktriangledown)$  hacia [FOCUS] una vez más. "MF" desaparecerá y [FOCUS] se pondrá de nuevo en blanco.
- 6. Pulse el joystick (▲) hacia [BACK] para guardar el ajuste de enfoque.
- 7. De ser necesario, pulse (6.) de nuevo para esconder la quía del **joystick.**

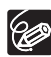

El enfoque manual vuelve a automático cuando se ajusta el selector de programas a **EASY**.

#### **Enfoque a infinito**

Utilice esta función cuando desee enfocar sujetos distantes como montañas o fuegos artificiales.

- 1. En el modo de enfoque manual, pulse ( ) para que aparezca la guía **del joystick.**
- 2. Mantenga pulsado el joystick (▼) hacia [FOCUS] durante más de 2 **segundos.**
	- Inicialmente, "MF" aparecerá en la pantalla para ser luego reemplazado por el símbolo "co".
	- Modo de enfoque a infinito: Si se acciona el zoom, el joystick  $(\blacktriangleleft)$  o si se apaga la videocámara, el enfoque a infinito se cancelará y la cámara volverá a enfoque manual.
- **3. Pulse el joystick (▲) hacia [BACK] para guardar el ajuste de enfoque.**
- **4. De ser necesario, pulse ( ) de nuevo para esconder la guía del joystick.**

# *Ajuste del equilibrio del blanco*

Se pueden utilizar los modos preajustados para reproducir los colores con mayor precisión, o fijar un equilibrio del blanco personalizado para lograr un ajuste óptimo.

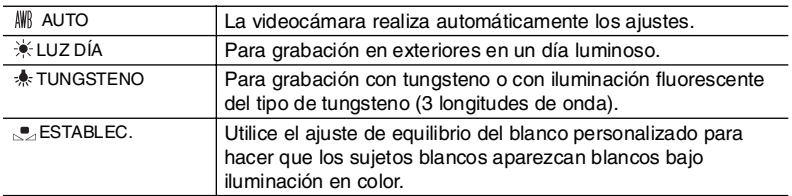

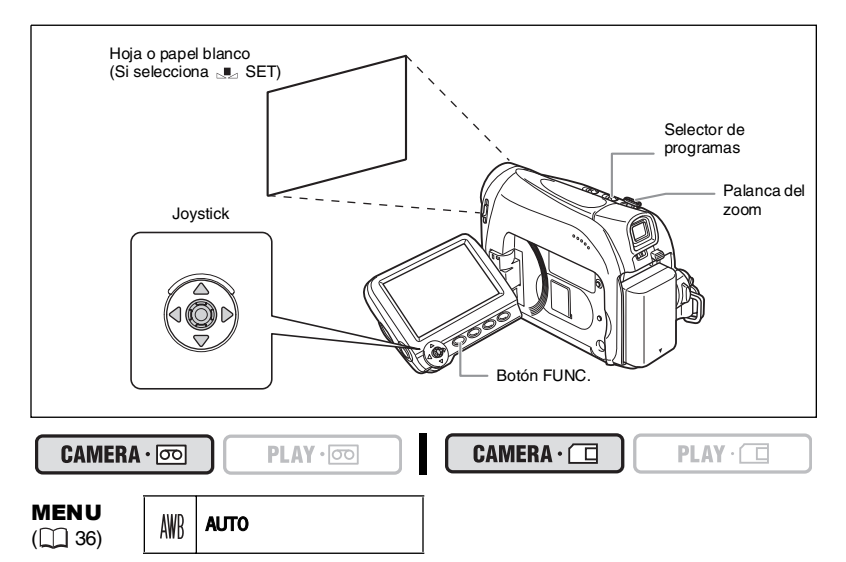

- **1. Ponga el selector de programas en**  $\mathbb{P}$ **.**
- **2. Pulse el botón FUNC. para abrir el menú FUNC.**
- **3. Seleccione con el joystick (▲▼) el icono del equilibrio del blanco.**
- **4. Seleccione ( ) el ajuste de equilibrio del blanco en las opciones de la barra inferior.**

En caso de que seleccione un ajuste de equilibrio del blanco distinto de  $\blacksquare$  [SET], continúe directamente hasta el paso 6.

Para ajustar el equilibrio del blanco personalizado cuando seleccione **[SET]**:

- **5. Apunte con la videocámara a un objeto blanco, utilice el zoom hasta que ocupe toda la pantalla y pulse (**  $\circledcirc$ **).** 
	- Mantenga la videocámara con el zoom sobre el objeto blanco hasta que se complete el paso 6.
	- El icono "  $\mu$ " parpadea y deja de parpadear cuando concluye el ajuste.
- **6. Pulse el botón FUNC. para guardar los ajustes y cerrar el menú.**

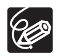

- Use el ajuste automático para escenas normales en exteriores.
- O Cuando el selector de programas está ajustado en **EASY**, el equilibro del blanco se ajusta a [AUTO].
- La videocámara conserva el ajuste de equilibrio del blanco aunque se apague.
- Cuando haya ajustado el equilibrio del blanco personalizado:
	- Dependiendo de la fuente de luz, es posible que " La " siga parpadeando. El resultado será incluso mejor que el obtenido con el ajuste automático.
	- Reajuste el equilibrio del blanco cuando varíen las condiciones de iluminación.
	- Desactive el zoom digital.
- Ajustar manualmente el equilibrio del blanco puede dar mejores resultados en los casos siguientes:
	- Condiciones de iluminación variables
	- Primeros planos
	- Sujetos monocromos (cielo, mar o bosque)
	- Bajo lámparas de mercurio o determinado tipo de luces fluorescentes

## *Selección del efecto de imagen*

Se puede grabar utilizando distintos efectos de saturación de color y contraste.

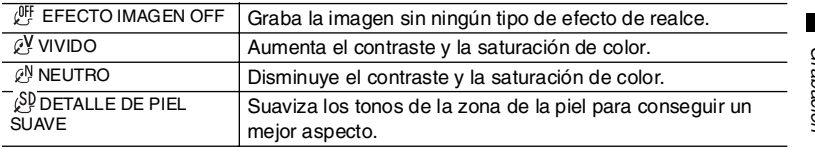

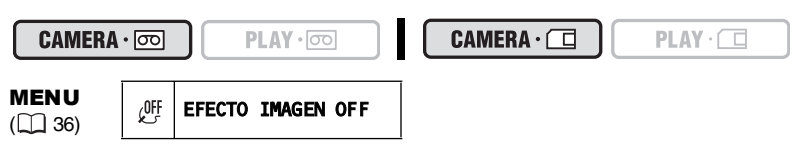

- **1. Pulse el botón FUNC. para abrir el menú FUNC.**
- **2. Seleccione con el joystick (▲▼) el icono de efectos de imagen.**
- **3. Seleccione (<)extincts**) el efecto de imagen en las opciones de la barra **inferior.**
- **4. Pulse el botón FUNC. para guardar los ajustes y cerrar el menú.**

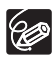

 Los efectos de imagen no se pueden usar cuando el selector de programas está ajustado en FASY.

 [DET. PIEL SUAVE]: Para obtener el mejor efecto, utilice esta función cuando se grabe una persona en primeros planos. Tenga en cuenta que las áreas de color similar al de la piel pueden carecer de detalle.

# *Ajuste de la velocidad de obturación*

Puede ajustar manualmente la velocidad de obturación para captar imágenes estables de sujetos que se mueven rápidamente.

Velocidades de obturación disponibles:

 $(\overline{\text{CAMERA} \cdot \text{CD}})$  AUTO, 1/50, 1/120, 1/250, 1/500, 1/1000, 1/2000  $[CHMERA \cdot \square]$  AUTO, 1/50, 1/120, 1/250

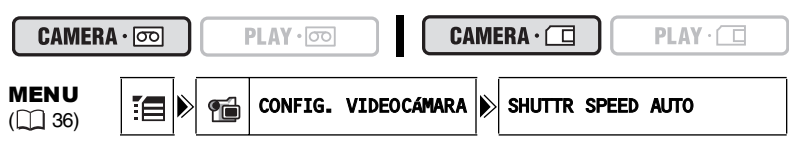

- **1. Ponga el selector de programas en**  $\mathbb{P}$ **.**
- **2. Pulse el botón FUNC. para abrir el menú FUNC.**
- **3. Seleccione con el joystick (AV) el programa de grabación y** ajuste(**√**) el **p** programa [PROGRAM AE].
- **4. Seleccione con el joystick (** $\blacktriangle$ **V) el icono**  $\mathbb{F}$  **y pulse (** $\circledcirc$ **).**
- **5. Seleccione (▲▼) el menú [CAMERA SETUP] y pulse ( ). Seleccione después (AV) la opción [SHUTTR SPEED] y pulse ( (a)).**
- **6. Seleccione (AV) una opción de ajuste y pulse ( ) para guardar los cambios.**
- **7. Pulse el botón FUNC. para cerrar el menú.**

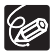

- O Si se ajusta la velocidad de obturación a 1/500 o más en el modo  $[CMMERA \cdot \overline{\text{co}}]$ y luego pasa a modo  $[CMERA \cdot \Box]$ , la velocidad de obturación cambia automáticamente a 1/250.
- No apunte la videocámara directamente hacia el sol cuando la velocidad de obturación esté ajustada a 1/1000 o más.
- La imagen puede parpadear al grabar con velocidades de obturación altas.
- La velocidad vuelve al ajuste [AUTO] cuando ajusta el selector de programas a **EASY** o cuando cambia el programa de grabación.

Consejos para grabar con velocidades de obturación altas:

- Deportes al aire libre como golf o tenis: 1/2000
- Objetos en movimiento como coches o montañas rusas: 1/1000, 1/500 o 1/ 250
- Deportes en interiores como baloncesto: 1/120

## **Velocidad de obturación lenta automática**

En el  $\Box$  modo de Grabación simple o cuando la velocidad de obturación se encuentra ajustada en [AUTO] en el programa de grabación **D** AE, la videocámara utiliza velocidades de obturación bajas hasta 1/25 ( $[CMERA \cdot \overline{\text{co}}]$ ) y 1/12,5 ( $[CMERA \cdot \overline{\text{Cl}}]$ ). De este modo se puede grabar con luminosidad en lugares en los que la iluminación resulta insuficiente. Sin embargo, podrá ajustar la videocámara para que no utilice la velocidad de obturación lenta.

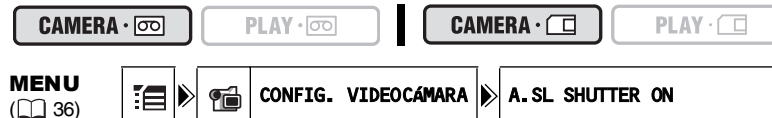

- 
- 1. Abra el menú FUNC., seleccione el icono y (AV) [ pulse (  $\textcircled{\tiny{\textcircled{\tiny\textcirc}}}$  ).
- **2. Seleccione (▲▼) el menú [CAMERA SETUP] y pulse ( ). Seleccione a continuación (AV) la opción [A.SL SHUTTER] y pulse ( .........................**
- **3. Ajuste (AV) a [OFF] y pulse ( ) para guardar los cambios, cierre después el menú.**

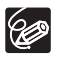

- Cuando se ajuste en [ON], los sujetos en movimiento pueden dejar una estela tras de sí.
- La videocámara guarda de forma separada los ajustes en los modos y .
- O Si aparece " $\bigcirc$ " (aviso de movimiento de la videocámara) en el modo  $[CMERA \cdot \Box]$ , estabilice la videocámara; por ejemplo, colóquela en un trípode o sobre una mesa.

## *Cómo usar la luz LED*

Puede encender la luz LED en cualquier momento independientemente del programa de grabación.

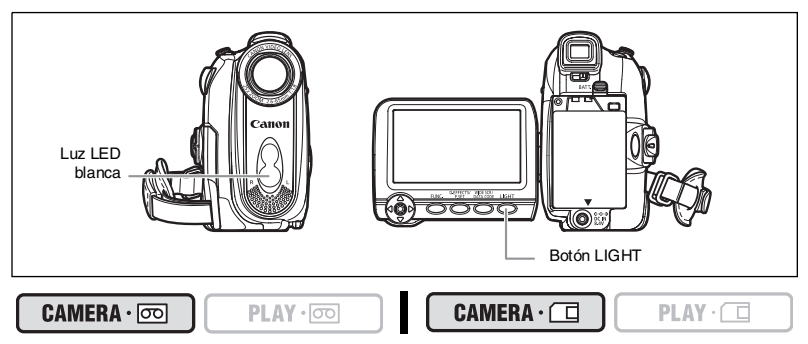

#### **Pulse el botón LIGHT.**

- " $\bullet$ " aparece en la pantalla.
- La luz LED se apaga o enciende cada vez que se pulsa el botón.

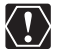

O No dirija la luz LED hacia personas que se encuentren conduciendo.

O No mire mucho tiempo seguido a la luz LED.

O No utilice la luz LED cerca de los ojos de las personas.

# *Uso del autodisparador*

El autodisparador puede utilizarse para grabar vídeos e imágenes fijas.

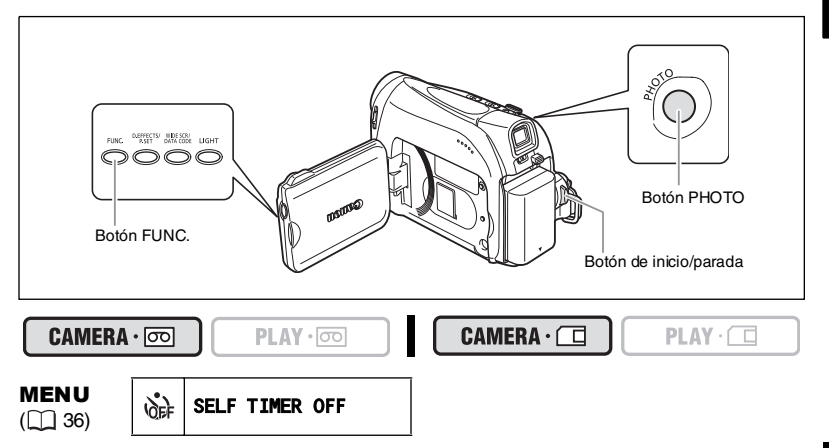

- 1. Abra el menú FUNC. y seleccione (AV) el icono del autodisparador.
- 2. Ajuste (◀▶) a [SELF TIMER ON] y cierre el menú.

Durante la grabación de vídeos:

**3. Pulse el botón de inicio/parada.** 

La videocámara inicia la grabación tras una cuenta atrás de 10 segundos (o bien 2 segundos si se utiliza el botón START/STOP del mando a distancia). La cuenta atrás aparece en la pantalla.

Mientras se graban imágenes fijas:

**3. Pulse el botón PHOTO, primero hasta la mitad de su recorrido para activar el enfoque automático y luego completamente.** 

La videocámara inicia la grabación tras una cuenta atrás de 10 segundos (o bien 2 segundos si se utiliza el botón PHOTO del mando a distancia). La cuenta atrás aparece en la pantalla.

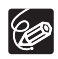

O Para cancelar el autodisparador, ajuste ( $\blacktriangleleft\blacktriangleright$ ) [SELF TIMER OFF] en el paso 2 de más arriba. Una vez haya comenzado la cuenta atrás, puede también pulsar el botón de inicio/ parada (cuando se graben vídeos) o el botón PHOTO (cuando se graben imágenes fijas) para cancelar el autodisparador.

El autodisparador se anula al apagar la videocámara.

# *Cambio del modo de grabación (SP/LP)*

Puede escoger entre SP (standard play - reproducción normal) y LP (long play - larga duración). LP aumenta la duración de la cinta 1,5 veces.

#### CAMERA · **ज्ञि**

PLAY · 00

MENU

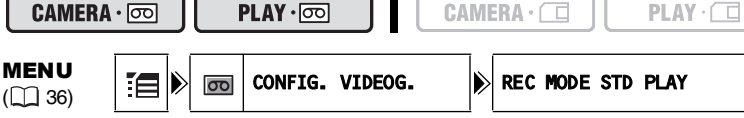

- 1. Abra el menú FUNC., seleccione (**AV**) el icono  $\mathbb{E}$  y pulse (  $\textcircled{\scriptsize{(}}\textcircled{\scriptsize{(}}\textcircled{\scriptsize{)}}\text{)}.$
- **2. Seleccione (▲▼) el menú [VCR SETUP] y pulse ( ). Seleccione a** continuación (△♥) la opción [REC MODE] y pulse ( **(** ).
- 3. Aiuste (**AV**) a [STD PLAY] o [LONG PLAY] y pulse ( ) para guardar **los cambios, cierre después el menú.**

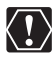

 **Las cintas grabadas en modo LP no se pueden usar para copia de audio. Según el tipo de cinta y las condiciones de uso, la imagen y el sonido grabados en modo LP pueden sufrir distorsiones. Se recomienda usar el modo SP para las grabaciones importantes.**

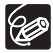

- O Si se graba en ambos modos SP y LP en una misma cinta, la imagen puede distorsionarse durante la reproducción y puede que el código de tiempos no se grabe correctamente.
- O Si reproduce con esta videocámara una cinta grabada en modo LP con otro equipo digital, o viceversa, las imágenes y el sonido pueden experimentar distorsiones.

## **Cambio del modo de audio**

Se puede grabar sonido en dos modos de audio: 16 bits y 12 bits. En el modo de 12 bits, se graba sonido en dos canales (estéreo 1), dejando dos canales libres (estéreo 2) para añadir nuevo sonido posteriormente. Seleccione el modo de 16 bits para disponer de mayor calidad de sonido.

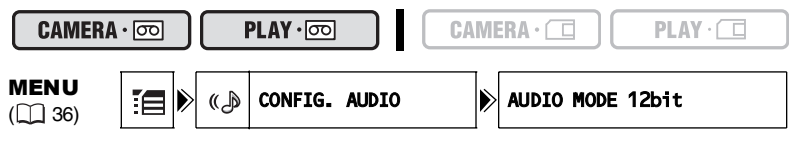

- **1. Abra el menú FUNC., seleccione (** $\blacktriangle$ **V) el icono**  $\equiv$  **y pulse (**  $\binom{2}{2}$ **).**
- **2. Seleccione (AV) el menú [AUDIO SETUP] y pulse (....). Seleccione** después (△V) la opción [AUDIO MODE] y pulse ( **).**
- 3. Ajuste (**AV**) a [16bit] o [12bit] y pulse (...) para guardar los cambios, **cierre después el menú.**

El modo de audio seleccionado aparece aproximadamente durante 4 segundos.

#### **Pantalla contra el viento**

La videocámara reduce automáticamente el ruido del viento. No obstante, se puede desactivar la pantalla contra el viento al grabar en interiores o cuando se desee que el micrófono funcione con el máximo de sensibilidad.

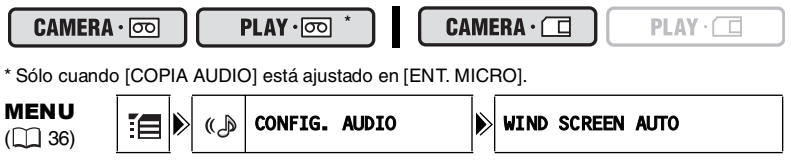

- 1. Abra el menú FUNC., seleccione (**AV**) el icono  $\Xi$  y pulse (  $\circledast$  ).
- **2. Seleccione (▲▼) el menú [AUDIO SETUP] y pulse ( ). Seleccione a** continuación (AV) la opción [WIND SCREEN] y pulse ( ...).
- 3. Ajuste (**AV**) a [OFF] y pulse ( ) para guardar los cambios, cierre **después el menú.**

" e/ i aparecerá al desactivar la pantalla contra el viento.

# *Uso de los efectos digitales*

#### **Fundidos (** $\Box$  **58)**

Inicie o finalice escenas con un fundido a negro o desde negro.

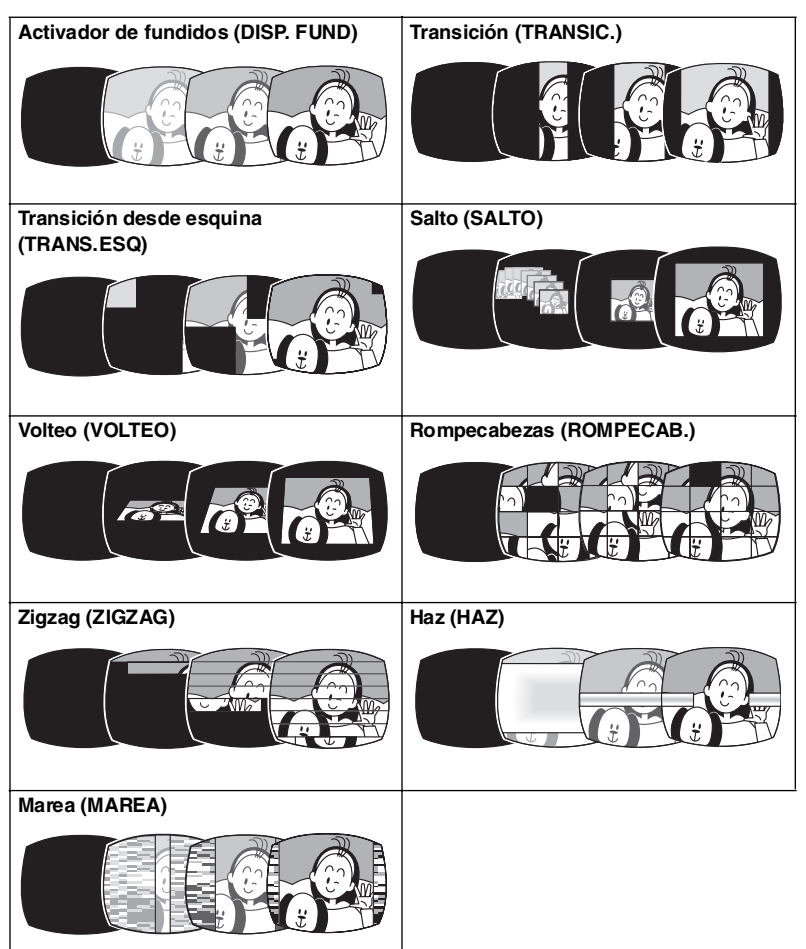

#### **Efectos (** $\Box$  **58)**

Añada un toque especial a las grabaciones.

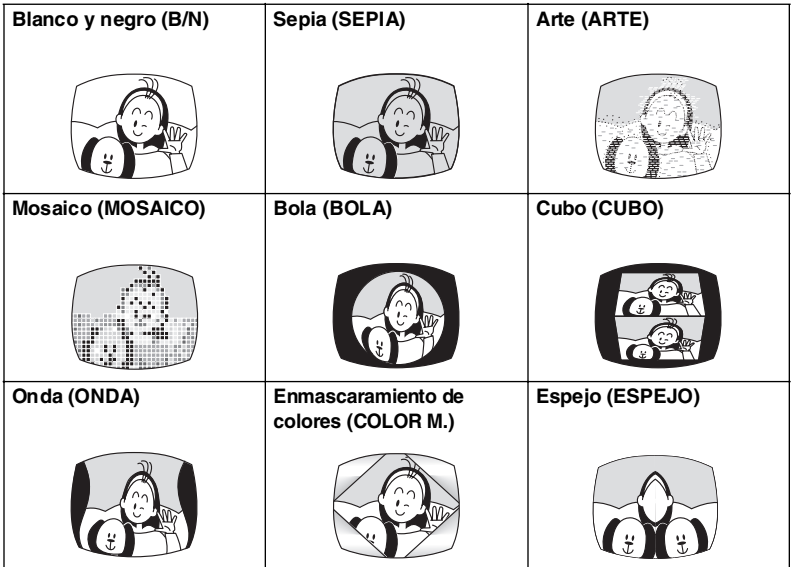

#### **Mezcla de tarjetas (** $\Box$  **59)**

Puede escoger una de las imágenes de ejemplo de la colección del disco que se adjunta (recuadros y fondos) para combinarlas con la grabación de vídeo. La grabación de vídeo en directo aparecerá en lugar del área clara de la imagen de mezcla de tarjetas.

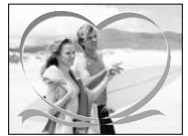

#### **Disponibilidad de efectos digitales por modos de funcionamiento:**

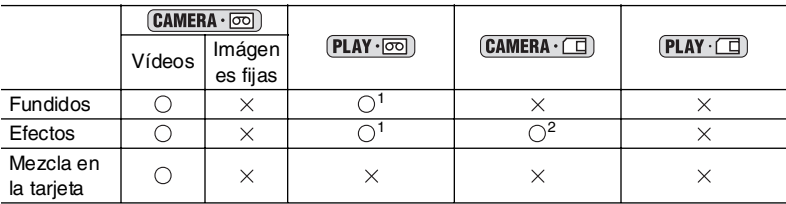

 $\bigcirc$ : Disponible  $\bigcirc$  : No disponible<br><sup>1</sup> : No está disponible si el tipo de televisor está ajustado en [NORMAL TV].<br><sup>2</sup> : Sólo blanco y negro.

## **Selección de un fundido**

En el modo  $\boxed{\text{CAMERA} \cdot \boxed{\text{co}}}$ , ajuste el selector de programas en  $\boxed{\text{P}}$ .

 $PLAY \cdot \circledcirc$ 

#### CAMERA · 0

**MENU** 

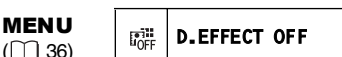

- 1. Abra el menú FUNC. y seleccione ( $\blacktriangle$ **)** el icono de **efectos digitales.**
- **2. Seleccione (4D) [FADER] y pulse (@).**
- **3. Seleccione (** $\blacktriangleleft$ **) una opción de ajuste, pulse (**  $\textcircled{\scriptsize{\textcircled{\tiny\textcirc}}}$  **) y cierre el menú.**

El símbolo del fundido elegido aparecerá en la pantalla.

#### $($ CAMERA  $\cdot$   $\circ$   $\circ$   $)$  :

**4. Fundido desde negro: En modo de pausa de grabación, pulse el botón D.EFFECTS y empiece a grabar pulsando el botón de inicio/parada. Fundido a negro: Durante la grabación, pulse el botón D.EFFECTS y haga una pausa en la grabación pulsando el botón de inicio/parada.**

D.EFFECTS/

El fundido se puede activar/desactivar pulsando el botón D.EFFECTS.

#### $[PLAY \cdot \boxed{\circledcirc}$ :

**4. Fundido desde negro: En modo de pausa de grabación, pulse el botón D.EFFECTS y empiece a grabar pulsando el joystick (▲) hacia ▶/II. Fundido a negro: Durante la reproducción, pulse el botón D.EFFECTS y haga una pausa en la grabación pulsando el joystick (▲) hacia ▶/II.** 

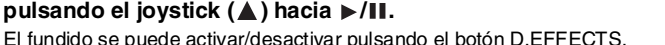

#### **Selección de efecto**

En el modo  $\boxed{\text{CAMERA} \cdot \boxed{\infty}}$ , ajuste el selector de programas en  $\boxed{\mathbb{P}}$ .

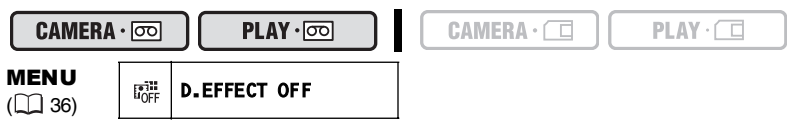

- 1. Abra el menú FUNC. y seleccione (AV) el icono de **efectos digitales.**
- **2. Seleccione ( ) [EFFECT] y pulse ( ).**
- **3. Seleccione (<) una opción de ajuste, pulse (**  $\circledast$  **) v cierre el menú.**

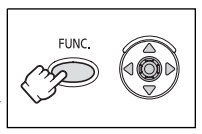

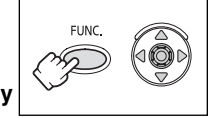

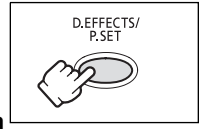

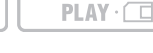

 $CAMERA \cdot \Box$ 

El símbolo del efecto elegido aparecerá en la pantalla.

- **4. Pulse el botón D.EFFECTS.**
	- El símbolo del efecto elegido aparecerá en verde.
	- El efecto se puede activar/desactivar pulsando el botón D.EFFECTS.

#### **Selección de un efecto en modo**

Cuando se graban imágenes fijas, sólo el efecto [BLK&WHT] se encuentra disponible. Selecciónelo siguiendo el procedimiento siguiente y actívelo tal como se indica en el paso 4 de más arriba.

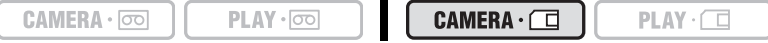

- 1. Abra el menú y seleccione (**△**▼) el icono de efectos digitales.
- 2. Seleccione (<**)** la opción [i] [BLK&WHT] y cierre el menú. " **in** " aparecerá en la pantalla.

#### **Selección del efecto de mezcla en la tarjeta**

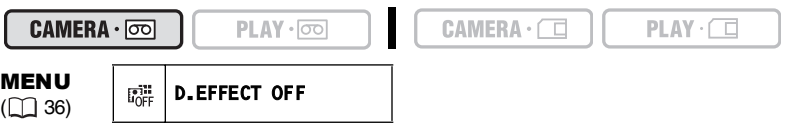

**1. Transfiera una imagen de muestra desde el disco adjunto a la tarjeta de memoria.** 

Consulte Cómo añadir imágenes fijas desde su ordenador a la tarjeta de memoria en el manual de instrucciones Digital Video Software (archivo PDF).

- **2. Ponga el selector de programas en**  $\mathbb{P}$ **.**
- 3. Abra el menú FUNC. y seleccione (AV) el icono de efectos digitales.
- **4. Seleccione ( ) [CARD MIX] y pulse ( ).**
- **5. Seleccione (<)) la imagen fija que desea mezclar con la grabación y** pulse el joystick (▼) para ajustar el nivel de la mezcla.
- **6. Ajuste (<)** el nivel de mezcla, pulse ( ) y cierre el menú. "<sup>12</sup>." aparecerá en la pantalla.
- **7. Pulse el botón D.EFFECTS.**
	- "II" se pondrá en verde.
	- El efecto se puede activar/desactivar pulsando el botón D.EFFECTS.

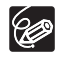

- Desactive el efecto digital cuando no lo use.
- La videocámara retendrá el ajuste aunque se apague o se cambie el programa de grabación. Sin embargo, necesitará seleccionar de nuevo la imagen fija que se vaya a usar con el efecto de mezcla en tarjeta.
- Es posible que disminuya la calidad de imagen con los efectos digitales.
- Los efectos digitales no pueden utilizarse en los casos siguientes:
	- Cuando el selector de programas se ajusta a  $FASY$ .
	- Durante la copia DV.
- Los fundidos no se pueden utilizar cuando está activada la mezcla en la tarjeta.

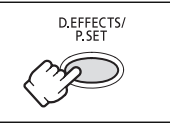

# *Grabación en formato de pantalla panorámica (16:9)*

La videocámara utiliza el ancho completo del CCD proporcionando una grabación en formato 16:9 de alta resolución.

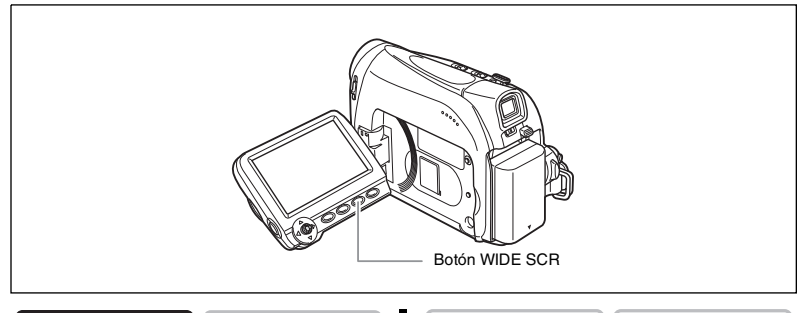

CAMERA · **ool** 

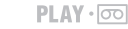

 $CAMERA \cdot \Box$ 

 $PLAY \cdot \Box$ 

#### **Pulse el botón WIDE SCR.**

- " WIDE" desaparece y la imagen cambia a formato 4:3.
- En la pantalla LCD: El vídeo en formato panorámico se muestra normalmente; el vídeo en formato 4:3 aparecerá con bandas laterales.
- En la pantalla del visor: El vídeo panorámico aparecerá horizontalmente alargada; el vídeo en formato 4:3 aparecerá normalmente.

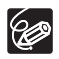

 La grabación simultánea en una tarjeta de memoria no puede utilizarse cuando se selecciona el modo de pantalla panorámica.

O Reproducción en un televisor normal de grabaciones realizadas en formato panorámico Si el tipo de televisor se ajusta a [NORMAL TV] la grabación se reproducirá con bandas negras arriba y abajo de la imagen Si el tipo de televisor se ajusta a [WIDE TV] la imagen aparecerá horizontalmente alargada  $(D)$  34).

# Repro ducción *Ampliación de la imagen*

La imagen que se reproduce se puede ampliar hasta cinco veces su tamaño.

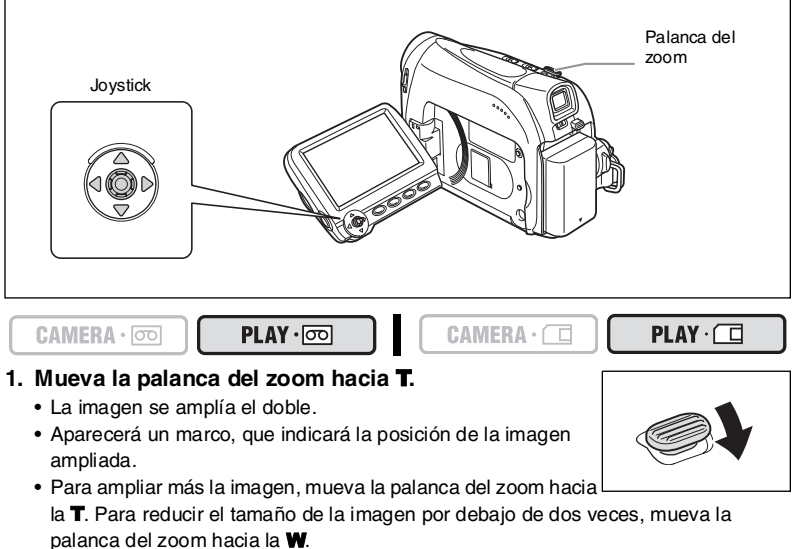

#### 2. Seleccione ( $\blacktriangle$ **v**,  $\blacktriangleleft$ **)** el área a ampliar con el **joystick.**

Para anular la ampliación, mueva la palanca del zoom hacia la W hasta que desaparezca el recuadro.

 Los vídeos reproducidos desde una tarjeta de memoria no pueden ampliarse. Mientras se muestra el recuadro de ampliación, éste reemplazará a la guía del joystick. Cancele la ampliación para volver a reproducción normal para vídeos o imágenes fijas.

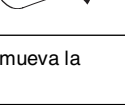

# *Visualización del código de datos*

La videocámara mantiene un código de datos que contiene la fecha y hora de grabación. Puede seleccionar la combinación de código de datos y visualizarla durante la reproducción.

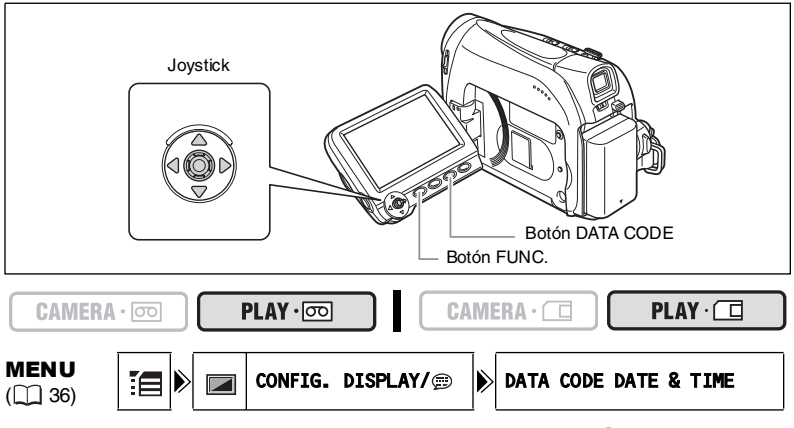

- 1. Abra el menú FUNC., seleccione (**AV**)  $\mathbb{E}$  y pulse (  $\textcircled{\scriptsize{(}}\textcircled{\scriptsize{(}}\textcircled{\scriptsize{)}}$ ).
- **2. Seleccione (AV) el menú [DISPLAY SETUP/ i) y pulse (**  $\circledcirc$  **).** Seleccione a continuación (AV) [DATA CODE] y pulse ( (...).
- **3. Seleccione una opción de ajuste y pulse ( ) para guardar los cambios, cierre después el menú.**
- **4. Para mostrar el código de datos durante la reproducción: Pulse el botón DATA CODE.**

El código de datos no se mostrará la próxima vez que encienda la videocámara.

#### **Fecha automática de seis segundos**

La fecha y la hora aparecen durante 6 segundos cuando se inicia la reproducción, o bien para indicar que se ha cambiado la fecha o el huso horario.

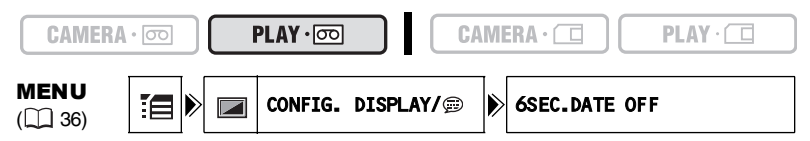

- 1. Abra el menú FUNC., seleccione (**AV**) [**E** y pulse ( ).
- **2. Seleccione (AV) el menú [DISPLAY SETUP/ i) y pulse ( i). Seleccione a continuación (AV) [6SEC.DATE] y pulse ( ).**
- **3. Seleccione una opción de ajuste y pulse ( ) para guardar los cambios, cierre después el menú.**

# *Búsqueda de fin de grabación*

Cuando haya reproducido una cinta, podrá utilizar esta función para localizar el final de la última escena grabada.

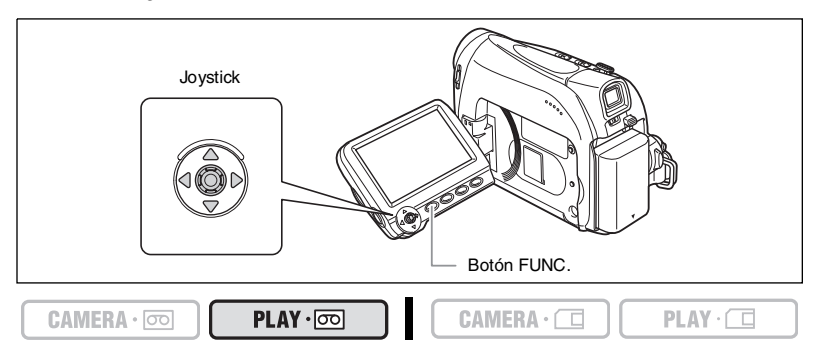

En modo parada:

- **1. Abra el menú FUNC., seleccione (△V) el icono de fin de búsqueda → [ y** pulse (@).
- **2. Seleccione (<>>> [EXECUTE]** y pulse (  $\circledcirc$  ) para comenzar la **búsqueda.** 
	- Aparece "BUSCAR FINAL".
	- La videocámara hará que la cinta se rebobine/avance rápidamente, reproducirá los últimos segundos de la grabación y detendrá la cinta.
	- Si se acciona el joystick ( $\blacktriangle$ ,  $\blacktriangleleft$ ) la búsqueda se cancelará.

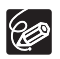

 La búsqueda de fin de grabación no puede utilizarse si se ha extraído la videocasete.

- Es posible que la búsqueda de fin de grabación no funcione debidamente si existe una sección intermedia sin grabar en la cinta.
- No podrá utilizarse la búsqueda de fin de grabación para localizar el final del sonido grabado.

#### **MV960/MV950/MV940**

# *Vuelta a un punto previamente marcado*

Si posteriormente desea volver a una determinada escena, señale el punto con la memoria de ajuste a cero y la cinta se parará en ese punto al utilizar el rebobinado o el avance rápido de la cinta.

Esta función se activa con el mando a distancia.

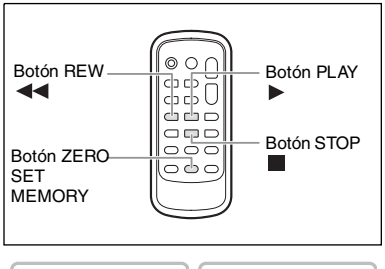

 $CAMERA \cdot \Box$ 

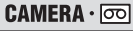

PLAY · *lool* 

- **1. Pulse el botón ZERO SET MEMORY en el punto al que desea volver posteriormente.**
	- "0:00:00 $\textbf{M}$ " aparece en la pantalla.
	- Para anular, pulse otra vez el botón ZERO SET MEMORY.
- **2. Una vez finalizada la reproducción, rebobine la cinta.**
	- " $\overline{44}$ " o " $\boxed{P}$ " aparecen sobre un fondo azul.
	- La cinta se para automáticamente en "0:00:00".
	- El contador de la cinta pasa al código de tiempo.

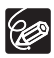

La memoria de ajuste a cero puede no funcionar correctamente cuando el código de tiempo no se ha grabado consecutivamente.

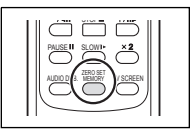

 $PLAY \cdot \Box$ 

#### **MV960/MV950/MV940**

## *Búsqueda de fechas*

Con la función de búsqueda de fechas podrá localizar el cambio de fecha/huso horario. Esta función se activa con el mando a distancia.

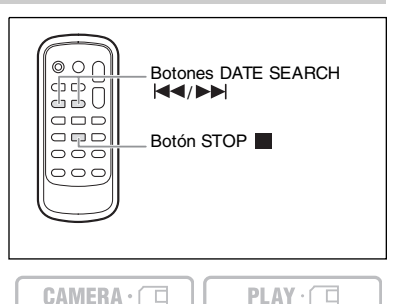

#### Pulse el botón  $\left|\leftarrow\right>$  o  $\rightarrow\right>$  para iniciar la búsqueda.

PLAY · 00

- Pulse más de una vez para buscar más cambios de fecha (hasta 10 veces).
- Para detener la búsqueda, pulse el botón .

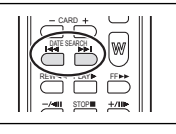

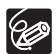

 $CAMERA \cdot$ 

Es necesario que la grabación dure más de un minuto por fecha/área.

 La búsqueda de fechas puede no funcionar si el código de datos no se muestra correctamente.

# **Cambio del idioma de la pantalla**

Se puede elegir el idioma en que aparecerán las informaciones en la pantalla y en el menú. El juego de idiomas disponible varía en función de la zona. Siga el procedimiento que se indica a continuación para comprobar qué juego de idiomas se facilita con la videocámara.

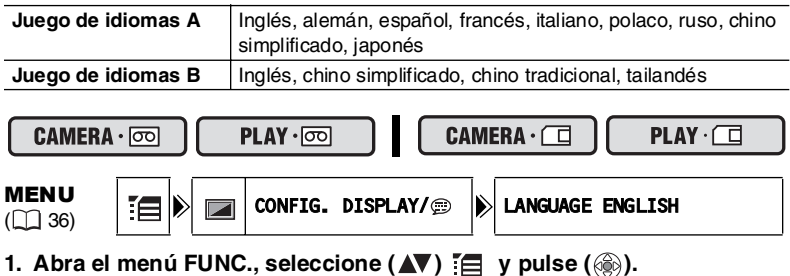

- **2. Seleccione (▲▼) el menú [DISPLAY SETUP/ D] y pulse ( ( ). Seleccione a continuación (AV) [LANGUAGE] y pulse (**  $\circledcirc$ **).**
- **3. Seleccione el idioma y pulse ( ) para guardar los cambios, cierre después el menú.**

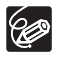

O Si cambia de idioma erróneamente, siga la marca  $\circledcirc$  situada al lado de la opción de menú para cambiar el ajuste.

 Las indicaciones " "FUNC." y"P.SET" " de la parte inferior de la pantalla se refieren a los nombres de los botones de la videocámara y no cambiarán cuando se cambie el idioma.

#### **Cambio del formato de la fecha**

Es posible seleccionar entre tres formatos de fecha. Por ejemplo, [ENE. 1, 2006], [1. ENE. 2006] y [2006. 1. 1].

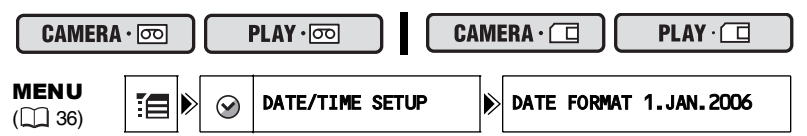

- 1. Abra el menú FUNC., seleccione (AV) [**E** y pulse ( ).
- **2. Seleccione (▲▼) el menú [DATE/TIME SETUP] y pulse ( ........................** Seleccione a continuación (AV) [DATE FORMAT] y pulse ( ....).
- **3. Seleccione una opción de ajuste y pulse ( ) para guardar los cambios, cierre después el menú.**

#### **Pitido**

Oirá un pitido durante el funcionamiento de la videocámara como encendido/apagado, inicio/parada, cuenta atrás del autodisparador, y en situaciones anómalas de la videocámara. Si desactiva el pitido, se desactivarán todos los sonidos de la videocámara.

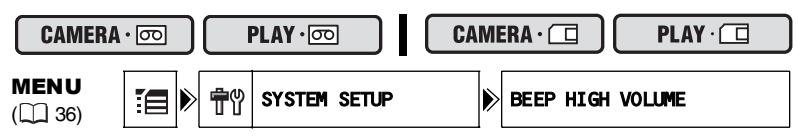

Para desconectar el pitido:

- 1. Abra el menú FUNC., seleccione (**AV**) [**E** y pulse ( ).
- **2. Seleccione (AV) el menú [SYSTEM SETUP] y pulse ( ). Seleccione a continuación (AV) [BEEP] y pulse ( (3).**
- **3. Ajuste a [OFF] y pulse ( ) para guardar los cambios, cierre después el menú.**

#### **Ajuste del brillo de la pantalla LCD**

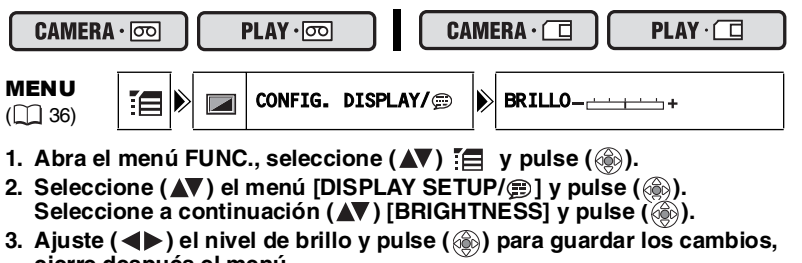

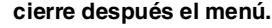

Alterar el brillo de la pantalla LCD no afecta al brillo del visor ni a la luminosidad de las grabaciones.

## **Desactivación del sensor del mando a distancia**

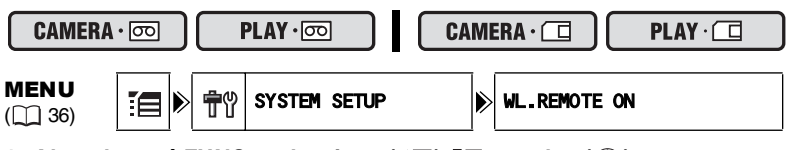

- 1. Abra el menú FUNC., seleccione (AV) **[E** y pulse ( ).
- **2. Seleccione (▲▼) el menú [SYSTEM SETUP] y pulse ( ). Seleccione a** continuación (**AV**) [WL.REMOTE] y pulse ( < ...).
- **3. Ajuste a [OFF] y pulse ( ) para guardar los cambios, cierre después el menú.**

**Funciones avanzadas**

Otras funciones Funciones avanzadas

#### **Desactivación del estabilizador de imagen**

El estabilizador de imagen compensa las vibraciones de la videocámara incluso en la focal tele máxima. Intenta compensar los movimientos horizontales; por tanto, puede optar por desactivarlo cuando coloque la videocámara en un trípode.

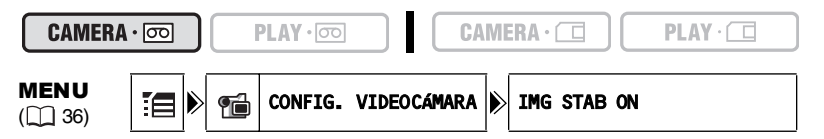

- 1. Abra el menú FUNC., seleccione (**AV**) **[E** y pulse ( ).
- **2. Seleccione (△▼) el menú [CAMERA SETUP] y pulse ( .........). Seleccione a continuación (AV) [IMG STAB] y pulse (@).**
- **3. Ajuste [OFF] y pulse ( ) para guardar los cambios, cierre después el menú.**

" " desaparece.

96

 El estabilizador de imagen no se puede usar cuando el selector de programas está ajustado en **EASY**.

- El estabilizador de imagen está diseñado para compensar un grado normal de movimiento de la videocámara.
- O El estabilizador de imagen puede no ser tan efectivo cuando se utilice  $\Box$  el modo Noche.

#### **Cambio de la imagen de inicio**

Puede indicar que el logo Canon se muestre o no al encender la videocámara.

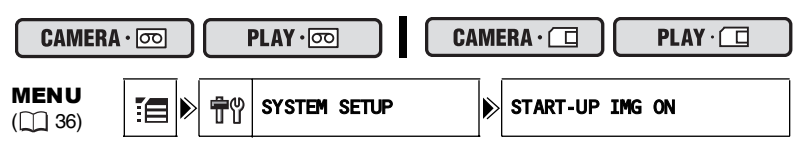

Para desconectar la imagen de inicio:

- 1. Abra el menú FUNC., seleccione (**AV**) [**E** y pulse ( ).
- **2. Seleccione (▲▼) el menú [SYSTEM SETUP] y pulse ( ). Seleccione a** continuación (▲▼) [START-UP IMG] y pulse ( ( ).
- **3. Ajuste [OFF] y pulse ( ) para guardar los cambios, cierre después el menú.**

## **Modo de demostración**

El modo de demostración muestra las características principales de la videocámara. Se inicia automáticamente cuando se deja la videocámara encendida sin cargar ningún medio de grabación durante más de 5 minutos. No obstante, podrá ajustar la videocámara para que no inicie el modo de demostración.

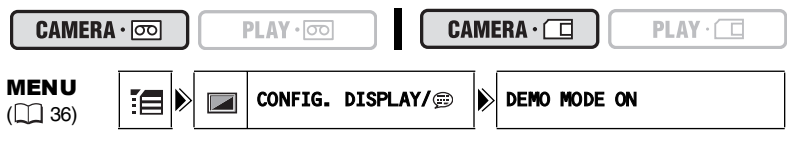

Para anular el modo de demostración:

- 1. Abra el menú FUNC., seleccione (**AV**) [**E** y pulse ( ).
- **2. Seleccione (▲▼) el menú [DISPLAY SETUP/ D] y pulse ( ( ).** Seleccione a continuación (**AV**) [DEMO MODE] y pulse ( (.).
- **3. Ajuste [OFF] y pulse ( ) para guardar los cambios, cierre después el menú.**

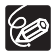

Para anular el modo de demostración una vez comenzado, pulse cualquier botón, apague la videocámara, inserte una videocasete o una tarjeta de memoria.

# *Grabación en un vídeo o equipo de vídeo digital*

Se pueden copiar las grabaciones conectando la videocámara a una videograbadora o a un equipo de vídeo digital. Si se conecta un equipo de vídeo digital, las grabaciones se pueden copiar prácticamente sin merma de la calidad de la imagen ni del sonido.

## **Conexión de los equipos**

#### **Conexión de un vídeo**

Consulte Reproducción en una pantalla de televisión ( $\Box$  32).

#### **Conexión de un equipo de vídeo digital**

Use el cable DV opcional CV-150F (4 pines-4 pines) o CV-250F (4 pines-6 pines). Consulte también el manual de instrucciones del equipo de vídeo digital.

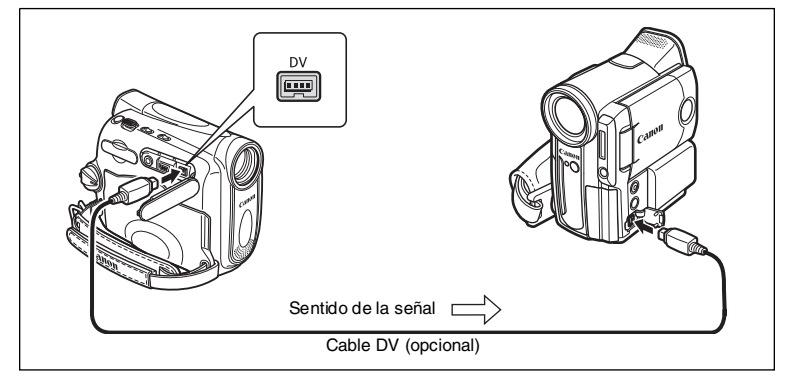

#### **Grabación**

 $CAMERA \cdot \Box$  $CAMERA \cdot$  $PLAY \cdot \circledcirc$  $PLAY \cdot \Box$ 

- 1. Ajuste la videocámara en el modo (PLAY·**oo)** e inserte una videocasete **grabada.**
- **2. Equipo conectado: inserte una casete virgen y ponga el equipo en modo de pausa de grabación.**
- **3. Localice la escena que desea copiar y haga una pausa en la reproducción poco antes de llegar a dicha escena.**
- **4. Reproduzca la cinta.**
- **5. Equipo conectado: empiece a grabar cuando aparezca la escena que desea copiar. Pare la grabación al finalizar la copia.**
- **6. Pare la reproducción.**

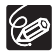

- O Se recomienda alimentar la videocámara desde una toma de corriente doméstica.
- Cuando se conecte una videograbadora, la calidad de la cinta editada será ligeramente inferior a la original.
- Al conectar un equipo de vídeo digital:
	- Si no aparece la imagen, vuelva a conectar el cable DV o bien apague la videocámara y luego vuelva a encenderla.
	- No puede garantizarse un funcionamiento correcto para todos los dispositivos de vídeo digital equipados con un terminal DV. Si no funciona, utilice el terminal AV.

# *Grabación desde equipos de vídeo analógico (vídeo, televisor o videocámara)*

Se pueden grabar vídeos o programas de televisión de un vídeo o videocámara analógica en la cinta de la videocámara.

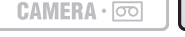

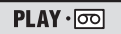

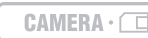

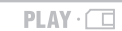

- **1. Conecte la videocámara al equipo de vídeo analógico.** Consulte Reproducción en una pantalla de televisión ( $\Box$  32).
- 2. Ajuste la videocámara en el modo **PLAY** · **o en inserte una casete virgen.**
- **3. Equipo conectado: inserte la videocasete grabada.**
- 4. Abra el menú FUNC., seleccione ( $\blacktriangle$ **V**) el icono de **pausa de grabación**  $\bullet$  **II** y pulse (  $\circledcirc$  ).
- **5. Seleccione (<>>>** (EXECUTE] y pulse ( $@$ ). En modo de pausa de grabación y durante la grabación se puede verificar la imagen que aparece en la pantalla.
- **6. Equipo conectado: Reproduzca la cinta.**
- **7. Si no aparece en la pantalla la guía del joystick, pulse ( ) para que aparezca.**
- **8. Pulse el joystick (▲) hacia ●/II cuando aparezca la escena que desea grabar.**
	- La grabación se inicia.
	- Pulse el joystick (A) hacia  $\bullet$ **/II** de nuevo para detener o reanudar la grabación.
- 9. Pulse el joystick (**V**) hacia para detener la grabación.
- **10.Equipo conectado: pare la reproducción.**

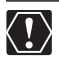

- Al conectar a un televisor/vídeo con terminal SCART, use un adaptador SCART con capacidad de entrada (de venta en establecimientos del ramo). El adaptador SCART PC-A10 que se suministra sólo es para salida.
- Dependiendo de la señal enviada desde el equipo conectado, es posible que la copia no funcione correctamente (por ejemplo, señales que incluyen señales de protección de derechos de autor o señales anómalas como las fantasmas).

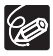

Se recomienda alimentar la videocámara desde una toma de corriente doméstica.

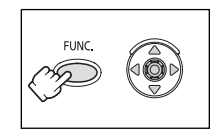

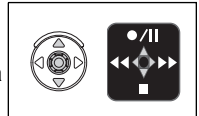
## *Grabación desde equipos de vídeo digital (Copia DV)*

Se puede grabar desde otros equipos de vídeo digital provistos de terminal DV prácticamente sin pérdida de la calidad de la imagen ni del sonido.

**1. Conecte la videocámara al equipo de vídeo digital.**

 $CAMERA \cdot \nabla$ 

Consulte Conexión de un equipo de vídeo digital ( $\Box$  70).

2. Ajuste la videocámara en el modo **PLAY** · <sub>[0]</sub> e inserte una casete **virgen.**

 $MV960$  Cerciórese de que [AV  $\Rightarrow$  DV] esté ajustado en [OFF] ( $\Box$  76).

- **3. Equipo conectado:** I**nserte la videocasete o disco grabados.**
- 4. Abra el menú FUNC., seleccione (AV) el icono de **pausa de grabación**  $\bullet$  **|| y pulse (**  $\circledcirc$  **).**
- **5. Seleccione ( ) [EXECUTE] y pulse ( ).** En modo de pausa de grabación y durante la grabación se puede verificar la imagen que aparece en la pantalla.
- **6. Equipo conectado: reproduzca la cinta o el disco.**
- **7. Si no aparece en la pantalla la guía del joystick, pulse ( ) para que aparezca.**
- **8. Pulse el joystick (▲) hacia ●/|| cuando aparezca la escena que desea grabar.**
	- La grabación se inicia.
	- Pulse el joystick (A) hacia  $\bullet$ /II de nuevo para detener o reanudar la grabación.
- 9. Pulse el joystick (**V**) hacia para detener la grabación.

#### **10.Equipo conectado: pare la reproducción.**

- Las secciones en blanco quizás se graben como imágenes anómalas.
- O Si no aparece la imagen, vuelva a conectar el cable DV o bien apague la videocámara y luego vuelva a encenderla.
- $\bigcirc$  Sólo pueden grabarse señales desde dispositivos que lleven el logotipo  $\mathbb{D}$  y grabadas en sistemas SD (definición normal) en formato de grabación SP o LP. Tenga en cuenta que las señales provinientes de terminales DV (IEEE1394) de forma idéntica pueden corresponder a distintos formatos de vídeo.

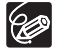

Se recomienda alimentar la videocámara desde una toma de corriente doméstica.

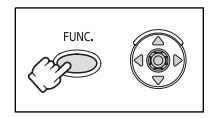

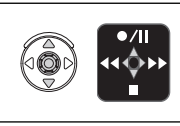

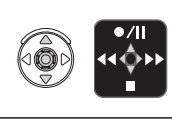

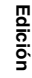

**Es**

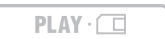

PLAY · 00

 $CAMERA \cdot \Box$ 

## **Acerca de los derechos de autor (Copyright)**

#### **Aviso sobre los derechos de autor**

Algunas cintas de vídeo pregrabadas, películas y otros materiales, así como algunos programas de televisión, están protegidos por la ley de propiedad intelectual. La grabación no autorizada de estos materiales puede infringir dicha legislación de protección de derechos de autor.

#### **Señales de derechos de autor**

Durante la reproducción: si intenta reproducir una cinta que contenga señales de protección de los derechos del autor del software, verá durante unos segundos "DERECHOS DE AUTOR PROTEGIDOS, LA REPRODUCCIÓN ESTÁ RESTRINGIDA" y después la videocámara presentará una pantalla azul vacía. No podrá reproducir el contenido de la cinta.

Durante la grabación: si graba desde un software que contenga señales de protección de los derechos del autor del software, aparecerá "COPIA RESTRINGIDA POR LA PROTECCIÓN DE DERECHOS DE AUTOR". No podrá grabar el contenido del software. Con esta videocámara no podrá grabar las señales de protección de derechos de autor en una cinta.

## *Conversión de señales analógicas en señales digitales (Convertidor analógicodigital)*

Mediante la conexión de la videocámara a un vídeo o a una cámara de vídeo de 8 mm, puede convertir las señales analógicas de vídeo y audio en señales digitales y transmitir las señales digitales a través del terminal DV. El terminal DV sólo funciona como terminal de salida.

### **Conexión de los equipos**

Apague todos los dispositivos antes de empezar a hacer las conexiones. Extraiga la cinta de la videocámara. Consulte también el manual de instrucciones del equipo conectado. Use el cable DV opcional CV-150F (4 pines-4 pines) o CV-250F (4 pines-6 pines).

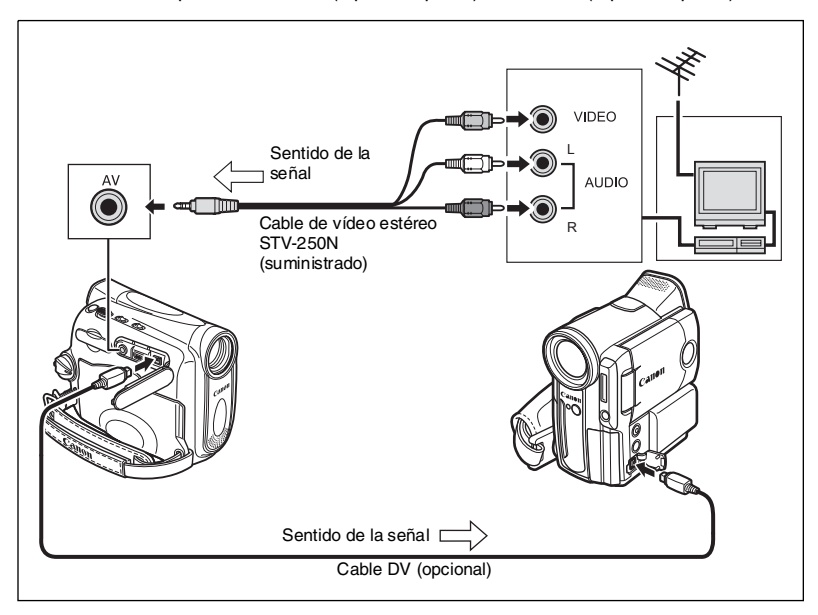

**Es**

## **Activación del convertidor analógico-digital**

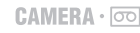

```
PLAY \cdot \nabla
```
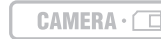

 $PLAY \cdot \Box$ 

**MENU** 

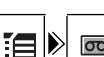

 $\begin{array}{c} \hline \text{MENO} \\ \hline \text{(1)} 36 \end{array}$   $\begin{array}{c} \hline \text{E}{\bullet} \end{array}$   $\begin{array}{c} \hline \text{S} \end{array}$  (ONFIG. VIDEOG.  $\begin{array}{c} \hline \text{S} \end{array}$ ) AV  $\rightarrow$  DV OFF

- 1. Abra el menú FUNC., seleccione (**AV**) el icono  $\mathbb{Z}$  y pulse (  $\circledast$  ).
- **2. Seleccione (▲▼) el menú [VCR SETUP] y pulse ( ). A continuación** seleccione (▲▼) la opción [AV → DV] y pulse ( **)**.
- **3. Ajuste a [ON] y pulse ( ) para guardar los cambios, cierre después el menú.**

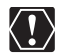

- En función de la señal que envíe el equipo conectado, la conversión de señales analógicas en digitales puede no funcionar debidamente (p. ej., en el caso de las señales que contengan señales de protección de los derechos de autor o de señales anómalas como señales fantasma)
- Al conectar a un televisor/vídeo con terminal SCART, use un adaptador SCART con capacidad de entrada (de venta en establecimientos del ramo). El adaptador SCART PC-A10 que se suministra sólo es para salida.
- O Para uso normal, ajuste [AV → DV] en [OFF]. Si se ajusta en [ON], no podrán introducirse señales digitales a través del terminal DV de la videocámara.
- En función del software y de las especificaciones del ordenador, quizás no pueda transferir señales convertidas a través del terminal DV.

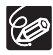

Se recomienda alimentar la videocámara desde una toma de corriente doméstica.

## *Copia de audio*

Se puede añadir sonido a una grabación usando sólo el micrófono incorporado (MIC.IN). : También puede grabarse sonido adicional mediante dispositivos externos de audio (AUDIO IN).

Esta función se activa con el mando a distancia.

### **MV<sub>960</sub>** Conexión de un dispositivo de audio externo

Consulte también el manual de instrucciones del equipo conectado.

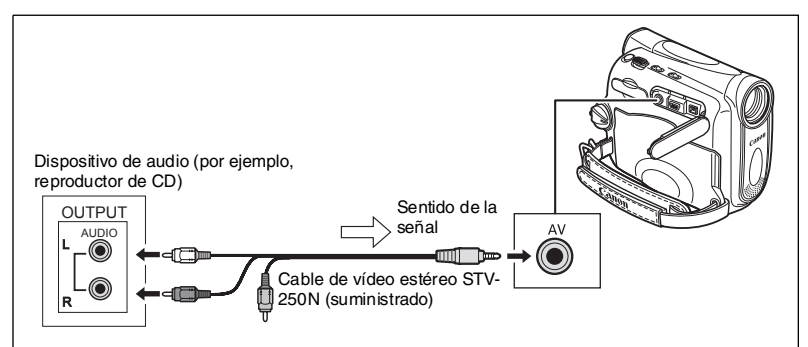

## **Copia**

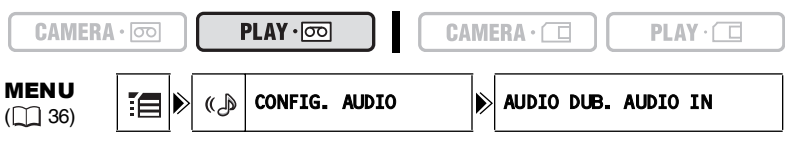

1. Ajuste la videocámara en el modo **(PLAY·**<sub>co</sub>) e inserte una videocasete **grabada.**

En esta videocámara use una cinta grabada en modo SP de 12 bits.

- **2. Abra el menú FUNC., seleccione (△V) el icono : y pulse ( ...).**
- **3. Seleccione (AV) el menú [AUDIO SETUP] y pulse (....). Seleccione** después (△V) la opción [AUDIO DUB.] y pulse (*▒*).
- **4. Ajuste a [AUDIO IN] o [MIC.IN] y pulse ( ) para guardar los cambios, cierre después el menú.**

: Asegúrese de que está seleccionado la opción [MIC.IN].

- **5. Localice la escena en la que desea que empiece la copia de audio.**
- **6. Pulse el botón PAUSE del mando a distancia.**

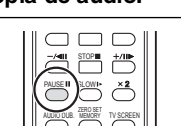

**Edición**

- **7. Pulse el botón AUDIO DUB. del mando a distancia.** Aparecen "COPIA AUDIO" v " $\bigoplus$  II".
- 8. Pulse el botón PAUSE **II** del mando a distancia para **iniciar la copia.**
	- **MV960** Dispositivo de audio: inicie la reproducción.
	- Micrófono: hable al micrófono.
- 9. Pulse el botón STOP e del mando a distancia para **detener la copia.**

**MV960** Dispositivo de audio: pare la reproducción.

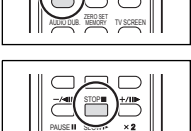

AUDIO DUB. ZERO SET MEMORY TV SCREEN

- En esta videocámara use únicamente cintas grabadas en modo SP y con sonido de audio de 12 bits. Si la cinta contiene una sección sin grabar o una sección grabada en modo LP o en modo de 16 bits, la copia de audio se detendrá.
	- O No se puede usar el terminal DV para copia de audio.
	- O Si añade sonido a una cinta no grabada con esta videocámara, la calidad del sonido puede disminuir.
	- La calidad del sonido puede disminuir al añadir sonido a la misma escena más de tres veces.

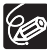

- Al conectar un dispositivo de audio, compruebe la imagen en la pantalla LCD y el sonido a través del altavoz incorporado o el dispositivo de audio.
- Cuando utilice el micrófono, puede comprobar la imagen en un televisor conectado a través del terminal AV, y el sonido a través de auriculares conectados al TV.
- Active la memoria de ajuste a cero al final de la escena en la que desea copiar audio. La videocámara detendrá automáticamente la copia de audio en ese punto.

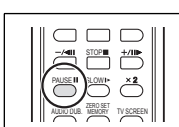

PAUSE SLOW AUDIO DUB. ZERO SET MEMORY TV SCREEN

## **Reproducción del sonido añadido**

Puede seleccionar reproducir Estéreo 1 (sonido original), Estéreo 2 (sonido añadido) o ajustar el nivel de ambos sonidos.

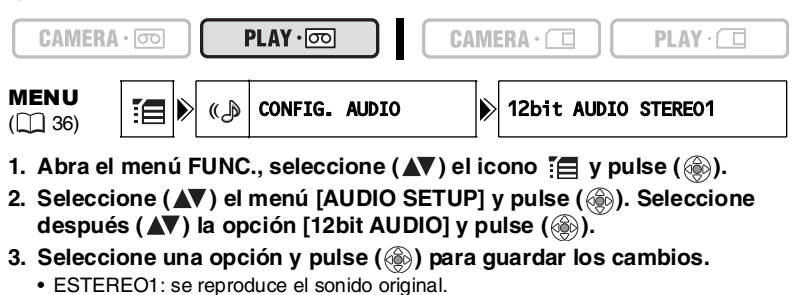

- ESTEREO2: se reproduce el sonido añadido.
- MEZC./FIJ: se reproducen el sonido estéreo 1 y el sonido estéreo 2 en el mismo nivel.
- MIX/VAR.: se reproducen el sonido estéreo 1 y el sonido estéreo 2. Se puede ajustar el nivel de la mezcla.
- Si ha seleccionado un ajuste distinto de [MIX/VAR.], cierre el menú.

Ajuste del nivel de la mezcla cuando selecciona [MIX/VAR.]:

- 4. En el menú [AUDIO SETUP] seleccione (AV) la opción [MIX **BALANCE**] y pulse (  $\circledcirc$ ).
- **5. Ajuste (** $\blacktriangleleft\blacktriangleright$ **) el nivel de la mezcla entre ST-1 y ST-2 y pulse (...) para guardar los cambios, cierre después el menú.**

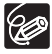

Al apagar la videocámara se ajusta de nuevo [ESTEREO1]. Sin embargo, la videocámara memoriza el nivel de la mezcla.

**Edición**

**Es**

## *Transferencia de grabaciones de vídeo a un ordenador*

## **Transferencia utilizando un cable DV**

Se pueden transferir grabaciones a un ordenador provisto de un terminal IEEE1394 (DV) o una tarjeta de captación IEEE1394. Utilice el software de edición suministrado con su ordenador/tarjeta de captación para la transferencia de grabaciones de vídeo de una cinta a un ordenador. Consulte también el manual de instrucciones del software. En los sistemas operativos Windows posteriores a Windows 98 Second Edition y en los Macintosh posteriores a OS 9, hay preinstalado un controlador que se instalará automáticamente.

Use el cable DV opcional CV-150F (4 pines-4 pines) o CV-250F (4 pines-6 pines).

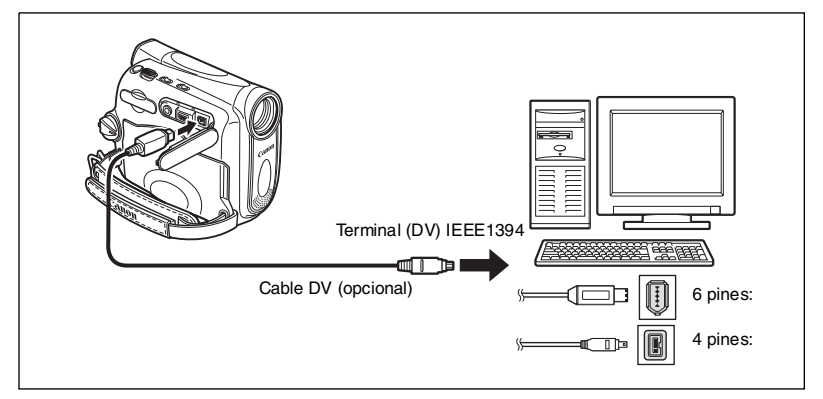

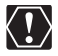

 Es posible que el funcionamiento no sea correcto, según el software y las especificaciones y ajustes del ordenador.

- O Si el ordenador se queda bloqueado mientras está conectado a la videocámara, desconecte y vuelva a conectar el cable DV. Si el problema persiste, desconecte el cable de interfaz, apague la videocámara y el ordenador, encienda la videocámara y el ordenador y vuelva a conectarlos.
- Asegúrese de que la videocámara y el ordenador no están conectados con un cable USB antes de conectar la videocámara al ordenador utilizando el cable DV. De lo contrario, puede que el ordenador no funcione correctamente.

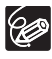

 Se recomienda alimentar la videocámara desde una toma de corriente doméstica mientras está conectada al ordenador.

Consulte también el manual de instrucciones del ordenador.

## Inserción y extracción de una tarjeta *de memoria*

Con esta videocámara, se pueden usar tarjetas SD Memory Card  $\sum$  o tarjetas MultiMediaCard, que se venden en los establecimientos del ramo. La tarjeta SD Memory Card cuenta con un interruptor de protección para evitar el borrado accidental. Las tarietas de memoria tienen dos lados que

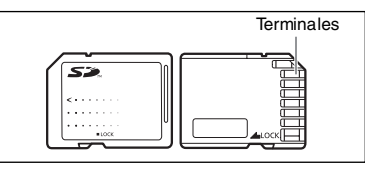

no son intercambiables. Si se introduce una tarjeta de memoria de forma equivocada, puede causar un funcionamiento defectuoso de la videocámara

### **Inserción de la tarjeta**

- **1. Apague la videocámara.**
- **2. Abra la tapa.**
- **3. Introduzca totalmente la tarjeta de memoria en la ranura correspondiente.**
- **4. Cierre la tapa.**

Si la tarjeta de memoria no se ha introducido de forma correcta, la tapa no se cierra, no fuerce el cierre de la tapa. Compruebe que la tarjeta de memoria se ha introducido en la dirección correcta.

**5. Encienda la videocámara.** 

## **Extracción de la tarjeta**

No extraiga la tarjeta de memoria a la fuerza sin haberla empujado primero hacia dentro.

**1. Apague la videocámara.**

Asegúrese de que el indicador de acceso de la tarjeta no está parpadeando antes de apagar la videocámara.

- **2. Abra la tapa.**
- **3. Empuje la tarjeta de memoria para liberarla. Extraiga la tarjeta de memoria.**
- **4. Cierre la tapa.**

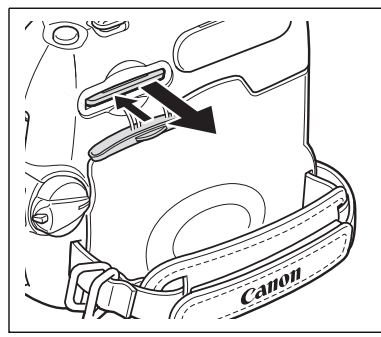

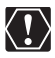

 Esta videocámara sólo es compatible con tarjetas Memory Card SD o MultiMediaCard. No use tarjetas de memoria de otro tipo.

No se garantiza un funcionamiento correcto para todas las tarjetas de memoria.

- Apague la videocámara antes de insertar o extraer la tarjeta de memoria. De lo contrario, los datos pueden experimentar daños.
- O Inicialice las tarietas de memoria nuevas con la videocámara ( $\cap$  96).

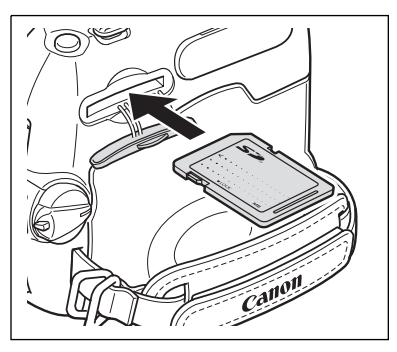

## *Selección de la calidad y el tamaño de la imagen*

Puede seleccionar el tamaño de las imágenes fijas en **L** 1024x768 o **S** 640x480 y la calidad en Super buena, Buena y Normal.

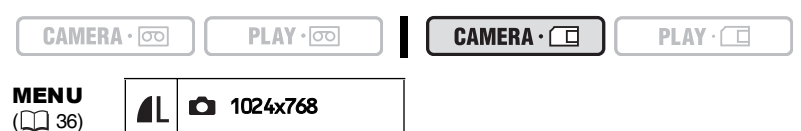

1. Abra el menú FUNC. y seleccione (AV) el icono de tamaño/calidad de **imagen.** 

### 2. Seleccione (<**)** el tamaño de imagen deseado.

El número de la derecha indica el número de imágenes que se pueden grabar en una tarjeta de memoria con los ajustes indicados de tamaño y calidad.

- **3. Si desea cambiar también la calidad de la imagen: Pulse (4) y** seleccione ( $\blacklozenge$ ) la calidad de imagen que desee.
	- El número de la derecha indica el número de imágenes que se pueden grabar en una tarjeta de memoria con los ajustes indicados de tamaño y calidad.
	- Puede pulsar ( $\circledast$ ) de nuevo para volver a seleccionar el tamaño de imagen (paso 2).

### **4. Cierre el menú.**

 Las imágenes fijas se graban con formato de compresión JPEG. O Número de imágenes fijas  $\bigcirc$  que se pueden grabar en una tarjeta de memoria:

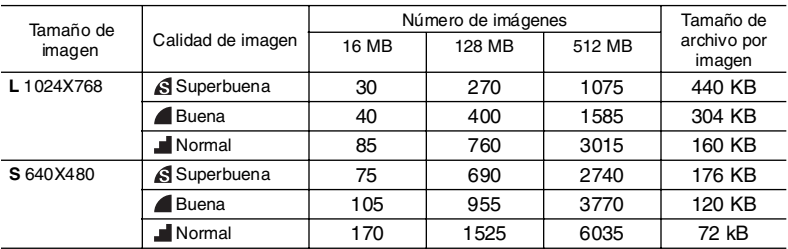

Estas cifras son aproximadas. Varían en función del sujeto y de las condiciones de grabación.

## **Cambio de la calidad de las imágenes fijas durante la reproducción de la cinta**

Mientras se reproduce una cinta, se puede captar una escena como imagen fija en la tarjeta de memoria. En  $[PLAY \cdot \overline{\infty}]$  el tamaño de la imagen fija será **S** 640x480, pero puede seleccionar la calidad de la imagen fija.

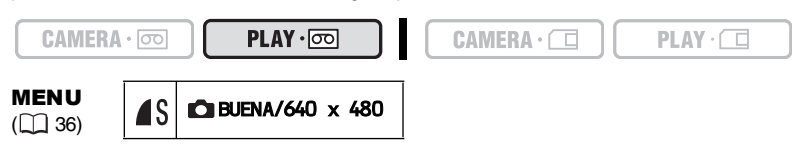

1. Abra el menú FUNC. y seleccione (**△**▼) el icono de calidad de imagen.

### 2. Seleccione (<**)** la calidad de imagen deseada.

- El tamaño de la imagen fija es **S** 640x480 y no se puede cambiar.
- El número de la derecha indica el número de imágenes que se pueden grabar en una tarjeta de memoria con el ajuste de calidad indicado.

### **3. Cierre el menú.**

### **Cambio del tamaño del vídeo**

Puede escoger entre 320 x 240 píxeles y 160 x 120 píxeles.

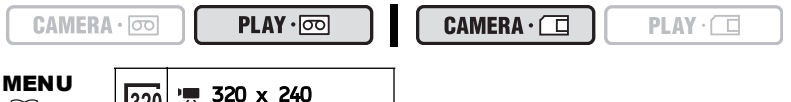

 $(\Box$  36)

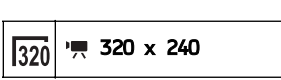

1. Abra el menú FUNC. y seleccione (△▼) el icono de tamaño del vídeo.

### **2. Seleccione (<) una opción de ajuste y cierre el menú.**

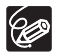

 Los vídeos se graban con formato de compresión Motion JPEG. O Tiempo máximo de grabación de un vídeo  $\overline{P}$  en una tarjeta de memoria:

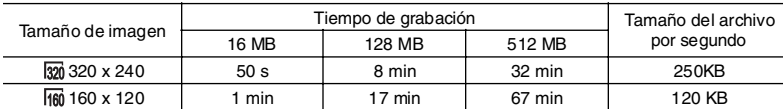

## *Números de archivo*

Las imágenes reciben automáticamente un número de archivo (desde 0101 hasta 9900) y se guardan en carpetas que contienen hasta 100 imágenes. A las carpetas se les asigna un número comprendido entre 101 y 998.

Puede elegir entre usar números de archivo consecutivos (CONTINUO) o reajustar el número de archivo cada vez que se inserta una nueva tarjeta de memoria (RESETEAR). Se recomienda ajustar CONTINUO para la numeración de los archivos.

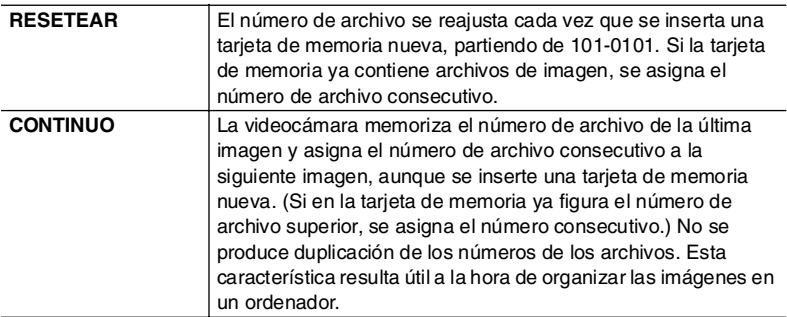

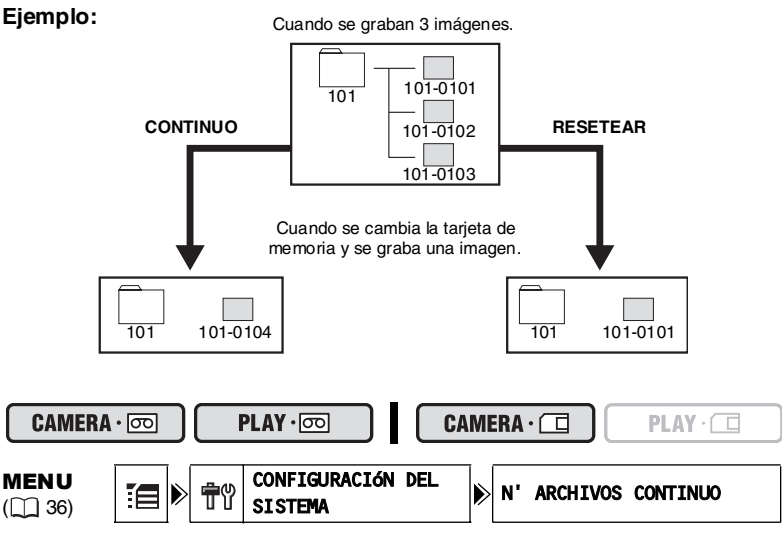

- 1. Abra el menú FUNC., seleccione (**AV**) el icono  $\mathbb{E}$  y pulse (  $\circledast$  ).
- **2. Seleccione (AV) el menú [SYSTEM SETUP] y pulse (...). Seleccione a** continuación (△V) la opción [FILE NOS.] y pulse ( **).**  $\delta$
- **3. Seleccione una opción de ajuste y pulse ( ) para guardar los cambios, cierre después el menú.**

## *Grabación de imágenes fijas en una tarjeta de memoria*

Se pueden grabar imágenes fijas con la videocámara, de una cinta de la videocámara o de dispositivos conectados a través del terminal DV (MV960) sólo: también a través del terminal AV). También es posible grabar una imagen fija en la tarjeta de memoria mientras se graba un vídeo en la cinta.

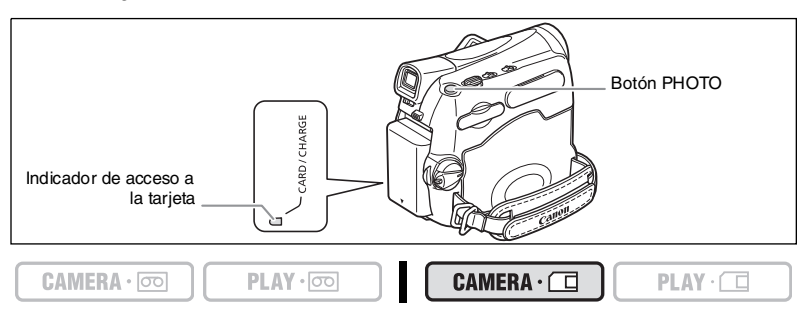

- 1. Ajuste la videocámara al modo **CAMERA** · <sup>(1)</sup>.
- **2. Abra la tapa del objetivo (deslice el interruptor de la tapa del objetivo a ).**

### **3. Pulse hasta la mitad el botón PHOTO.**

- Una vez ajustado el enfoque  $\bullet$  se pondrá de color verde y aparecerá un marco verde. Suena el pitido.
- Al pulsar el botón PHOTO del mando a distancia se inicia inmediatamente la grabación.

#### **4. Pulse a fondo el botón PHOTO.**

 $\left(\mathbf{l}\right)$ 

- $\bullet$  el marco de enfoque desaparece y se oye el sonido del obturador.
- El indicador de acceso a la tarjeta parpadeará y se mostrará la visualización de acceso a la tarjeta.
- La imagen fija que figura en la pantalla se graba en la tarjeta de memoria.
	- Mientras parpadee el indicador de acceso a la tarjeta, no apague la videocámara, cambie la posición del selector TAPE/CARD, desconecte la fuente de alimentación, abra la tapa de la tarjeta de memoria, ni extraiga la tarjeta de memoria. Si lo hace, podría dañar los datos.
	- O Si utiliza una tarjeta SD Memory Card, asegúrese de que el interruptor de protección esté ajustado para grabar.

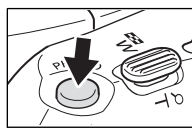

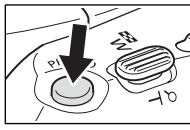

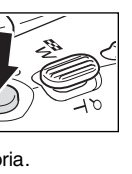

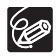

 La conexión a un ordenador o impresora compatible con PictBridge no funcionará cuando la tarjeta de memoria contenga más de 1.800 imágenes. Para obtener el máximo rendimiento, se recomienda no grabar más de 100 imágenes en la tarjeta de memoria cuando tenga pensado conectar la videocámara a un ordenador o a una impresora.

Cuando utilice un ordenador Macintosh, quizá no pueda descargar imágenes con ImageBrowser o con software estándar del sistema operativo cuando la tarjeta de memoria contenga más de 1.000 imágenes. En este caso, utilice un lector de tarjetas para descargar imágenes.

 **Cuando el modo de prioridad de enfoque está en [ON: AiAF] o [ON: CENTER]:**

Cuando se pulsa el botón PHOTO a fondo antes de que  $\bullet$  y el recuadro de enfoque se vuelvan verdes, pueden pasar hasta 2\* segundos hasta que se ajuste el enfoque y la imagen fija se pueda grabar en la tarjeta de memoria. \* Hasta 4 segundos en el modo programa de grabación Noche. Si el sujeto no es apropiado para el enfoque automático, el recuadro de enfoque se vuelve amarillo y bloquea el enfoque. Ajuste el enfoque manualmente con el joystick.

 Cuando se realiza la alimentación mediante baterías, la videocámara se desconecta si no se utiliza durante más de 5 minutos. Aproximadamente 30 segundos antes de que se apague la cámara aparecerá el mensaje "/ AUTO POWER OFF". Para seguir grabando, ajuste el interruptor POWER a OFF y luego otra vez en CAMERA.

## **Grabación de imágenes fijas en una tarjeta de memoria mientras se graban vídeos en una cinta**

Cuando esté grabando un vçideo en una cinta, podrá grabar imágenes de la misma como imágenes fijas en la tarjeta de memoria. Seleccione la calidad de la imagen entre normal o fina.

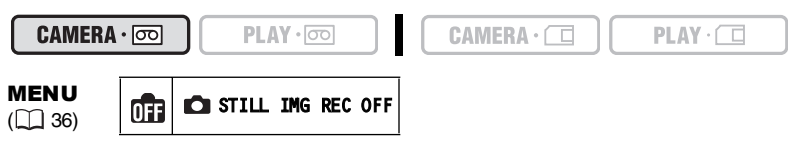

- 1. Abra el menú FUNC. y seleccione (AV) el icono de grabación de **imágenes fijas.**
- 2. Seleccione una opción distinta de [ **nd STILL IMG REC OFF**] y cierre el **menú.**
- **3. Mientras graba un vídeo, pulse el botón PHOTO.**

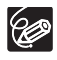

- El tamaño de la imagen fija será **S** 640 x 480.
- La calidad de la imagen fija es ligeramente inferior a la de una imagen fija  $arabada$  en el modo  $\widehat{CAMERA} \cdot \widehat{\Box}$ .
- La imagen fija no puede grabarse en una tarjeta de memoria cuando está activado un efecto digital o si se graba en modo panorámico.
- O "mi " aparece cuando se pulsa el botón PHOTO y la opción de imagen fija está ajustada a [  $\frac{1}{100}$  STILL IMG REC OFF].

## **Grabación desde una cinta de la videocámara**

 $CAMERA \cdot \nabla$ 

```
PLAY \cdot \circledcirc
```

```
CAMERA \cdot \square
```
#### **1. reproduzca la cinta.**

- **2. Pulse el botón PHOTO hasta la mitad cuando aparezca la escena que desea grabar.**
	- La videocámara hace una pausa en la reproducción. Aparecerá la capacidad restante para almacenamiento de imágenes y otros datos.
	- Al pulsar el botón PHOTO del mando a distancia se inicia inmediatamente la grabación.

#### **3. Pulse a fondo el botón PHOTO.**

- El indicador de acceso a la tarjeta parpadea.
- Puede también grabar una imagen fija pulsando a fondo el botón PHOTO cuando la cinta está en modo de pausa de reproducción.

### **MV960/MV940 Grabación desde otros equipos de vídeo**

Se pueden grabar imágenes de equipos externos conectados a través del terminal DV como imágenes fijas en una tarjeta de memoria. MV960 sólo: también puede usar la entrada de analógica a digital a través del terminal AV. Las instrucciones para la conexión se encuentran en las páginas 32 y 70.

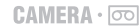

 $PLAY \cdot \circledcirc$ 

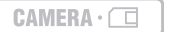

 $PLAY \cdot \Box$ 

 $PLAY \cdot \Box$ 

- 1. Ajuste la videocámara al modo **PLAY** · **oo** .
	- Si hay una videocasete insertada, asegúrese de que la cinta está parada.
	- MY960 Al grabar por medio del terminal AV, compruebe que en la pantalla se muestre "AV → DV". Al grabar por medio del terminal DV, compruebe que en la pantalla no se muestra "AV → DV". Cambie el ajuste según proceda (□ 76).
- **2. Equipo conectado: inserte una videocasete grabada y reproduzca la cinta.**
- **3. Pulse el botón PHOTO hasta la mitad cuando aparezca la escena que desea grabar.**
	- Aparecerá la imagen fija, la capacidad restante para almacenamiento de imágenes y otros datos.
	- Al pulsar el botón PHOTO del mando a distancia se inicia inmediatamente la grabación.
- **4. Pulse a fondo el botón PHOTO.**

El indicador de acceso a la tarjeta parpadea.

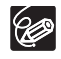

- Cuando se grabe de una cinta de la videocámara u otros dispositivos de vídeo:
	- Una imagen fija grabada a partir de una imagen en formato de pantalla panorámica aparecerá comprimida verticalmente.
	- El código de datos de la imagen fija reflejará la fecha y hora en que se ha grabado en la tarjeta de memoria.
	- El tamaño de la imagen fija será **S** 640 x 480.
- Al efectuar la conexión con un cable DV, asegúrese de que no haya ningún cable USB conectado a la videocámara.

## **Revisión de una imagen fija inmediatamente después de la grabación**

Puede seleccionar la visualización de una imagen fija durante 2, 4, 6, 8 o 10 segundos después de haberla grabado.

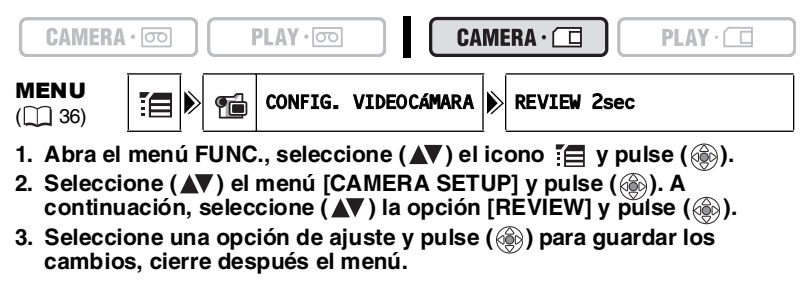

CØ

O Se mostrará una imagen fija mientras tenga pulsado el botón PHOTO después de la grabación.

O Si pulsa el botón FUNC. mientras revisa la imagen fija inmediatamente después de su grabación, aparece un menú en el cual tiene la opción de proteger ( $\Box$  94) o borrar ( $\Box$  95) la imagen recién grabada.

## **Información en pantalla durante la grabación de imágenes fijas**

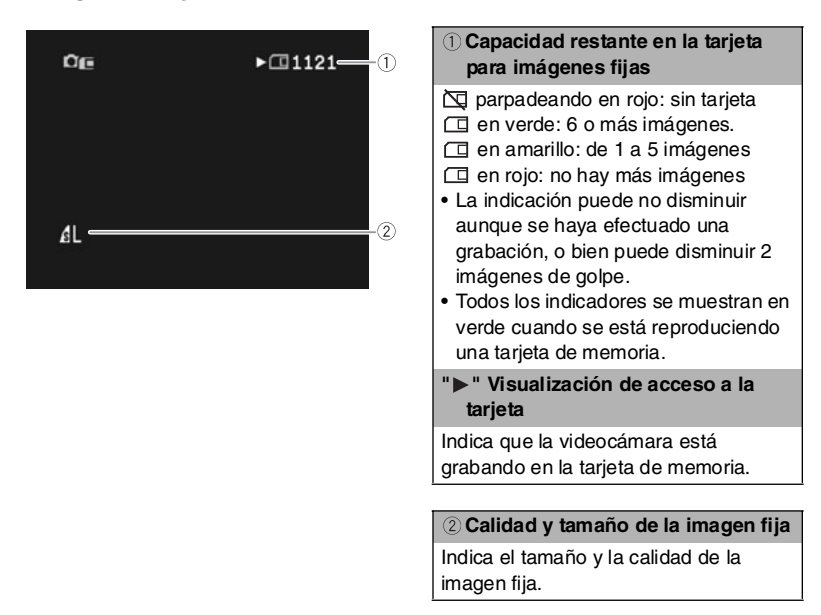

## *Grabación de vídeos en una tarjeta de memoria*

Se pueden grabar vídeos Motion JPEG con la videocámara, de una cinta de la videocámara o de dispositivos conectados a través de los terminales DV o AV. El sonido de un vídeo grabado en una tarjeta de memoria será monoaural.

 $CAMERA \cdot$ 

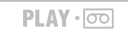

 $CAMERA \cdot \Box$ 

 $PLAY \cdot \Box$ 

**Es**

**1. Seleccione el tamaño del vídeo para grabar en la tarjeta : Abra el menú FUNC. y seleccione (AV) el icono de tamaño del vídeo. Seleccione ( ◀▶)** una opción distinta de ajuste distinta de la de por defecto <sup>•</sup>
<sup>[4]</sup> **[MOVIE REC OFF] y cierre el menú.**

### **2. Pulse el botón de inicio/parada para empezar a grabar.**

Con las tarjetas de memoria SD hasta de 2 GB, puede grabar hasta que aparezca "CARD FULL" (aproximadamente 32 minutos con una tarjeta SD Memory Card de 512 MB). Con tarjetas MultiMediaCard, el tiempo de grabación está limitado a 10 segundos en 320 x 240 píxeles y a 30 segundos en 160 x 120 píxeles.

### **3. Pulse el botón de inicio/parada para detener la grabación.**

- Mientras parpadee el indicador de acceso a la tarjeta, no apague la videocámara, cambie la posición del selector TAPE/CARD, desconecte la fuente de alimentación, abra la tapa de la tarjeta de memoria, ni extraiga la tarjeta de memoria. Si lo hace, podría dañar los datos.
	- O Si utiliza una tarjeta SD Memory Card, asegúrese de que el interruptor de protección esté ajustado para grabar.
	- Durante la grabación no inserte ni extraiga ningúna videocasete.

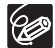

- O Se recomienda el uso de una tarjeta SD Memory Card de Canon o una tarjeta SD Memory Card con una velocidad de transferencia de 2 MB/segundo, inmediatamente después de formatearse con esta videocámara. Con tarjetas de memoria no formateadas con esta videocámara o cuando se han realizado repetidamente operaciones de grabación/borrado, la velocidad de escritura puede ser inferior y la grabación podría detenerse.
- Puede seleccionar el punto de enfoque cuando grabe un vídeo en la tarjeta de memoria.
- Usuarios de Windows XP: Cuando tenga pensado conectar la videocámara a un ordenador, haga que la duración del vídeo sea inferior a 12 minutos aproximadamente en 320 x 240, y a 35 minutos en 160 x 120.

## **Grabación desde una cinta de la videocámara**

 $CAMERA \cdot \nabla$ 

 $PLAY \cdot \nabla$ 

 $CAMERA \cdot \square$ 

 $PLAY \cdot \square$ τ

- **1. Reproduzca la cinta.**
- **2. Pulse el botón de inicio/parada cuando aparezca la escena que desea grabar.**
- **3. Pulse el botón de inicio/parada para detener la grabación.**

### **MV960/MV940 Grabación desde otros equipos de vídeo**

Se pueden grabar vídeos de equipos externos conectados a través del terminal DV como imágenes fijas en una tarjeta de memoria. MICEO sólo: también puede usar la entrada de analógica a digital a través del terminal AV.

Las instrucciones para la conexión se encuentran en las páginas 32 y 70.

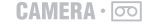

 $PLAY \cdot \circledcirc$ 

 $CAMERA \cdot \Box$ 

 $PLAY \cdot \Box$ 

- 1. Ajuste la videocámara al modo **PLAY** · **oo** .
	- Si hay una videocasete insertada, asegúrese de que la cinta está parada.
	- MY960 Al grabar por medio del terminal AV, compruebe que en la pantalla se muestre "AV → DV". Al grabar por medio del terminal DV, compruebe que en la pantalla no se muestra "AV → DV". Cambie el ajuste según proceda (□ 76).
- **2. Equipo conectado: inserte una videocasete grabada y reproduzca la cinta.**
- **3. Pulse el botón de inicio/parada cuando aparezca la escena que desea grabar.**
- **4. Pulse el botón de inicio/parada para detener la grabación.**

Cuando se grabe de una cinta de la videocámara u otros dispositivos de vídeo: Un vídeo grabado a partir de una imagen en formato de pantalla panorámica aparecerá comprimida verticalmente.

- El código de datos del vídeo reflejará la fecha y hora en que se ha grabado en la tarieta de memoria.
- La grabación se detiene en las secciones en blanco o en grabaciones con diferentes modos de audio (12 bits / 16 bits).

## **Información en pantalla durante la grabación del vídeo**

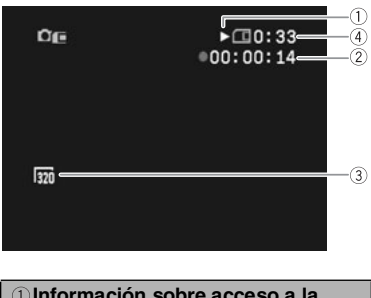

**Información sobre acceso a la tarjeta**

" $\blacktriangleright$ " aparece y " $\sqcap$ " se mueve para indicar que la videocámara está escribiendo en la tarjeta de memoria.

#### **Tiempo de grabación de vídeo**

Indica el tiempo de grabación del vídeo.

#### **Tamaño de imagen**

Indica el tamaño del vídeo.

#### **Capacidad restante de tarjeta para vídeo**

Indica el tiempo restante en horas y minutos. Cuando quede menos de 1 minuto, el tiempo restante se mostrará en pasos de 10 segundos y cuando quede menos de 10 segundos, en pasos de 1 segundo.

• La indicación varía en función de las condiciones de la grabación. El tiempo restante real puede ser superior o inferior al indicado.

## *Selección del punto de enfoque*

Puede modificar el método de selección del recuadro de enfoque automático (AF). Cuando el selector de programa se ajusta en  $f$ ASY, el punto de enfoque se ajusta automáticamente en [ON: AiAF].

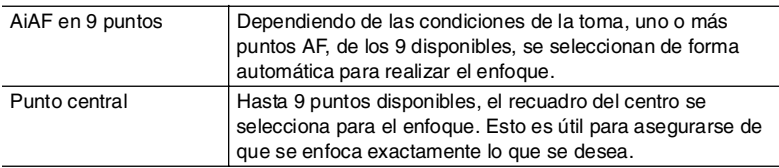

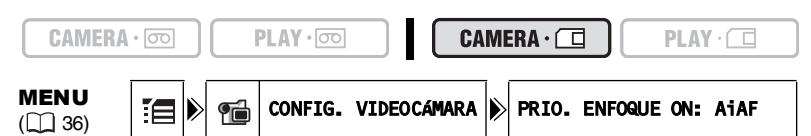

- **1. Ponga el selector de programas en**  $\mathbb{P}$ **.**
- 2. Abra el menú FUNC., seleccione  $(\triangle\blacktriangledown)$   $\equiv$  y pulse  $(\circledast)$ .
- **3. Seleccione (AV) el menú [CAMERA SETUP] y pulse (....). Seleccione a continuación (▲▼) la opción [FOCUS PRI.] y pulse ( ).**
- **4. Seleccione una opción de ajuste y pulse ( ) para guardar los cambios, cierre después el menú.**

[OFF]: Desconecte la prioridad de enfoque si desea grabar una imagen fija tan pronto como pulse el botón PHOTO. Cuando se ajusta en [OFF], no aparece recuadro de enfoque alguno.

**Es**

## *Reproducción de una tarjeta de memoria*

Puede ver una sola imagen, 6 a la vez (pantalla de índice  $\Box$  93) o una tras otra (imágenes en secuencia  $\Box$  93). Use la función salto en la tarieta para localizar rápidamente imágenes concretas sin reproducirlas una a una  $( \Box 93)$ .

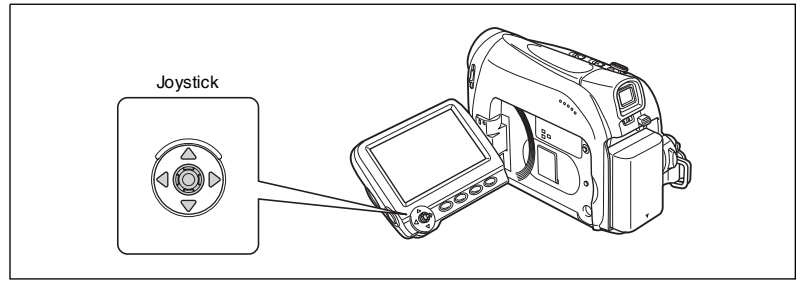

 $CAMERA \cdot$ 

- $PLAY \cdot \nabla$
- $CAMERA \cdot \square$

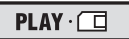

- 1. Ajuste la videocámara al modo **PLAY**  $\Box$ .
- **2. Si no aparece en la pantalla la guía del joystick, pulse ( ) para que aparezca.**
- **3. Utilice el joystick (<) para desplazar las imágenes.**

Reproducción de un vídeo en una tarjeta de memoria:

#### **4. Pulse el joystick (▲) hacia ▶/II.**

- Pulse el joystick  $($  $\blacktriangle)$  hacia  $\blacktriangleright$  / $\blackparallel$  de nuevo para detener o reanudar la reproducción.
- Pulse el joystick  $(\nabla)$  hacia para detener la reproducción.
- Cuando la reproducción del vídeo acaba o se detiene, el primer cuadro del vídeo aparece como una imagen fija.
- Pulse el joystick  $(\blacktriangleleft)$  hacia  $\blacktriangleleft$  o  $\blacktriangleright$  o pulse el botón REW  $\blacktriangleleft$ /FF  $\blacktriangleright$  del mando a distancia para la reproducción rápida 8x hacia adelante o hacia atrás.

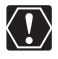

- Pueden no reproducirse correctamente las imágenes no grabadas con esta videocámara, descargadas de un ordenador (salvo las imágenes de muestra  $\Box$  57), editadas en un ordenador o con nombres de archivo cambiados.
- Mientras parpadee el indicador de acceso a la tarjeta, no apague la videocámara, cambie la posición del selector TAPE/CARD, desconecte la fuente de alimentación, abra la tapa de la tarjeta de memoria, ni extraiga la tarjeta de memoria. Si lo hace, podría dañar los datos.

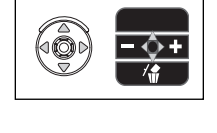

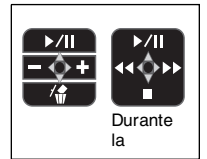

93

## **Reproducción de imágenes en secuencia**

MENU  $(\Box$  36)

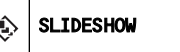

- 1. Abra el menú FUNC. y seleccione (△▼) el icono de secuencia.
- **2. Pulse ( ) para que comience la reproducción en secuencia.** 
	- Imágenes y vídeos se reproducen de forma secuencial, uno tras otro.
	- Pulse ( ) de nuevo para detener la reproducción en secuencia.

## **Pantalla de índice**

- **1. Mueva la palanca del zoom hacia** W**.**
	- Aparecerán hasta 6 imágenes.
	- Con vídeos, la pantalla de índice sólo puede iniciarse cuando la primera escena se muestre como imagen fija.
- **2. Utilice el joystick (** $\blacktriangle$ **,**  $\blacktriangle$ **)** para desplazar las **imágenes.**

Mueva " $\sqrt{P}$ " hasta la imagen que desea ver.

**3. Mueva la palanca del zoom hacia** T**.**

La pantalla índice se cancela y se muestra la página seleccionada.

## **Función de salto en tarjeta**

Puede localizar imágenes sin mostrarlas una a una. El número situado en la parte superior derecha de la pantalla indica el número de la imagen actual en función del número total de imágenes.

- **1. Si no aparece en la pantalla la guía del joystick, pulse ( ) para que aparezca.**
- **2. Mantenga el joystick pulsado hacia (4) o (** $\blacktriangleright$ **) para desplazarse a través de los números de imagen.**
	- Cuando suelte el botón, aparecerá la imagen correspondiente al número visualizado.
	- Con vídeos, la función de salto en tarjeta sólo puede iniciarse cuando la primera escena se muestre como imagen fija.

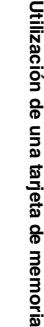

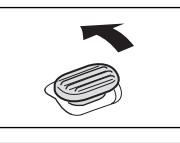

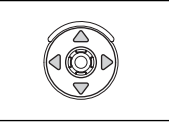

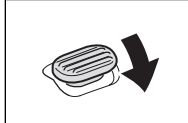

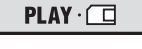

**Es**

## *Protección de imágenes*

Puede proteger imágenes importantes contra el borrado accidental cuando se visualiza una sola imagen o la pantalla índice.

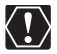

Si se formatea una tarjeta de memoria, se borrarán permanentemente todas las imágenes fijas y los vídeos, incluidas las protegidas.

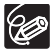

Los vídeos sólo pueden protegerse si la primera escena aparece como imagen fija.

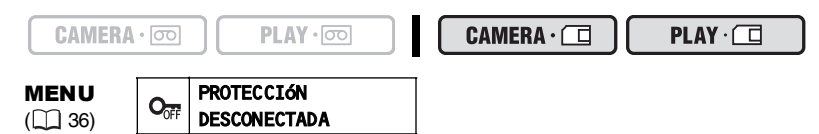

- **1. Seleccione la imagen que desea proteger.**
- 2. Abra el menú FUNC. y seleccione (**△**▼) el icono de protección de **imágenes.**

En el modo  $[CMERA \cdot \square]$ : El menú de protección de imágenes sólo aparece si se pulsa el botón FUNC. mientras esté revisando una imagen fija inmediatamente después de

la grabación.

### **3. Ajuste (<)ational (PROTECT ON], pulse (4) y cierre el menú.**

- " $O<sub>m</sub>$ " aparece, y la imagen ya no se puede borrar.
- Para anular la protección, repita el proceso y seleccione [PROTECT OFF].

## **Protección durante la visualización de la pantalla de índice**

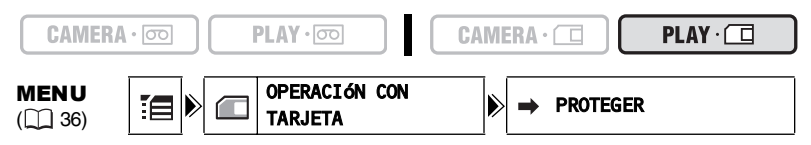

- **1. Mueva la palanca del zoom hacia** W**.**
	- Aparecerán hasta 6 imágenes.
	- Seleccione la imagen que desea proteger.
- **2. Abra el menú de ajustes, seleccione el menú [CARD OPERATIONS] y pulse** (  $\circledcirc$  ).

Pulsando el botón FUNC. de la pantalla índice se abrirá directamente el menú en la pantalla de menús de ajuste.

- **3. Seleccione (▲▼) la opción [→ PROTECT] y pulse ( ............................**).
- **4. Seleccione (** $\mathbf{A}\nabla$ **,**  $\mathbf{A}\nabla$ **) la imagen que desea proteger y pulse (** $\circledcirc$ **).** 
	- "On" aparece en la imagen.
	- $\bullet$  Para cancelar la protección,  $(\circledS)$  de nuevo.
- **5. Cierre el menú.**

## *Borrado de imágenes*

Las imágenes se pueden borrar una a una o todas a la vez.

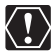

Tenga cuidado al borrar imágenes. Las imágenes borradas no pueden recuperarse.

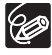

 $CAMERA \cdot$ 

Las imágenes protegidas no pueden borrarse.

 $PLAY \cdot \circledcirc$ 

 Los vídeos sólo pueden borrarse si la primera escena aparece como imagen fija.

 $CAMERA \cdot \Box$ 

 $PLAY \cdot \Box$ 

### **Borrado de una sola imagen**

- **1. Si no aparece en la pantalla la guía del joystick, pulse (**  $\circledcirc$  **) para que aparezca.**
- 2. Use el joystick para seleccionar  $($   $\blacklozenge)$  la imagen que desee borrar.
- **3. Pulse el joystick (▼) hacia / para borrar la imagen.** En el modo  $\overline{CAMERA \cdot \Box}$ : El menú de borrado de imágenes sólo aparece si se pulsa el botón FUNC. mientras esté revisando una imagen fija inmediatamente después de la grabación.
- **4. Seleccione (<) [ERASE] y pulse ( ) para borrar la imagen y cierre el menú.**

### **Borrado de todas las imágenes**

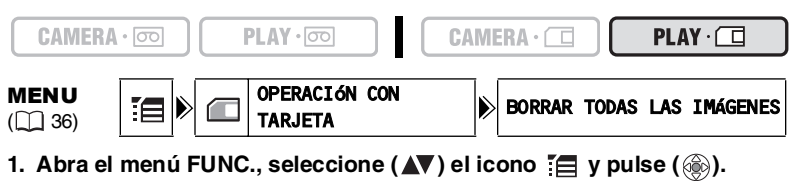

- **2. Seleccione (AV) el menú [CARD OPERATIONS] y pulse (...). A** continuación, seleccione (AV) la opción [ERASE ALL IMAGES] y **pulse** (  $\circledcirc$  ).
- **3. Seleccione (** $\blacktriangle$ **V) [YES] y pulse ( ) para borrar las imágenes y cierre el menú.**

Se borrarán todas las imágenes fijas o vídeos excepto si tienen protección.

## *Inicialización de una tarjeta de memoria*

Inicialice las tarjetas de memoria cuando sean nuevas o al recibir el mensaje "CARD ERROR". También puede formatear una tarjeta de memoria para borrar todos los datos que contenga.

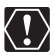

 Al inicializar una tarjeta de memoria se borran todos los datos, incluidas las imágenes protegidas.

 Las imágenes borradas por inicializado de la tarjeta no pueden recuperarse. O Inicialice las tarjetas de memoria antes de usarlas con esta videocámara.

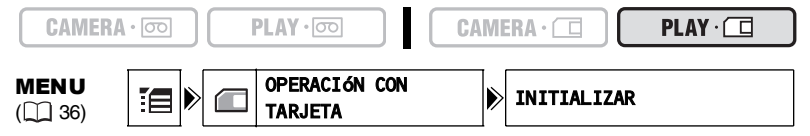

- 1. Abra el menú FUNC., seleccione (**AV**) el icono  $\Xi$  y pulse (  $\circledast$  ).
- **2. Seleccione (▲▼) el menú [CARD OPERATIONS] y pulse ( ). A continuación, seleccione ( ) la opción [INITIALIZE] y pulse ( ).**
- **3. Seleccione (AV) [YES] y pulse (**  $\circledcirc$  **).**
- 4. En la pantalla de confirmación, seleccione (AV) [YES] para inicializar **la tarjeta de memoria.**
	- La inicialización de la tarjeta lleva unos momentos. Cuando concluye la inicialización de la tarjeta, la videocámara vuelve al menú [CARD OPERATIONS].
	- Seleccione [NO] para volver al paso 3.
- **5. Cierre el menú.**

## Impresión de imágenes fijas

# / PictBridge

La videocámara se puede conectar a cualquier impresora compatible con PictBridge. Puede utilizar los ajustes de orden de impresión para impresión directa de las imágenes fijas grabadas en la tarjeta de memoria ( $\Box$  101). Impresoras Canon: Impresoras SELPHY CP, SELPHY DS y PIXMA

## **Conexión de la impresora a la videocámara**

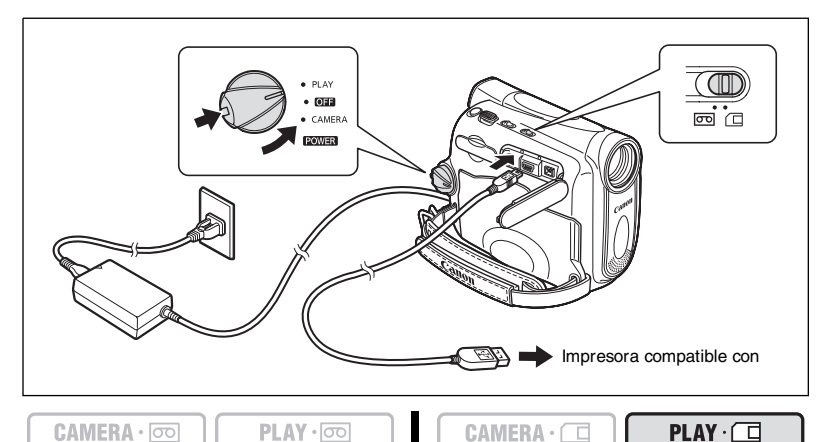

## **1. Apague la videocámara e inserte una tarjeta de memoria que contenga imágenes fijas.**

- **2. Encienda la impresora.**
- 3. Ajuste la videocámara al modo **PLAY** ·  $\Box$ .
- **4. Conecte la videocámara a la impresora utilizando el cable USB.** Aparece " $\blacksquare$ " y cambia a "/ " cuando la impresora está debidamente conectada a la videocámara. (No aparece con vídeos, ni con imágenes fijas que no puedan

reproducirse con la videocámara.)

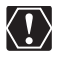

Si " $\leq$ " continúa parpadeando (durante más de 1 minuto) o si no aparece " $\ell$ ", la videocámara no está correctamente conectada a la impresora. En este caso, desconecte el cable de la videocámara y la impresora, apague los dos equipos, vuelva a encenderlos y conecte de nuevo la videocámara a la impresora.

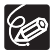

- Consulte también el manual de instrucciones de la impresora.
- O Se recomienda alimentar la videocámara desde una toma de corriente doméstica.
- El menú de ajustes de impresión puede diferir ligeramente dependiendo de la impresora conectada.

### **Impresión después de seleccionar los ajustes de impresión**

Puede seleccionar el número de copias y otros ajustes para la impresión. Las opciones de ajuste varían en función del modelo de impresora.

#### $CAMERA \cdot$

 $PLAY \cdot \circledcirc$ 

$$
\texttt{CAMERA} \cdot \square
$$

 $PLAY·$ с

- **1. Pulse el botón P.SET.**
	- Aparece el menú de ajustes de impresión.
	- Dependiendo de la impresora, puede aparecer el mensaje "PROCESANDO" antes de que la videocámara muestre el menú de ajustes de impresión.
- 2. Seleccione los ajustes de impresión ( $\Box$  99).
- **3. Seleccione ( , ) la opción [PRINT] y pulse ( ).**
	- Se inicia la impresión. Al terminar la impresión, desaparece el menú de ajustes de impresión.
	- Para continuar la impresión, seleccione  $(\blacktriangleleft)$  otra imagen fija.

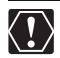

 Adopte las precauciones siguientes durante la impresión; de lo contrario, es posible que la impresión no sea correcta.

- No apague la videocámara ni la impresora.
- No cambie la posición del selector TAPE/CARD.
- No desconecte el cable.
- No abra la tapa de la tarjeta de memoria ni extraiga la tarjeta de memoria.
- Es posible que las imágenes no grabadas con esta videocámara, descargadas de un ordenador, editadas en un ordenador y las imágenes con nombres de archivo cambiados, no se reproduzcan correctamente.
- O Si no desaparece el mensaje "PROCESANDO", desconecte el cable de la videocámara y de la impresora y vuelva a conectar la videocámara a la impresora.

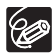

#### **Cancelación de la impresión**

Pulse (  $\circledcirc$  ) durante la impresión. Aparece un cuadro de diálogo de confirmación. Seleccione [OK] y pulse ( $\binom{60}{2}$ ). Con las impresoras de Canon compatibles con PictBridge, la impresión se detiene inmediatamente (incluso aunque no haya concluido) y la impresora expulsa el papel.

#### **Errores de impresión**

Si se produce un error durante el proceso de impresión, aparece un mensaje de error  $($  $\Box$  112).

- Impresoras de Canon compatibles con PictBridge: resuelva el error. Cuando la impresión no se reanude automáticamente, seleccione [CONTINUE] y pulse ( $\circledast$ ). Si no puede seleccionarse [CONTINUE], seleccione [STOP], pulse ( ) e intente imprimir de nuevo. Consulte también el manual de la impresora para obtener información adicional.
- Si persiste el error y la impresión no se reinicia:
	- 1. Desconecte el cable USB.

2. Gire el interruptor POWER de la videocámara hasta la posición OFF y vuelva a ponerlo en PLAY.

3. Vuelva a conectar el cable.

#### **Cuando haya terminado de imprimir:**

- 1. Desconecte el cable de la videocámara y de la impresora.
- 2. Apague la videocámara.

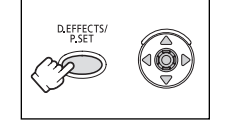

### **Selección del número de copias**

Por cada imagen fija se pueden seleccionar 99 copias como máximo.

- **1. En el menú de ajustes de impresión, seleccione (△V, ◀▶)** el icono **a** (número de copias) y pulse  $(\circledast)$ .
- **2. Seleccione el (▲▼) número de copias y pulse ( ..............................**

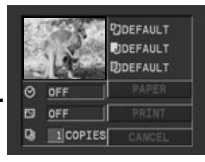

## **Ajuste del estilo de impresión**

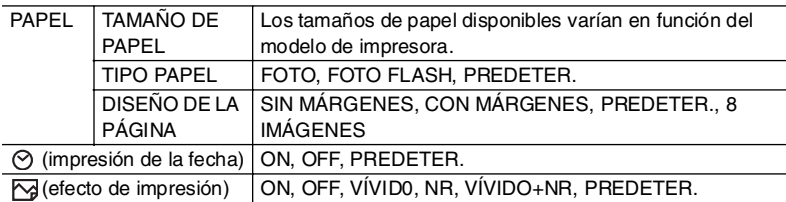

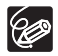

- Los ajustes de la tabla son indicativos. Las opciones de ajuste disponibles varían dependiendo del modelo de impresora.
- Las opciones de ajuste de impresión y los ajustes [PREDETER.] varían en función del modelo de impresora. Para obtener más información, consulte el manual de instrucciones de la impresora.
- [CON MÁRGENES]: el área de imagen permanece relativamente invariable con respecto a la imagen grabada cuando se imprime. [SIN MÁRGENES]: la parte central de la imagen grabada se imprime ampliada. La parte superior, la parte inferior y los lados pueden quedar ligeramente recortados.
- [VIVID], [VIVID+NR] y [NR] pueden seleccionarse con impresoras PIXMA/ SELPHY DS de Canon.

#### **Impresoras Canon:**

- El ajuste [PAGE LAYOUT] depende del tamaño del papel seleccionado. Si [PAPER SIZE] se ajusta a [10 x 14,8 cm], seleccione como disposición 2-, 4-, 9- o [16-UP]; si [PAPER SIZE] se ajusta a [A4], seleccione como disposición [4-UP]. Impresoras Canon PIXMA/SELPHY DS: también puede imprimir en la hojas especiales de etiquetas autoadhesivas.
- Cuando seleccione [8-UP], ajuste [TAMAÑO DEL PAPEL] a [TARJETA DE CRÉDITO]. Impresoras Canon SELPHY CP: también puede imprimir en la hojas especiales de etiquetas autoadhesivas.

### **Ajustes del papel**

- **1. En el menú de ajustes de impresión, seleccione (AV, <br /> )** la opción [PAPER] y pulse ( $\circledcirc$ ).
- **2. Seleccione (▲▼) el tamaño del papel y pulse ( 4).** Seleccione el tamaño de papel según sea el papel colocado en la impresora.
- **3. Seleccione (AV) el tipo de papel y pulse (**  $\circledS$ **).** Seleccione el tipo de papel según sea el papel colocado en la impresora.
- **4. Seleccione (▲▼) una opción de diseño y pulse ( ).**

### **Inclusión de la fecha en la impresión**

- **1. En el menú de ajustes de impresión, seleccione**   $(\blacktriangle \blacktriangledown, \blacktriangle \blacktriangleright)$  el icono  $\odot$  (fecha) y pulse (  $\circledcirc$ ).
- 2. Seleccione (AV) una opción de impresión de la fecha y pulse (@).

### **Ajuste del efecto de impresión (Optimización imagen)**

Esta función utiliza la información de grabación de la videocámara para optimizar los datos de la imagen, con lo que se logra ofrecer impresiones de gran calidad.

- **1. En el menú de ajustes de impresión, seleccione**   $(\triangle \blacktriangledown, \triangleleft \blacktriangleright)$  el icono  $\triangledown$  (efecto de impresión) y **pulse (@).**
- **2. Seleccione (AV) un ajuste y pulse ( (3).**

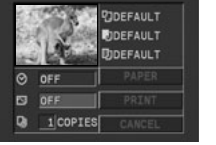

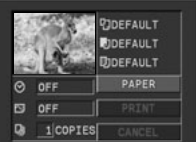

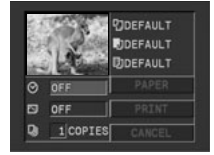

## *Impresión con ajustes de orden de impresión*

Se pueden seleccionar imágenes fijas para imprimirlas y ajustar el número de copias. Estos ajustes de orden de impresión son compatibles con las especificaciones DPOF (Digital Print Order Format - Formato de orden de impresión digital) y pueden utilizarse para la impresión en impresoras compatibles con DPOF ( 97). Pueden seleccionarse 998 imágenes fijas como máximo.

## **Selección de imágenes fijas para impresión (Orden de impresión)**

No conecte un cable USB o DV a la videocámara mientras ajusta la orden de impresión.

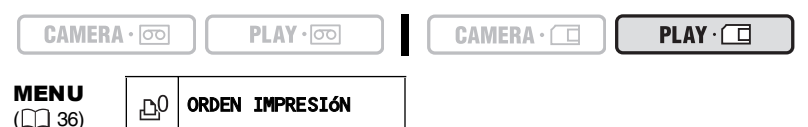

- **1. Seleccione la imagen fija que desea imprimir.**
- 2. Abra el menú FUNC. y seleccione (AV) el icono de orden de **impresión.**
- **3. Seleccione (<)extinues de copias, pulse ( ) y cierre el menú.** Para anular la orden de impresión, ajuste 0 como número de copias.

### **Selección en la visualización de la pantalla de índice**

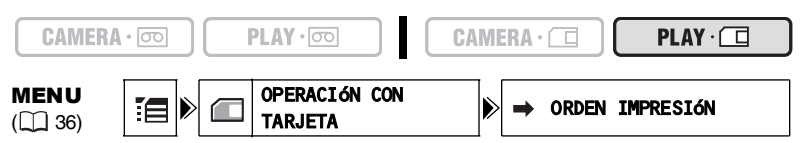

#### **1. Mueva la palanca del zoom hacia** W**.**

- Aparecerán hasta 6 imágenes.
- Seleccione la imagen que desea imprimir.
- **2. Abra el menú de ajustes, seleccione el menú [CARD OPERATIONS] y pulse** (@).

Pulsando el botón FUNC. de la pantalla índice se abrirá directamente el menú en la pantalla de menús de ajuste.

- **3. Seleccione (AV) la opción [ PRINT ORDER] y pulse (**  $\circledcirc$ **).**
- **4. Seleccione (** $\mathbf{N}$ **,**  $\mathbf{I}$ **) la imagen que desea imprimir y pulse (** $\circledcirc$ **).** 
	- " $\Delta$ " aparece en la imagen.
	- Para anular la orden de impresión, ajuste 0 como número de copias.
- **5. Cierre el menú.**

## **Borrado de todas las órdenes de impresión**

 $\mathbb{F}[\mathbb{Z}]\longrightarrow$  Tarjeta

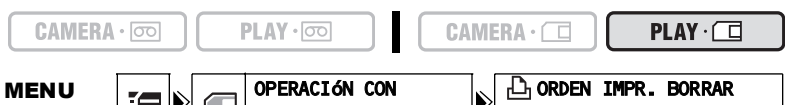

TODAS

- 1. Abra el menú FUNC., seleccione (**AV**) el icono  $\Xi$  y pulse (  $\circledast$  ).
- **2. Seleccione (▲▼) el menú [CARD OPERATIONS] y pulse ( ). A** continuación, seleccione (**AV**) la opción [PRINT ORD.ALL ERASE] y **pulse** (@).
- **3. Seleccione (AV) [YES] y pulse ( ) para imprimir todas las órdenes de transferencia, a continuación cierre el menú.** Desaparecen todos los "A".

### **Impresión**

 $(\Box$  36)

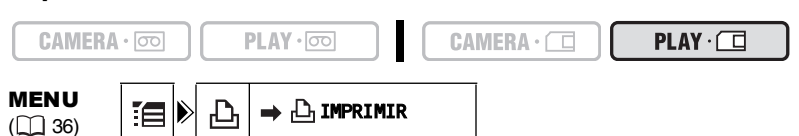

- 1. Conecte la impresora a la videocámara ( $\Box$  97).
- **2. Abra el menú FUNC., seleccione (△V) el icono [白 y pulse ( ..................**).
- **3. Seleccione (** $\blacktriangle$ **V) el menú [** $\Rightarrow$  $\Box$ **<sub>1</sub> PRINT] y pulse (**  $\circledcirc$ **).** 
	- Aparece el menú de ajustes de impresión.
	- Aparece "SEL. 凸 ORDEN IMPRESION" cuando se conecta una impresora con función de impresión directa y se selecciona  $\mathsf{I} \rightarrow \mathbb{L}$ IMPRIMIR] sin haber configurado la orden de impresión.

### 4. Compruebe que está seleccionado [PRINT] y pulse (  $\textcircled{\tiny{(}}\textcircled{\tiny{(}}\textcircled{\tiny{}}\textcircled{\tiny{}}\textcircled{\tiny{}}\textcircled{\tiny{}}$

Se inicia la impresión. Al terminar la impresión, desaparece el menú de ajustes de impresión.

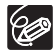

 Dependiendo de la impresora conectada, puede seleccionar los ajustes de estilo o del papel antes del paso 4.

#### **Cancelación de la impresión/Errores de impresión ( 98) Reanudación de la impresión**

En el modo  $[PLAY \cdot \Box]$  abra el menú FUNC., seleccione  $\Xi$  y pulse (  $\circledcirc$ ), a continuación seleccione el menú [→ D-PRINT] y pulse ( ). Seleccione [RESUME] en el menú de ajustes de impresión y pulse (...). Se imprimirán las imágenes restantes.

La impresión no podrá reanudarse en los casos siguientes:

- Cuando se hayan cambiado los ajustes de la orden de impresión.
- Cuando se haya borrado una imagen fija con ajustes de orden de impresión.

## Tra nsfer encia de imáge nes *Transferencia de imágenes de la tarjeta de memoria a un ordenador*

Con el cable USB y software Digital Video que se suministran, se pueden examinar y archivar imágenes, así como organizar imágenes fijas para impresión. Para obtener más información, consulte el Manual de instrucciones de software Digital Video (archivo PDF).

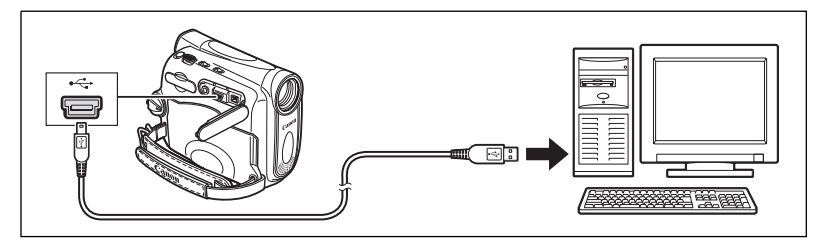

- No desconecte el cable USB, abra la tapa de la tarjeta de memoria, retire la  $\langle \textbf{I} \rangle$ tarjeta de memoria, cambie la posición del selector TAPE/CARD ni apague la videocámara o el ordenador mientras se estén transfiriendo datos al ordenador (mientras parpadee el indicador de acceso a la tarjeta de la videocámara). Los datos de la tarjeta de memoria podrían dañarse.
	- Es posible que el funcionamiento no sea correcto, según el software y las especificaciones y ajustes del ordenador.
	- Los archivos de imágenes de la tarjeta de memoria y los archivos de imágenes guardados en la unidad de disco duro del ordenador son valiosos archivos originales de datos. Si desea utilizar los archivos de imágenes del ordenador, haga copias de los mismos primero y utilice el archivo copiado, conservando el original.
	- Asegúrese de que la videocámara y el ordenador no están conectados con un cable DV antes de conectar la videocámara al ordenador utilizando el cable USB. De lo contrario, puede que el ordenador no funcione correctamente.

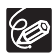

 Se recomienda alimentar la videocámara desde una toma de corriente doméstica mientras está conectada al ordenador.

Consulte también el manual de instrucciones del ordenador.

Usuarios de Windows XP y Mac OS X:

La videocámara está equipada con el protocolo de transferencia de imágenes estándar (PTP) que permite la descarga de imágenes fijas (sólo JPEG) mediante la simple conexión de la videocámara a un ordenador a través de un cable USB sin instalar el software del disco DIGITAL VIDEO SOLUTION.

## *Transferencia directa*

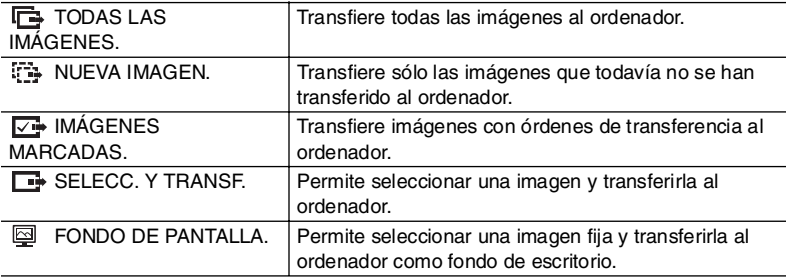

Puede transferir imágenes a un ordenador utilizando la videocámara.

### **Preparativos**

La primera vez que conecte la videocámara al ordenador, tendrá que instalar el software y configurar el ajuste de inicio automático.

 $CAMERA \cdot$ 

```
PLAY \cdot \circledcirc
```
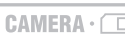

 $PLAY \cdot \Box$ 

- **1. Instale el software Digital Video suministrado.** Consulte Instalación del software en el manual de instrucciones de Digital Video Software (archivo PDF).
- 2. Ajuste la videocámara al modo **PLAY** · <sup>1</sup>.
- **3. Conecte la videocámara al ordenador utilizando el cable USB.** Consulte Conexión de la videocámara al ordenador en el manual de instrucciones de Digital Video Software (archivo PDF).
- **4. Configure el ajuste de inicio automático.**
	- Consulte Iniciación CameraWindow en el manual de instrucciones de Digital Video Software (archivo PDF).
	- El menú de transferencia directa aparece en la pantalla de la videocámara.

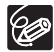

A partir de la segunda vez, sólo tendrá que conectar la videocámara al ordenador para transferir imágenes.

## **Transferencia de todas las imágenes, de las imágenes nuevas o de imágenes con órdenes de transferencia**

Para transferir imágenes con orden de transferencia, tendrá que ajustar las órdenes de transferencia  $($  $\Box$  106).

 $CAMERA \cdot \nabla \nabla$ 

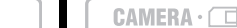

 $PLAY \cdot \Box$ 

1. Seleccione (AV) [B ALL IMAGES], [卷 NEW **IMAGES] o [** $\overline{C}$  TRANSFER ORDERS] y pulse  $\circledcirc$ ). Aparecerá un mensaje de confirmación.

 $PLAY \cdot \nabla$ 

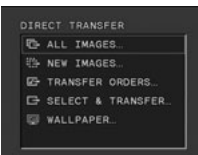

### **2. Seleccione ( ) [OK] y pulse ( ).**

- Las imágenes se transfieren al ordenador y se muestran en la ventana principal de ZoomBrowser EX.
- La videocámara mostrará el menú de transferencia cuando finalice la transferencia.
- Para cancelar la transferencia, seleccione  $(\blacktriangle\blacktriangleright)$  [CANCEL] y pulse  $(\circledast)$ , o pulse el botón FUNC.

### **Transferencia de una imagen seleccionada**

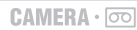

```
PLAY \cdot \circledcirc
```

```
CAMERA \cdot \Box
```
- 1. Seleccione (AV) [ **G** SELECT & TRANSFER] **y pulse** (@).
- 2. Seleccione (<**)** la imagen que desea transferir y **pulse** (@).
	- La imagen seleccionada se transfiere al ordenador y se muestra en la ventana principal de ZoomBrowser EX o ImageBrowser EX.
	- Para continuar la transferencia, seleccione  $($   $\blacklozenge)$  otra imagen.
	- Pulsando el botón FUNC. se vuelve al menú de transferencia.

## **Transferencia de una imagen fija como fondo de pantalla**

CAMERA · 00

 $PLAY \cdot \circledcirc$ 

- **CAMERA ·**
- 1. Seleccione (AV) [**MALLPAPER]** y pulse ( $\circledcirc$ ).
- 2. Seleccione (<**)** la imagen fija que desee **transferir como fondo de pantalla y pulse (**  $\circledcirc$ **).** 
	- La imagen seleccionada se transfiere al ordenador y se muestra en el escritorio.
	- Pulsando el botón FUNC. se vuelve al menú de transferencia.

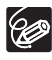

Cuando el interruptor de protección de la tarjeta SD Memory Card esté activado durante la transferencia de imágenes, las imágenes no se marcarán como "ya transferidas", y volverán a transferirse cuando seleccione [  $\rightarrow$  NUEVA IMAGEN] posteriormente.

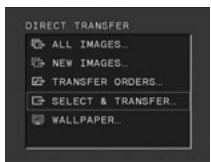

 $PLAY \cdot \Box$ 

DIRECT TRANSFER ALL IMAGES **WA NEW IMAGES ED** TRANSFER ORDERS **CH SELECT & TRANSFER** WALLPAPER.

 $PLAY \cdot \Box$ 

## *Selección de imágenes para transferencia (Orden de transferencia)*

Puede seleccionar imágenes para transferirlas al ordenador. Estos ajustes de transferencia son compatibles con las especificaciones DPOF (Digital Print Order Format - Formato de orden de impresión digital). Pueden seleccionarse 998 imágenes como máximo.

No conecte un cable USB o DV a la videocámara mientras ajusta la orden de transferencia.

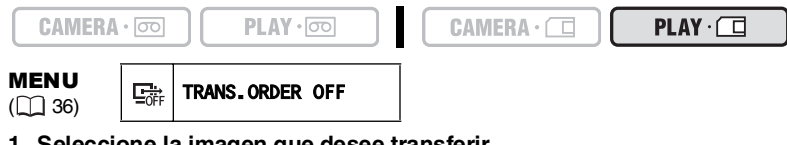

- **1. Seleccione la imagen que desee transferir.**
- 2. Abra el menú FUNC. y seleccione (AV) el icono de orden de **transferencia.**
- **3. Ajuste (** $\blacktriangleleft$ **) a [TRANS.ORDER ON], pulse (** $\textcircled{\tiny{\textcircled{\tiny{\textcirc}}}}$ **) y cierre el menú.** Para cancelar la orden de transferencia, ajústelo de nuevo a [TRANS.ORDER OFF].

## **Selección en la visualización de la pantalla de índice**

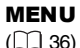

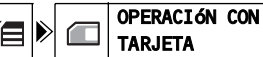

TARJETA  $\left|\rightarrow\right> \rightarrow$  ORDEN TRANSFERENCIA

**1. Mueva la palanca del zoom hacia** W**.**

Aparecerán hasta 6 imágenes.

**2. Abra el menú de ajustes, seleccione el menú [CARD OPERATIONS] y pulse** (  $\circledcirc$  ).

Pulsando el botón FUNC. de la pantalla índice se abrirá directamente el menú en la pantalla de menús de ajuste.

- **3. Seleccione (▲▼) la opción [→ TRANSFER ORDER] y pulse ( a).**
- **4. Seleccione (** $\mathbf{\blacktriangleleft}$ **,**  $\mathbf{\blacktriangleleft}$ **) la imagen que desea transferir y pulse (** $\circledcirc$ **).** 
	- " $\Box$ " aparece en la imagen.
	- Para cancelar la orden de transferencia pulse de nuevo ( $\circledcirc$ ).
- **5. Cierre el menú.**

## **Borrado de todas las órdenes de transferencia**

**MENU**  $(\Box$  36)

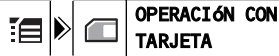

TRANS.ORD.ALL ERASE

- **1. Abra el menú FUNC., seleccione (** $\blacktriangle$ **V) el icono**  $\equiv$  **y pulse (**  $\binom{2}{2}$ **).**
- **2. Seleccione (AV) the [CARD OPERATIONS] menú y pulse (...).** A **continuación, seleccione (△**▼) la opción [TRANS.ORD.ALL ERASE] y **pulse** (  $\circledcirc$  ).
- **3. Seleccione (AV) [YES] y pulse ( ) para borrar todas las órdenes de transferencia, a continuación cierre el menú.** Desaparecen todos los "回".

## **Ocultación de la información en la pantalla LCD**

La información en la pantalla LCD se puede ocultar para disponer de una pantalla despejada para la reproducción de imágenes.

MENU ( 36) CONFIG. DISPLAY/ DISPLAYS ON

- **1. Abra el menú FUNC., seleccione (** $\blacktriangle$ **V) el icono**  $\equiv$  **y pulse (**  $\binom{2}{2}$ **).**
- **2. Seleccione (▲▼) el menú [DISPLAY SETUP/ <b>Detail y pulse** ( 4). Seleccione a continuación (AV) la opción [DISPLAYS] y pulse (  $\circledast$  ).
- 3. Ajuste a [OFF <PLAYBK>] y pulse (3) para guardar los cambios, a **continuación cierre el menú.**
	- Seguirán apareciendo mensajes de advertencia, y el código de datos aparecerá si se activa.
	- Las indicaciones en pantalla aparecerán mientras esté ampliada una imagen reproducida o esté activado un efecto digital.
	- La información acerca del funcionamiento de la cinta aparece durante 2 segundos.
	- En la pantalla de índice no se pueden ocultar las indicaciones.

## **Ocultación/visualización de la información en la pantalla del televisor**

Cuando conecte un televisor para la grabación, puede optar por ocultar las indicaciones de la videocámara en la pantalla del TV. Para la reproducción, puede mostrar estas indicaciones en la pantalla del televisor.

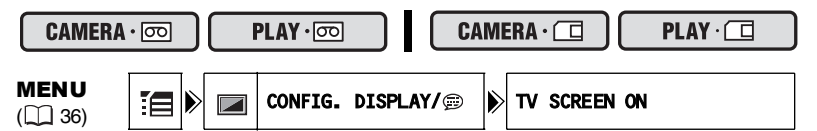

- 1. Abra el menú FUNC., seleccione (**AV**) el icono  $\mathbb{E}$  y pulse (  $\textcircled{\scriptsize{\textcircled{\tiny\#}}\hspace{-0.1em}}$ ).
- **2. Seleccione (▲▼) el menú [DISPLAY SETUP/ DIV pulse ( 4).** Seleccione a continuación (**AV**) la opción [TV SCREEN] y pulse (  $\circledcirc$  ).
- **3. Ajuste a [ON] o [OFF] y pulse ( ) para guardar los cambios, a continuación cierre el menú.**

**adicional Información** 

### **Información en pantalla durante la grabación/reproducción**

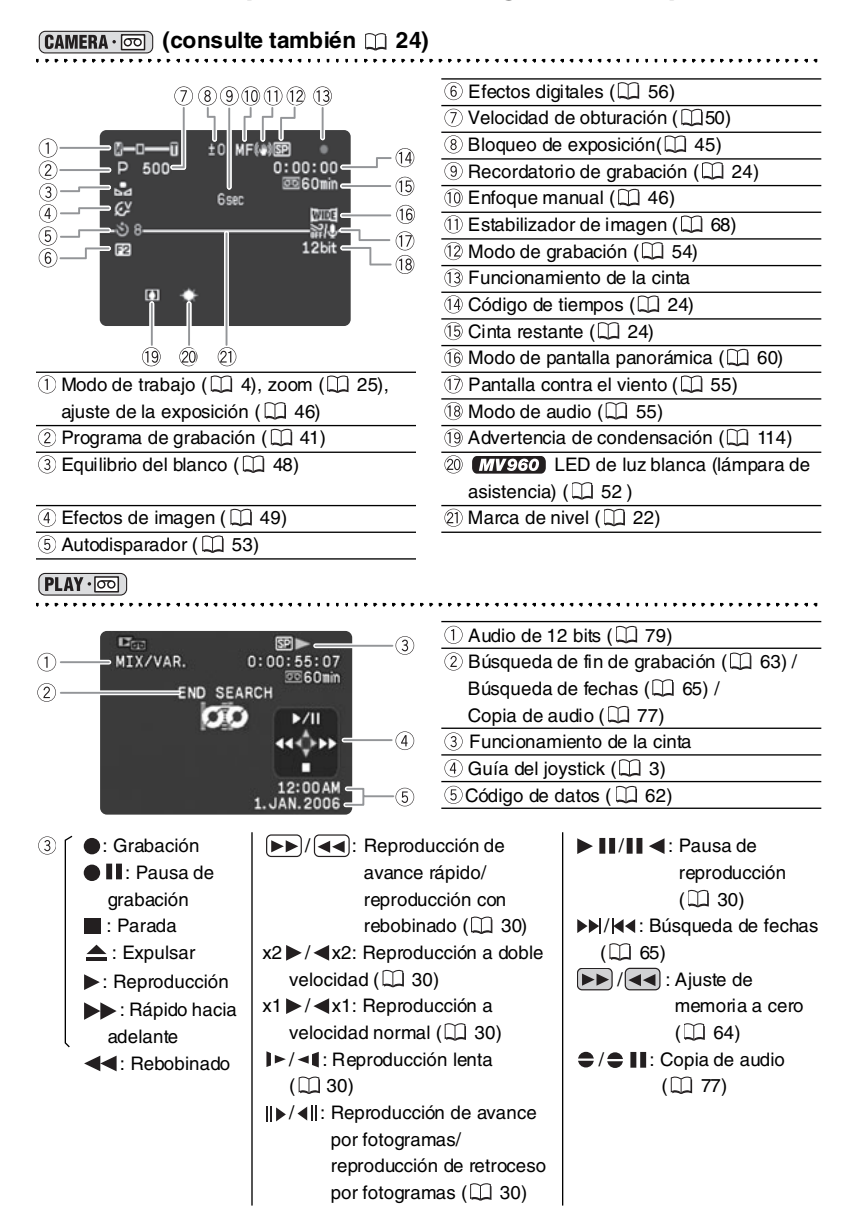
### **CAMERA** · 1 **(CONSULTE TAMBIÉN 1 90)**

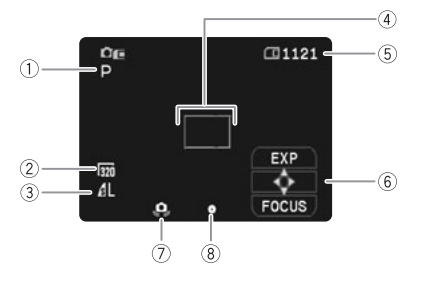

- $\circledR$  Programa de grabación ( $\circledR$  41)
- 2) Tamaño del vídeo ( $\Box$  89)
- $\circledR$  Tamaño/calidad de imagen fija ( $\circledR$  82)
- $\overline{4}$  Recuadro de enfoque ( $\Box$  91)
- Capacidad restante en la tarjeta para imágenes fijas ( $\Box$  88)
- $6$  Guía del joystick ( $\Box$  3)
- Aviso de movimiento de la videocámara  $(D351)$
- **8 Bloqueo AF/AE (Q 91)**

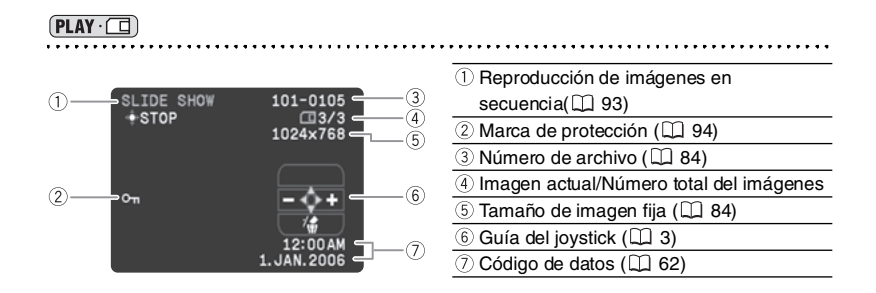

# *Lista de mensajes*

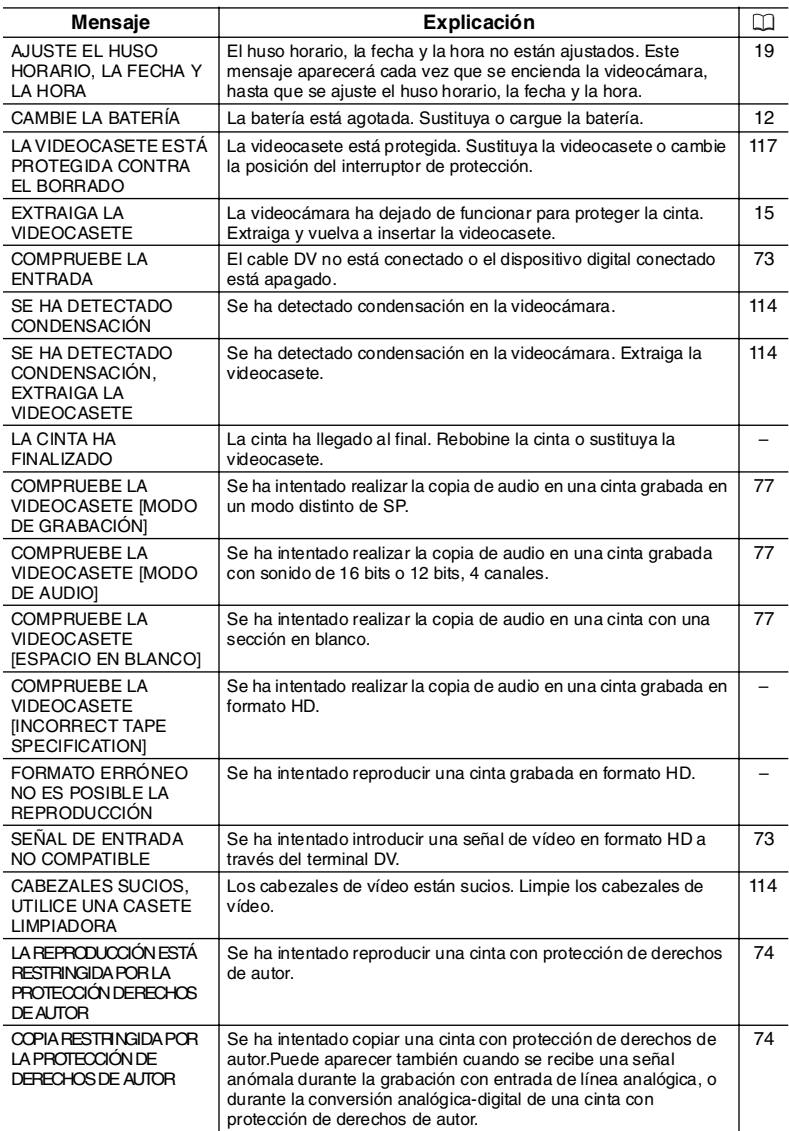

## **Mensajes relacionados con la tarjeta de memoria**

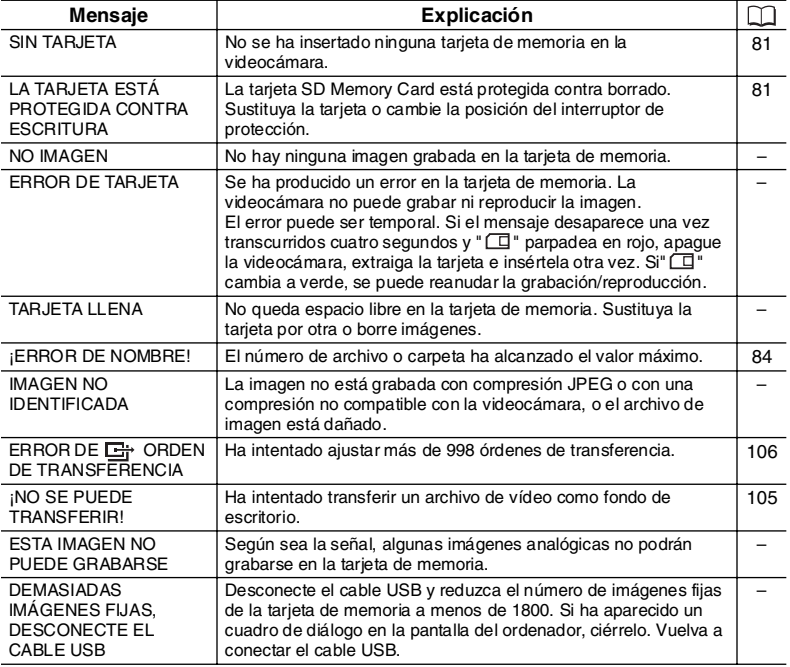

## **Mensajes relacionados con la impresión directa**

Los mensajes siguientes pueden aparecer en la pantalla de la videocámara. En impresoras equipadas con un panel de funcionamiento, se muestra un número de error o un mensaje en dicho panel. Consulte en el manual de la impresora las soluciones correspondientes a los números de error o mensajes.

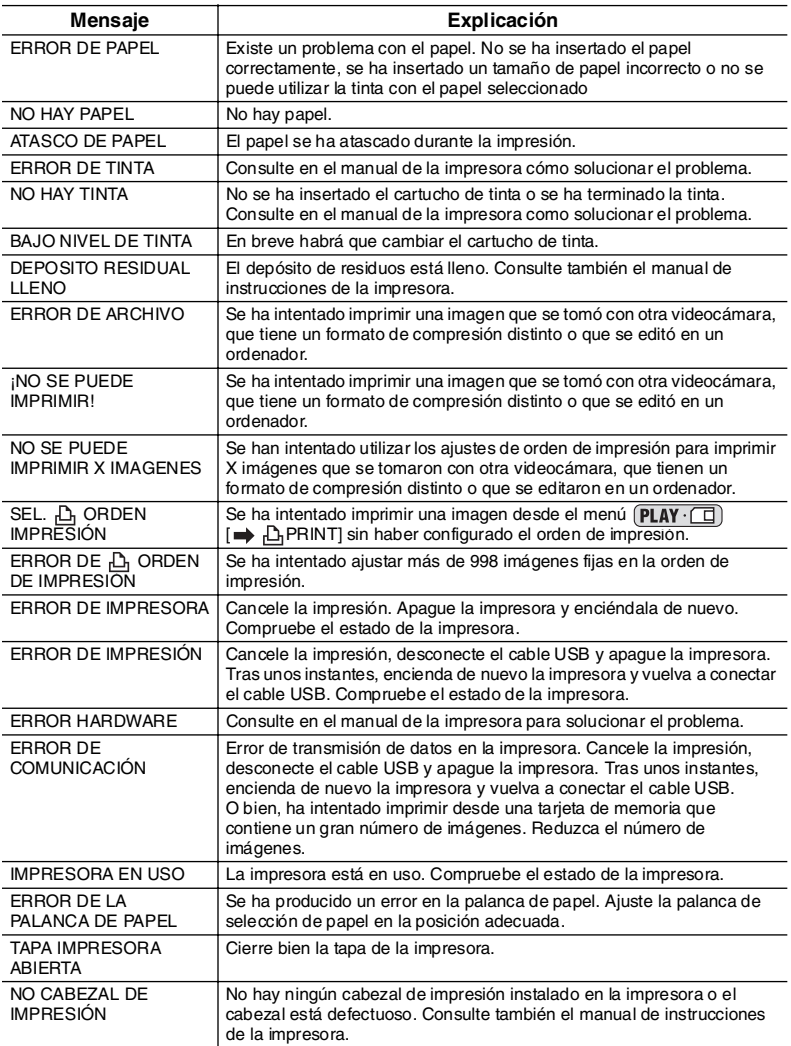

### **Precauciones al manipular la videocámara**

- No sostenga la videocámara por el panel LCD
- No deje la videocámara en lugares expuestos a altas temperaturas, por ejemplo el interior de un coche cuando hace mucho calor, ni donde haya mucha humedad.
- No utilice la videocámara cerca de campos eléctricos o magnéticos intensos, como encima de un televisor, cerca de un televisor de plasma o teléfonos móviles.
- No apunte el objetivo o el visor hacia fuentes de luz potentes. No deje la videocámara apuntando a un sujeto luminoso.
- No use la videocámara en lugares con polvo o arena. Si penetra polvo o arena en la videocámara o en la videocasete, pueden dañarse. El polvo y la arena también pueden dañar el objetivo. Coloque la tapa del objetivo tras su uso.
- La videocámara no es resistente al agua. Si penetra agua, barro o sal en la videocámara o en la videocasete, pueden dañarse.
- Tenga cuidado con el calor que generan los equipos de iluminación.
- No desarme la videocámara. Si la videocámara no funciona correctamente, consulte a un técnico de servicio cualificado.
- Manipule con cuidado la videocámara. No exponga la videocámara a golpes ni vibraciones, ya que podría dañarse.
- Evite los cambios bruscos de temperatura. Al trasladar rápidamente la videocámara de un lugar frío a otro caliente se puede producir condensación en sus superficies internas  $($  $\Box$  114).

#### **Almacenamiento**

- O Si no va a utilizar la videocámara durante mucho tiempo, guárdela en un lugar sin polvo, con poca humedad y a una temperatura no superior a 30 °C.
- Si la videocámara ha estado guardada, verifique las funciones para comprobar que el aparato sigue funcionando correctamente.

#### **Limpieza**

### **Cuerpo y objetivo de la videocámara**

 Utilice un paño suave y seco para limpiar el cuerpo y el objetivo de la videocámara. No utilice un paño tratado químicamente ni disolventes volátiles, como los disolventes de pintura.

#### **Pantalla LCD**

- Limpie la pantalla LCD con un paño de limpieza para gafas de venta en las tiendas del ramo.
- Con cambios bruscos de temperatura puede producirse condensación en la superficie de la pantalla. Límpiela con un paño suave y seco.
- A baja temperatura, la pantalla podría volverse más oscura de lo normal. Esto no significa un funcionamiento incorrecto. La pantalla volverá a la normalidad cuando se caliente.

#### **Visor**

 Limpie la pantalla del visor con un paño de limpieza para gafas de venta en las tiendas del ramo.

#### **Cabezales de vídeo**

- Cuando la imagen reproducida se distorsione, hay que limpiar los cabezales de vídeo.
- Para mantener una óptima calidad de imagen, se recomienda limpiar frecuentemente los cabezales de vídeo con la casete limpiadora de cabezales de vídeo digital DVM-CL de Canon o con otra de cualquier marca.
- Las cintas ya grabadas con cabezales de vídeo sucios puede que no se reproduzcan correctamente incluso después de limpiar los cabezales.
- No use una casete limpiadora de tipo húmedo, pues podría dañar la videocámara.

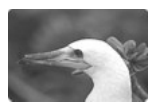

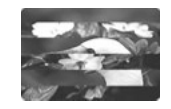

#### **Condensación**

Al trasladar rápidamente la videocámara de un lugar frío a otro caliente se puede producir condensación (gotitas de agua) en sus superficies internas. Deje de usar la videocámara si descubre que se ha producido condensación. En caso contrario, la videocámara puede dañarse.

#### **Se puede producir condensación en los siguientes casos:**

Cuando se traslada la videocámara de una habitación con aire acondicionado a un lugar cálido y húmedo.

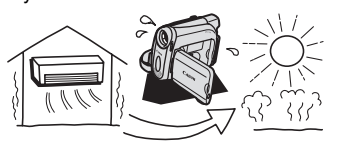

Cuando se deja la videocámara en una habitación húmeda.

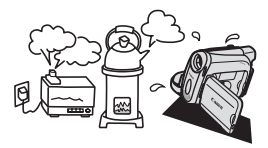

Cuando se traslada la videocámara de un lugar frío a otro caliente.

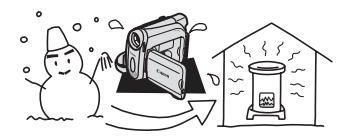

Cuando se calienta rápidamente una habitación fría.

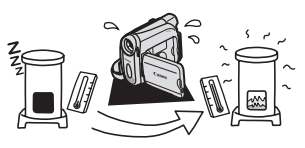

### **Cómo evitar la condensación:**

 Extraiga la videocasete, guarde la videocámara en una bolsa de plástico hermética y deje que se adapte lentamente al cambio de temperatura antes de sacarla de la bolsa.

## **Es**

#### **Cuando se descubre condensación:**

- La videocámara deja de funcionar, aparece el mensaje "SE HA DETECTADO CONDENSACIÓN DE HUMEDAD" durante aproximadamente 4 segundos y " $\bullet$ " empieza a parpadear.
- Si está insertada una videocasete, aparece el mensaje de advertencia "EXTRAIGA LA VIDEOCASETE" y "  $\overline{D}$ " empieza a parpadear. Extraiga inmediatamente la videocasete y deje abierto el compartimiento de la videocasete. Si se deja la videocasete en la videocámara, la cinta puede dañarse.
- No se puede insertar una videocasete cuando se detecta condensación.

#### **Al reanudar el uso:**

 Las gotitas de agua tardan aproximadamente una hora en evaporarse. Una vez que deje de parpadear el aviso de condensación, espere una hora más antes de volver a usar la videocámara.

### **Precauciones al manipular las baterías**

#### **PELIGRO**

#### **Trate la batería con cuidado.**

- Mantenga la batería alejada del fuego (podría estallar).
- No exponga la batería a temperaturas superiores a 60 °C. No la deje cerca de un aparato de calefacción o dentro de un vehículo con tiempo caluroso.
- No intente desarmarla ni modificarla.
- No la golpee ni la deje caer.
- No la moje.

 Las baterías cargadas se descargan por sí solas de manera natural. Por tanto, cárguelas el día que vaya a utilizarlas, o bien el día anterior, a fin de disponer del máximo nivel de carga.

- Coloque la tapa de los terminales siempre que no esté utilizando la batería. El contacto con objetos metálicos puede provocar un cortocircuito y dañar la batería.
- Unos terminales sucios pueden dar lugar a un contacto defectuoso entre la batería y la videocámara. Limpie los terminales con un paño suave.
- Dado que guardar una batería cargada durante un período prolongado (alrededor de 1 año) puede acortar su duración o afectar a su rendimiento, se recomienda descargar totalmente la batería y guardarla en un lugar seco a temperaturas no superiores a 30 °C. Si la batería no se usa durante largos períodos de tiempo, cárguela y descárguela totalmente al menos una vez al año. Si tiene varias baterías, adopte estas precauciones con todas a la vez.
- Si bien el intervalo de temperaturas de funcionamiento de la batería está comprendido entre 0 °C y 40 °C, el intervalo óptimo oscila entre 10 °C y 30 °C. Con temperaturas bajas, el rendimiento disminuye temporalmente. Caliéntela en el bolsillo antes de usarla.
- Cambie la batería si el tiempo de uso con máximo nivel de carga disminuye apreciablemente a temperaturas normales.

#### **Acerca de la tapa de los terminales de la batería**

La tapa de los terminales de la batería tiene un orificio en forma de [ [ ]. Esto resulta útil cuando se desea distinguir las baterías cargadas de las que no lo están. Por ejemplo, en el caso de baterías cargadas, coloque la tapa de los terminales de modo que el orificio en forma de [ $\Box$ ] muestre la etiqueta azul.

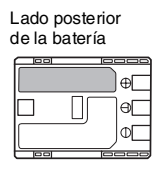

Tapa de los terminales colocada Cargada Descargada

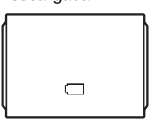

## **Precauciones al manipular la pila de botón de litio**

#### **ADVERTENCIA**

• El uso indebido de la pila utilizada en este dispositivo puede suponer peligro de incendio o de quemaduras químicas. No recargue, desarme ni caliente la pila a más de 100 °C ni la incinere.

CR1616:

• Sustituya la pila por una CR1616 fabricada por Panasonic, Hitachi Maxell, Sony, Toshiba, Varta o Renata. El uso de otro tipo de pila podría suponer un riesgo de incendio o de explosión.

CR2025:

- Sustituya la pila por una CR2025 fabricada por Panasonic, Hitachi Maxell, Sony, Sanyo, o bien por una Duracell2025. El uso de otro tipo de pila podría suponer un riesgo de incendio o de explosión.
- Las pilas usadas deberán llevarse a la tienda donde compre las nuevas para que las desechen de forma segura.
- No sujete la pila con pinzas u otras herramientas metálicas, pues provocaría un cortocircuito.
- Limpie la pila con un paño limpio y seco para asegurar un contacto correcto.
- Mantenga la pila fuera del alcance de los niños. En caso de ingestión, solicite asistencia médica inmediatamente. La carcasa de la pila puede romperse y los líquidos que contiene pueden lesionar el estómago y los intestinos.
- No desarme, caliente ni sumerja la pila en agua, para evitar riesgos de explosión.

## **Precauciones en el manejo de las videocasetes**

- Rebobine las cintas después de usarlas. Si la cinta está destensada y dañada, las imágenes y los sonidos pueden presentar distorsiones.
- Guarde las videocasetes en la caja y colóquelas verticalmente.
- No deje la videocasete en la videocámara después de usarla.
- No utilice videocasetes no homologadas ni con empalmes en la cinta, ya que podrían producirse daños en la videocámara.
- No utilice cintas que se hayan atascado puesto que los cabezales del vídeo pueden ensuciarse.
- No inserte nada en los pequeños orificios de la videocasete ni los tape con cinta adhesiva.
- Manipule con cuidado las videocasetes. No permita que caigan ni que sufran golpes fuertes, ya que podrían dañarse.
- O Rebobine de vez en cuando las cintas si llevan mucho tiempo quardadas.
- En el caso de las videocasetes provistas de función de memoria, los terminales metalizados pueden ensuciarse con el uso Limpie los terminales con un bastoncillo de algodón tras aproximadamente 10 operaciones de carga/descarga. La videocámara no reconoce la función de memoria.

## **Es**

#### **Protección de las cintas contra el borrado accidental**

Para proteger sus grabaciones contra el borrado accidental, deslice la lengüeta de la videocasete hacia la izquierda. (Esta posición alterna normalmente aparece indicada como SAVE o ERASE OFF.)

Al cargar una videocasete protegida en modo CAMERA, se muestra durante unos 4 segundos el mensaje "LA VIDEOCASETE

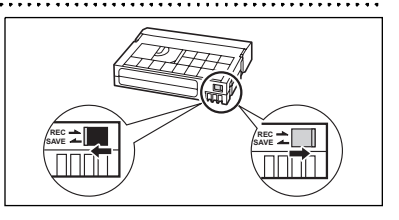

ESTÁ PROTEGIDA CONTRA BORRADO" y "  $\overline{\otimes}$ " empieza a parpadear. Si desea grabar en la videocasete, vuelva a deslizar la lengüeta hacia la derecha.

## **Precauciones al manipular tarjetas de memoria**

- Inicialice las tarjetas de memoria nuevas con la videocámara. Las tarjetas de memoria inicializadas con otros dispositivos, por ejemplo un ordenador, pueden que no funcionen correctamente.
- O Se recomienda guardar copias de seguridad de las imágenes de la tarjeta de memoria en el disco duro del ordenador o en otro dispositivo de memoria externo. Los datos de imagen se pueden dañar o perder debido a defectos de la tarjeta de memoria o a la exposición a la electricidad estática. Canon Inc. no ofrece garantía alguna para los datos alterados o perdidos.
- No apague la videocámara, ni desconecte la fuente de alimentación, ni abra la tapa de la tarjeta de memoria, ni extraiga la tarjeta de memoria mientras parpadee el indicador de acceso a la tarjeta.
- No utilice las tarjetas de memoria en lugares expuestos a campos magnéticos fuertes.
- No deje las tarjetas de memoria en lugares expuestos a altas temperaturas o a elevados índices de humedad.
- O No desarme las tarietas de memoria.
- No doble ni deje caer las tarjetas de memoria, ni las exponga a golpes o a la acción del agua.
- Al trasladar rápidamente una tarjeta de memoria de un lugar frío a uno caliente se puede producir condensación en sus superficies externas e internas. Si se produce condensación en la tarjeta, apártela hasta que se evaporen totalmente las gotitas.
- No toque los terminales ni permita que se acumule en ellos polvo o suciedad.
- Verifique la orientación de la tarjeta de memoria antes de insertarla. Si una tarjeta de memoria se inserta al revés y de manera forzada en la ranura, se puede dañar la tarieta o la videocámara.
- O No retire la etiqueta de la tarjeta de memoria ni pegue otras etiquetas.

## **Uso de la videocámara en el extranjero**

#### **Fuentes de alimentación**

El adaptador de alimentación compacto para accionar la videocámara y para cargar las baterías puede utilizarse en cualquier país con un suministro eléctrico entre 100 y 240 V CA, 50/60Hz. Si desea información sobre adaptadores de enchufes para utilizarlos en el extranjero, consulte al Servicio de Asistencia Técnica de Canon.

#### **Reproducción en una pantalla de televisión**

Las grabaciones sólo se pueden reproducir en televisores con sistema PAL. El sistema PAL se usa en los países y zonas siguientes:

Alemania, Argelia, Australia, Austria, Bangla Desh, Bélgica, Brunei, China, Corea del Norte, Dinamarca, Emiratos Árabes Unidos, España, Finlandia, Hong Kong, India, Indonesia, Irlanda, Islandia, Italia, Jordania, Kenia, Kuwait, Liberia, Malasia, Malta, Mozambique, Noruega, Nueva Zelanda, Omán, Países Bajos, Pakistán, Portugal, Qatar, Reino Unido, Serbia y Montenegro, Sierra Leona, Singapur, Sri Lanka, Sudáfrica, Suecia, Suiza, Swazilandia, Tailandia, Tanzania, Turquía, Uganda, Yemen y Zambia.

# *Problemas y cómo solucionarlos*

Si tiene algún problema con la videocámara, consulte esta lista. Si el problema persiste, consulte a su distribuidor o a un Centro de servicio Canon.

#### **Fuente de alimentación**

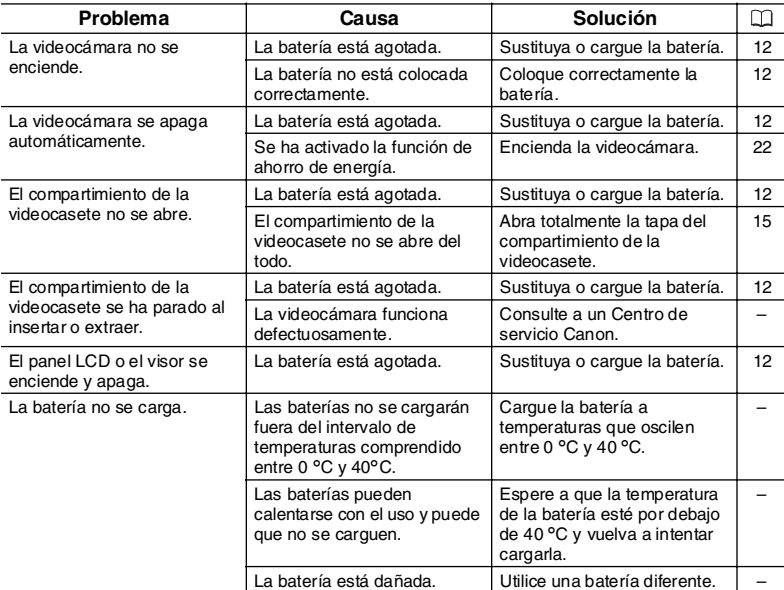

#### **Grabación/reproducción**

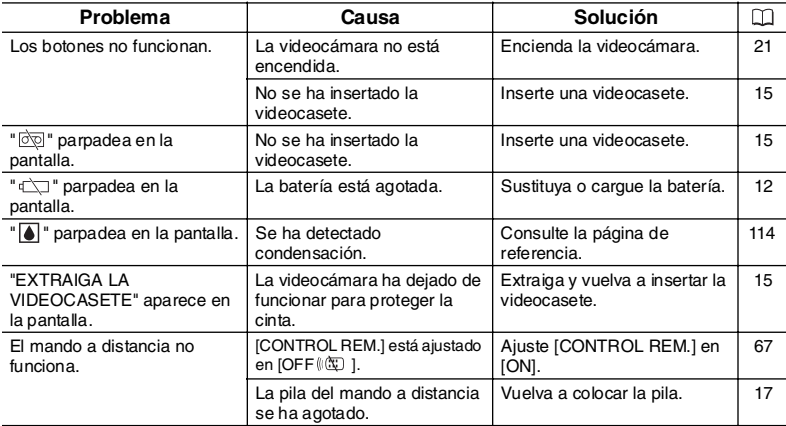

#### **Grabación**

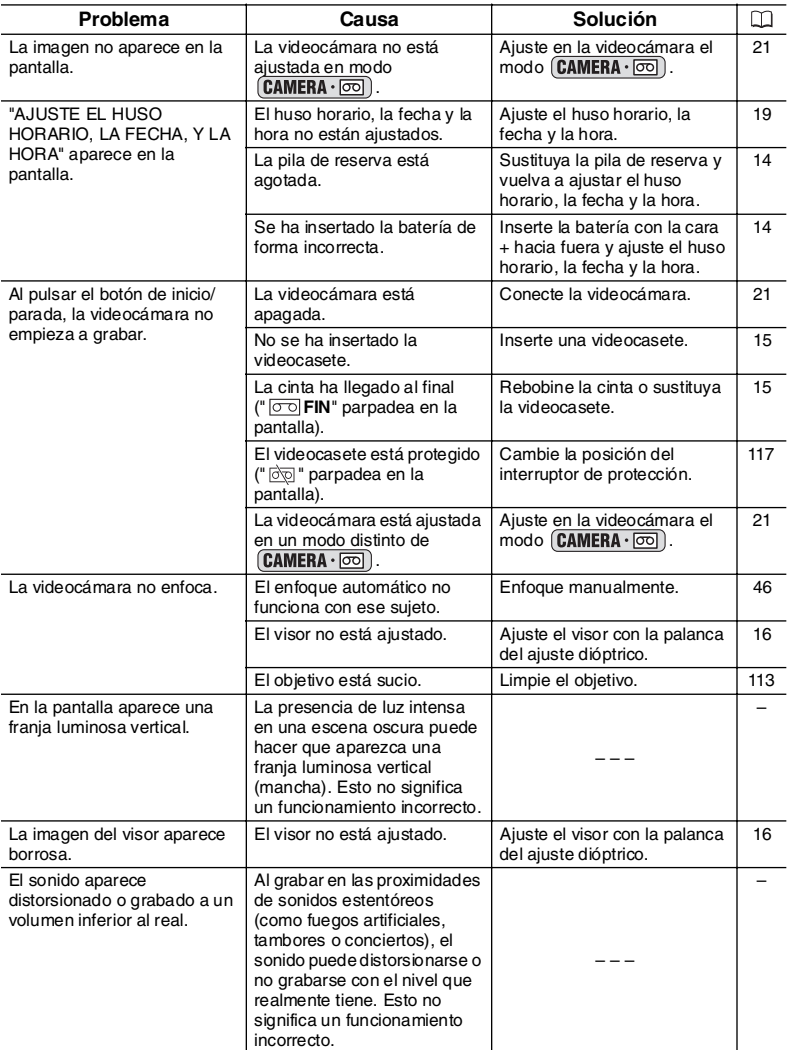

### **Reproducción**

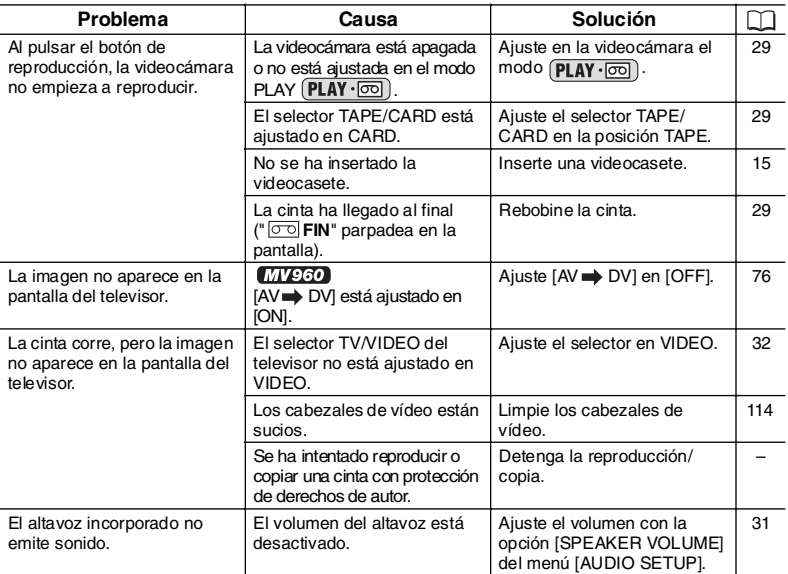

### **Funcionamiento de la tarjeta de memoria**

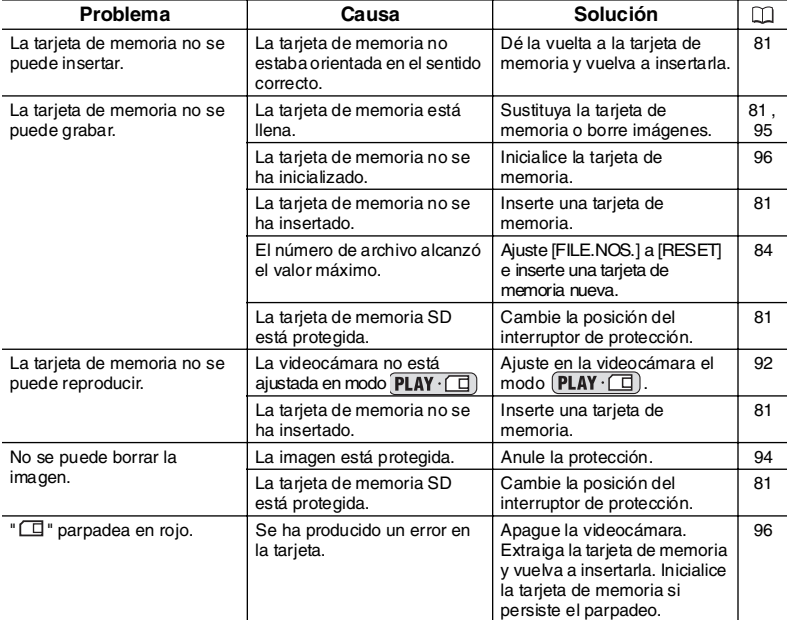

**Es**

## *Diagrama del sistema* (La disponibilidad varía de

unos países a otros)

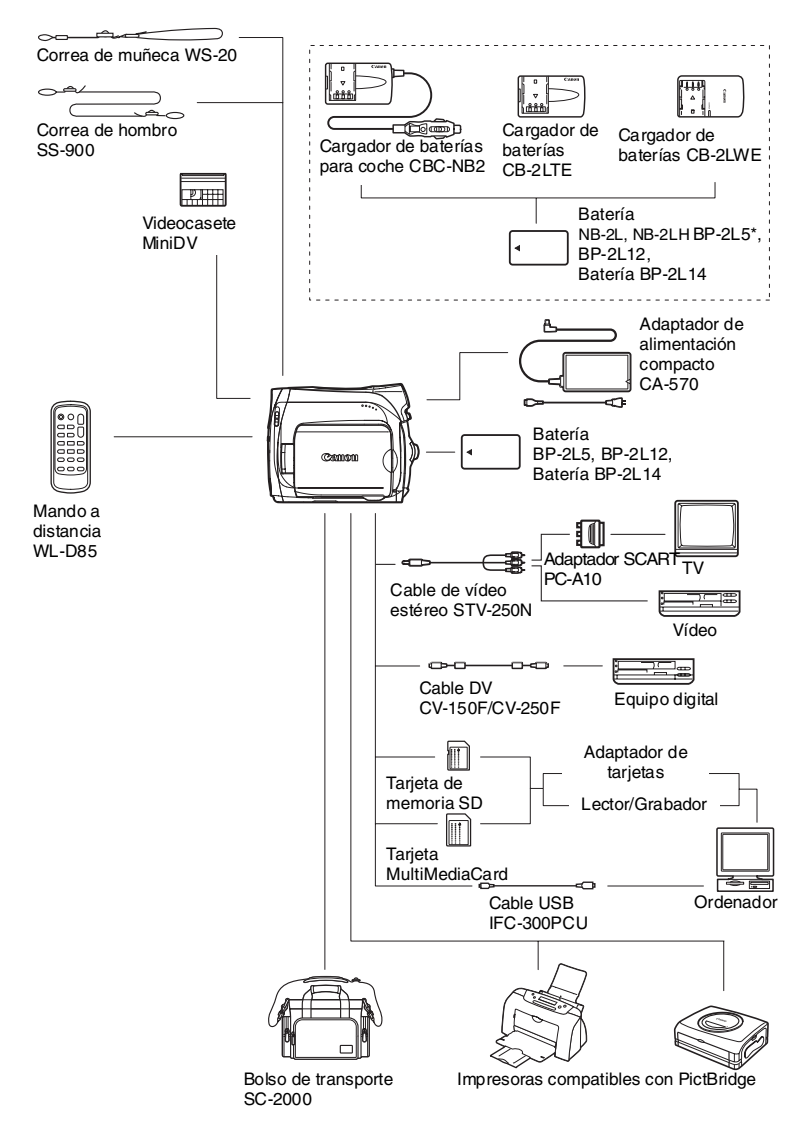

\* La BP-2L5 no se encuentra disponible por separado como accesorio opcional.

#### **Se recomienda el uso de accesorios originales de Canon.**

Este producto está diseñado para alcanzar un excelente rendimiento si se utiliza con accesorios originales de Canon. Canon no se hace responsable de ningún daño en el producto ni accidentes como fuego, etc., provocados por un funcionamiento incorrecto de accesorios que no sean originales de Canon (por ejemplo, fugas o explosiones de la batería). Tenga en cuenta que esta garantía no se aplica a reparaciones como consecuencia de un funcionamiento incorrecto de accesorios que no sean originales de Canon. No obstante, podrá solicitar dichas reparaciones que estarán sujetas a un recargo.

#### **Baterías**

Cuando necesite baterías adicionales, seleccione una de las siguientes: NB-2L, NB-2LH, BP-2L12, BP-2L14.

#### **Cargador de baterías CB-2LTE/CB-2LWE**

Utilícelo para cargar las baterías.

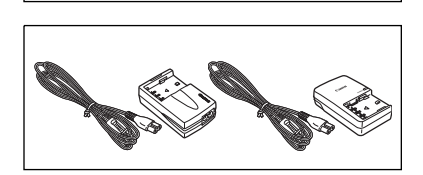

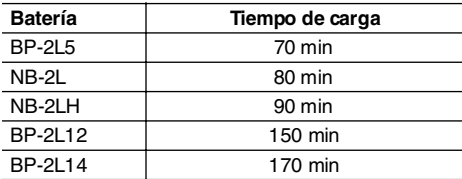

El tiempo de carga varía de acuerdo con las condiciones de carga.

#### **Cargador de baterías para coche CBC-NB2**

Utilícelo para cargar las baterías cuando se esté desplazando de un sitio a otro. El cable para baterías de coches se enchufa a la toma del encendedor de cigarrillos y funciona con una batería de negativo a masa de 12-24 V CC.

#### **Correa de muñeca WS-20**

Se usa como elemento de sujeción adicional de la videocámara durante la grabación.

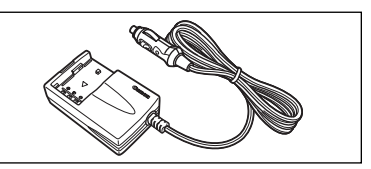

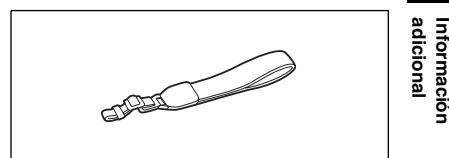

#### **Bolso de transporte blando SC-2000**

Bolso para guardar la cámara muy cómodo, con compartimientos almohadillados y con bastante espacio para los accesorios.

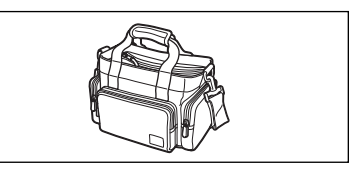

Ésta es la marca de identificación de los accesorios de vídeo originales de Canon. Cuando utilice un equipo de vídeo Canon, se recomienda utilizar accesorios o productos Canon que tengan esta misma marca.

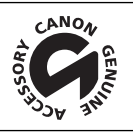

### **MV960/MV950/MV940/MV930**

#### **Sistema**

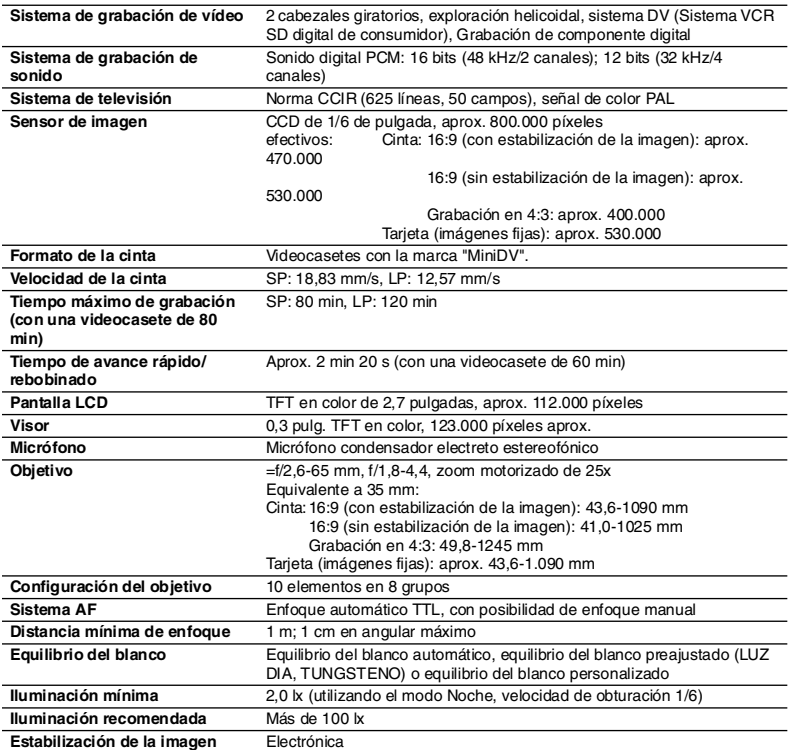

#### **Tarjeta de memoria**

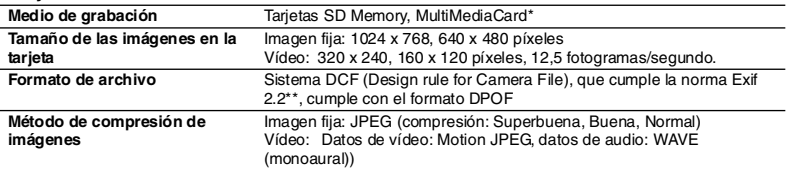

\* Las funciones de la cámara se han probado con tarjeta de memoria SD de hasta 2 GB. No se garantiza el mismo rendimiento para todas las tarjetas de memoria.

\*\* Esta videocámara es compatible con Exif 2.2 (denominado también "Exif Print"). Exif Print es una norma para mejorar la comunicación entre videocámaras e impresoras. Al conectar la videocámara a una impresora compatible con Exif Print, se usan y optimizan los datos de imagen que tenía la videocámara en el momento de la filmación, con lo que se obtienen impresiones de altísima calidad.

#### **Terminales de entrada/salida**

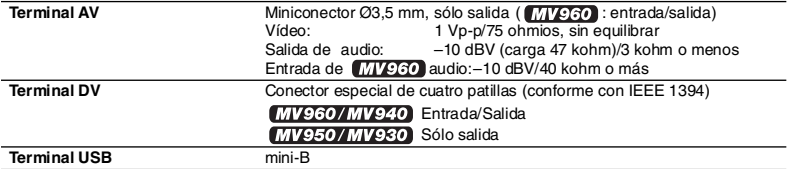

#### **Alimentación/Otros**

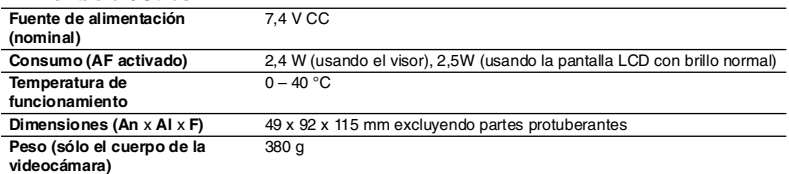

## **Adaptador de alimentación compacto CA-570**

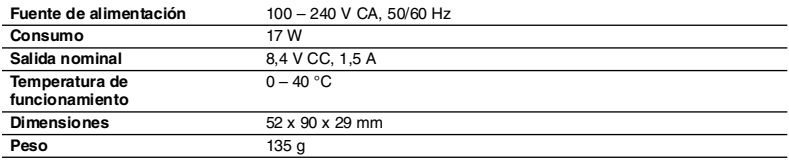

### **MV960/MV950 Batería NB-2LH**

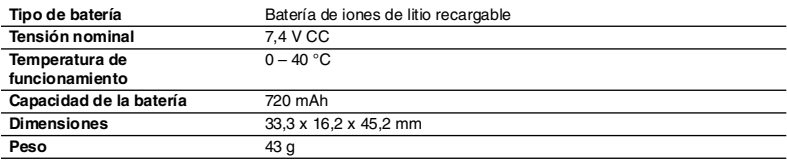

### **MV940/MV930 Batería BP-2L5**

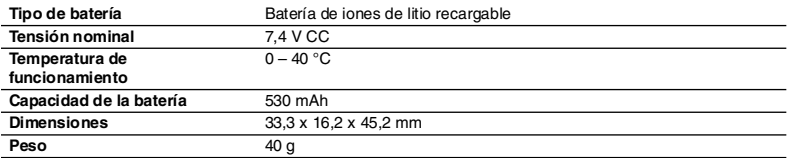

El peso y las dimensiones son aproximados. Salvo error u omisión. Sujeto a cambios sin previo aviso.

# *Índice alfabético*

 $1$  MV960 sólo  $^2$  MV960/MV950 sólo  $^3$  MV960/MV940 sólo

### A

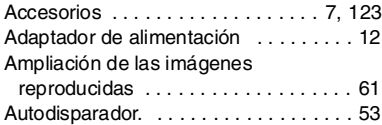

### B

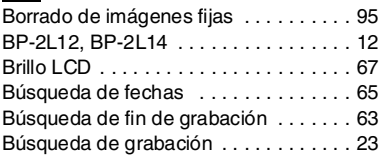

### C

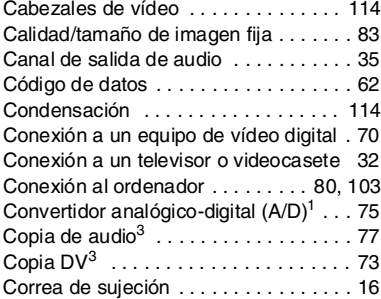

### D

Deportes (programa de grabación) . . . 41

### E

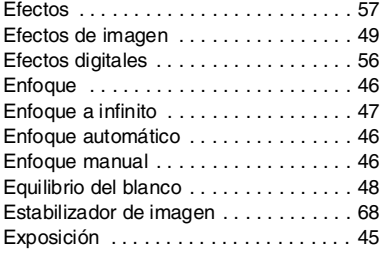

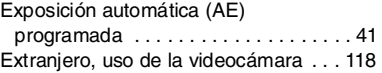

### F

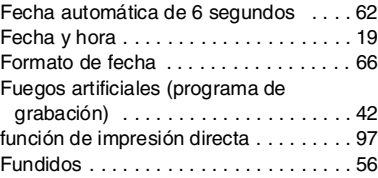

### G

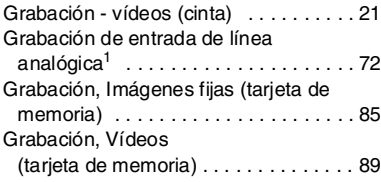

## $H$

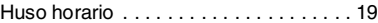

### I

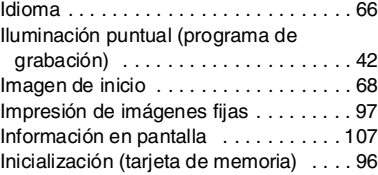

#### L

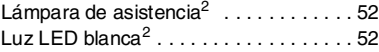

#### M

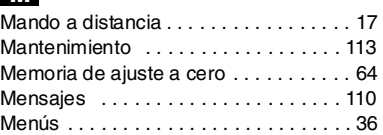

**Es**

**Información** 

Información<br>adicional

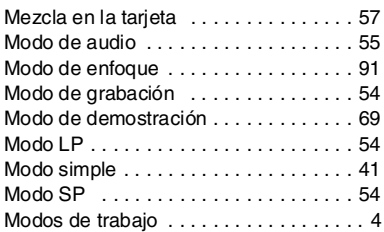

# N

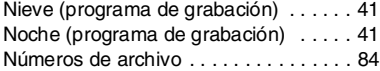

## O

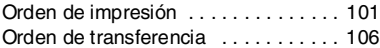

## P

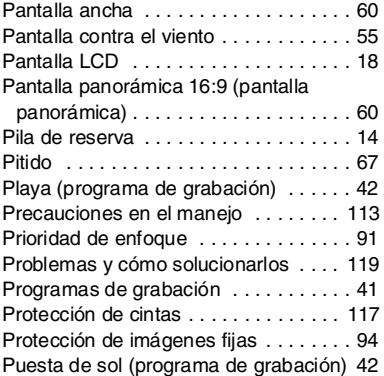

## R

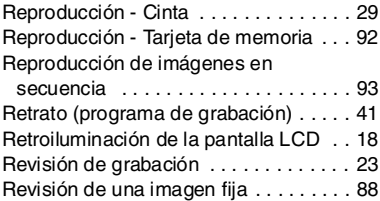

## S

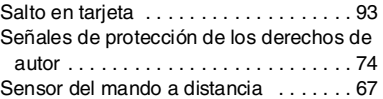

## T

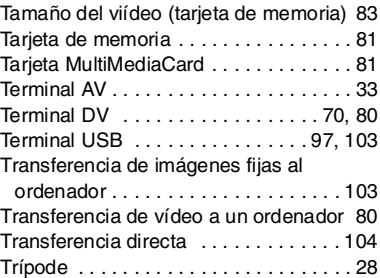

## V

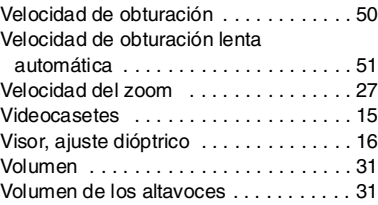

# $\frac{1}{2}$

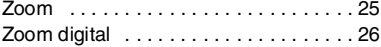

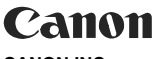

**CANON INC.**

#### **Canon Europa N.V.**

P.O. Box 2262 1180 EG Amstelveen The Netherlands

**España:** Canon España S.A. c/Joaquín Costa 41 28002 Madrid Tel: 901 301 301

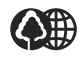

El papel aquí utilizado es 70% reciclado.